# <span id="page-0-0"></span>**Dell™ Vostro™ 1014/1015** 服务手册

<u>[拆装计算机](file:///C:/data/systems/vos1014/cs/SM/work.htm)</u><br><u>[添加和更换部件](file:///C:/data/systems/vos1014/cs/SM/parts.htm)</u><br>[规格](file:///C:/data/systems/vos1014/cs/SM/specs.htm)<br>[诊断程序](file:///C:/data/systems/vos1014/cs/SM/diags.htm) [系统设置程序](file:///C:/data/systems/vos1014/cs/SM/bios.htm)

## 注、小心和警告

4 注: "注"指可帮助您更好使用计算机的重要信息。

小心: "小心"表示如果不遵循说明,就有可能损坏硬件或导致数据丢失。

△ 警告: "警告"表示可能会导致财产损失、人身伤害甚至死亡。

如果您购买的是 Dell™ n 系列计算机, 则本说明文件中有关 Microsoft® Windows® 操作系统的任何参考信息均不适用。

#### 本说明文件中的信息如有更改,恕不另行通知。 **© 2009 Dell Inc.**。版权所有,翻印必究。

未经 Dell Inc. 书面许可,严禁以任何形式复制本材料。

本文中使用的商标:*Dell、DELL* 徽标和 *Vostro* 是 Dell Inc. 的商标:Intel*、Celeron* 和 *Core* 是 Intel Corporation 的商标或注册商标, *Bluetooth* 是 Bluetooth SIG, Inc. 拥有的注册商标,并许可 Dell 使用:<br>*Microsoft、Windows、Windows Vista* 和 *Windows Vista* 开始按钮是 Mic

本说明文件中述及的其他商标和商品名称是指拥有相应标记和名称的公司或其制造的产品。Dell Inc. 对其他公司的商标和产品名称不拥有任何所有权。

**2009** 年 **11** 月  **Rev. A00**

#### <span id="page-1-0"></span>访问面板 **Dell™ Vostro™ 1014/1015** 服务手册

警告: 拆装计算机内部组件之前,请阅读计算机附带的安全信息。有关安全最佳实践的其他信息,请参阅 **www.dell.com/regulatory\_compliance** 上的"合规性主 页"。

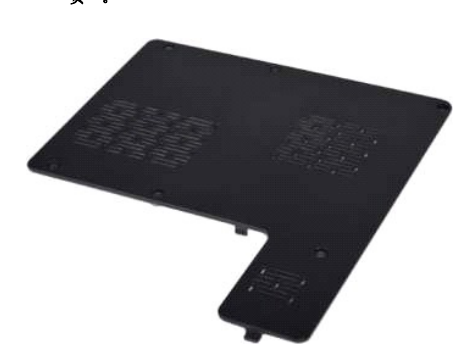

# 拆卸访问面板

- 1. 按照<u>[拆装计算机内部组件之前](file:///C:/data/systems/vos1014/cs/SM/work.htm#before)</u>中的步骤进行操作。<br>2. 从计算机中拆卸<u>电池</u>。
- 

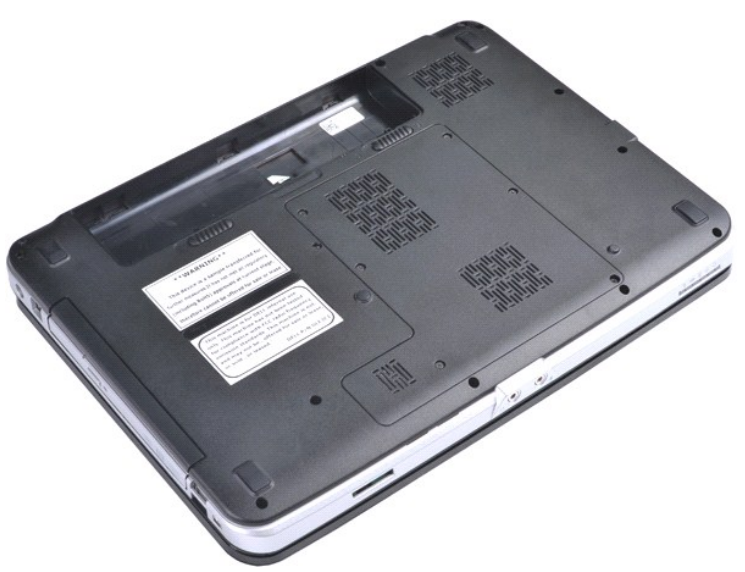

3. 拆卸将访问面板固定至计算机的六颗螺钉。

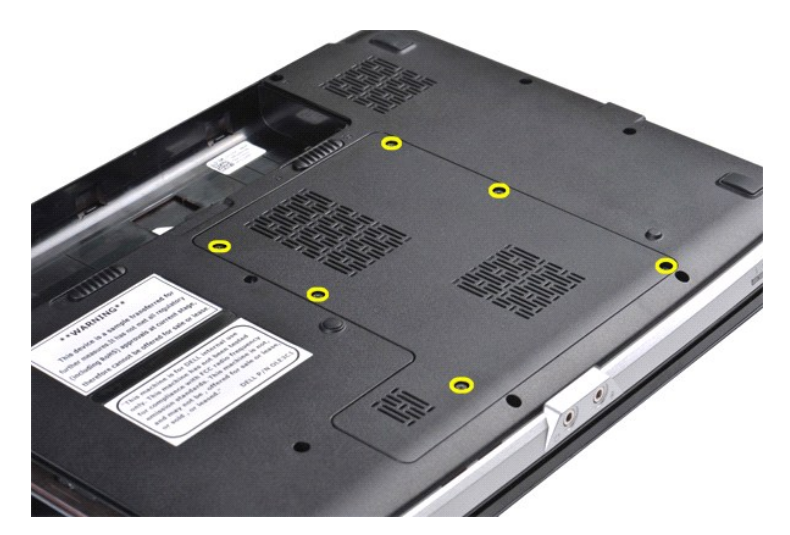

4. 从计算机中拆卸访问面板。

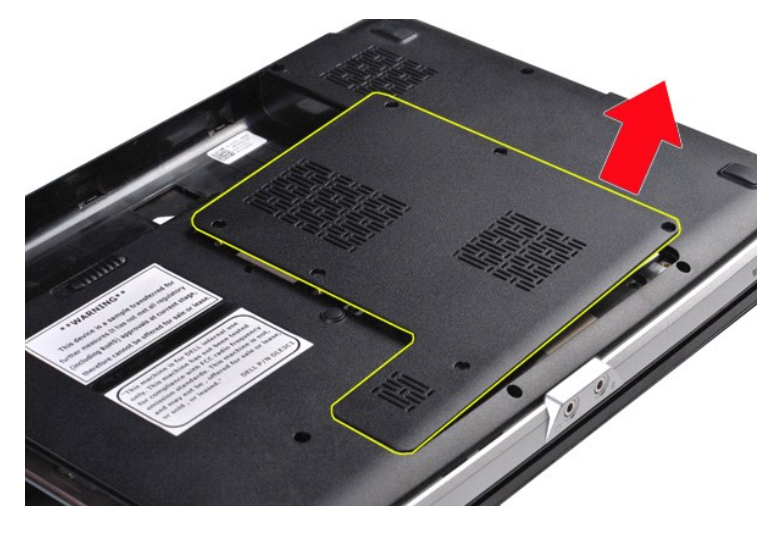

# 更换访问面板

以相反顺序执行上述步骤更换访问面板。

### <span id="page-3-0"></span>电池 **Dell™ Vostro™ 1014/1015** 服务手册

警告: 拆装计算机内部组件之前,请阅读计算机附带的安全信息。有关安全最佳实践的其他信息,请参阅 **www.dell.com/regulatory\_compliance** 上的"合规性主 页"。

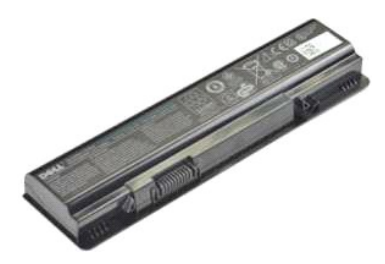

## 拆卸电池

1. 按照[拆装计算机内部组件之前](file:///C:/data/systems/vos1014/cs/SM/work.htm#before)中的步骤进行操作。

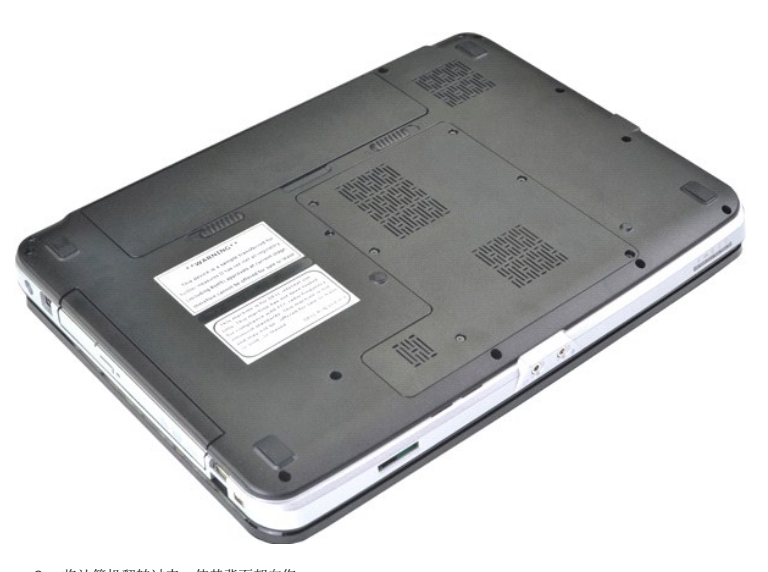

2. 将计算机翻转过来,使其背面朝向您。 3. 将电池闩锁滑动到打开位置。

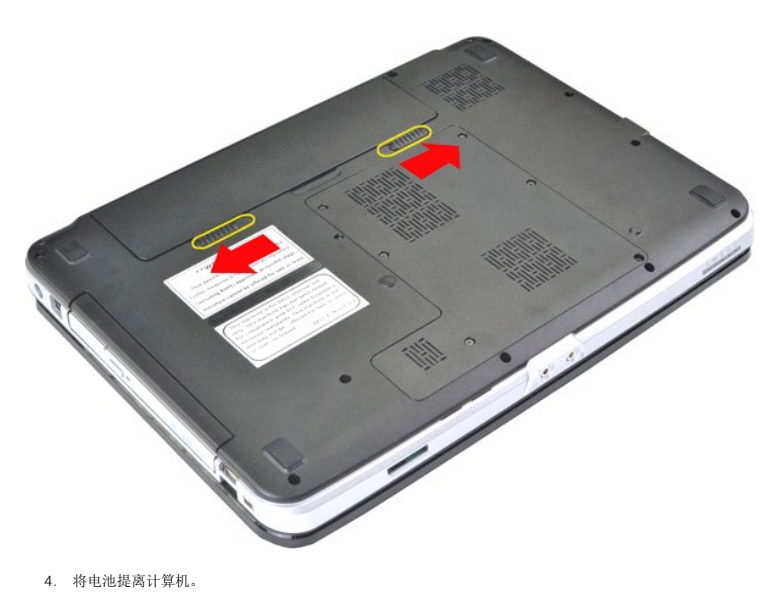

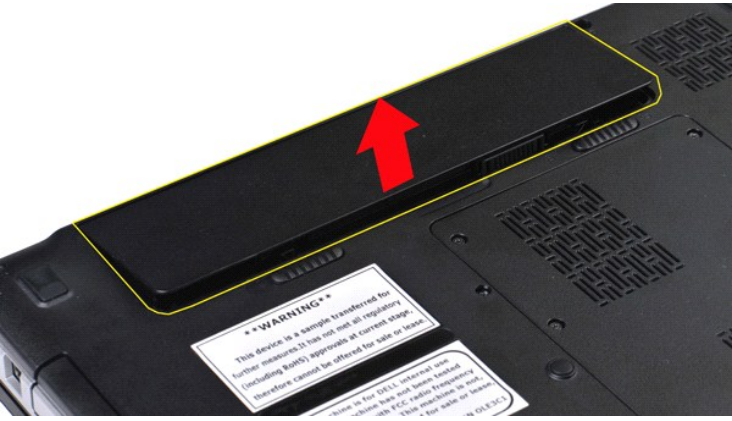

## 更换电池

以相反顺序执行上述步骤更换电池。

<span id="page-5-0"></span>采用 **Bluetooth®** 无线技术的内部插卡 **Dell™ Vostro™ 1014/1015** 服务手册

警告: 拆装计算机内部组件之前,请阅读计算机附带的安全信息。有关安全最佳实践的其他信息,请参阅 **www.dell.com/regulatory\_compliance** 上的"合规性主 页"。

# 拆卸 **Bluetooth** 无线卡

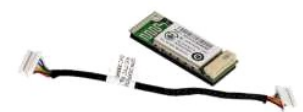

- 1. 按照[拆装计算机内部组件之前](file:///C:/data/systems/vos1014/cs/SM/work.htm#before)中的步骤进行操作。
- 
- 
- 2. 拆卸<u>枪池。 机面板</u>。<br>3. 拆卸<u>控间面板动器。</u><br>5. 拆卸<u>控制面板护盖</u>。<br>5. 拆卸<u>输出示屏部件。</u><br>7. 拆卸输出板。<br>9. 拆卸[输入输出板](file:///C:/data/systems/vos1014/cs/SM/AD_IO_Board.htm)。<br>10. 拆卸输入输出板。
- 
- 
- 
- 

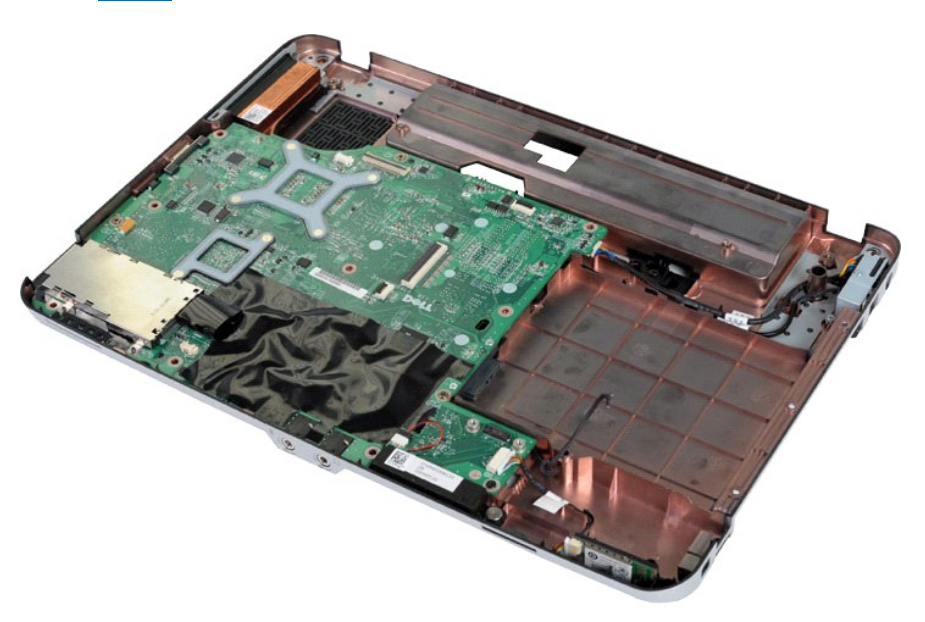

11. 从系统板上的连接器上拔下 Bluetooth 插卡电缆。

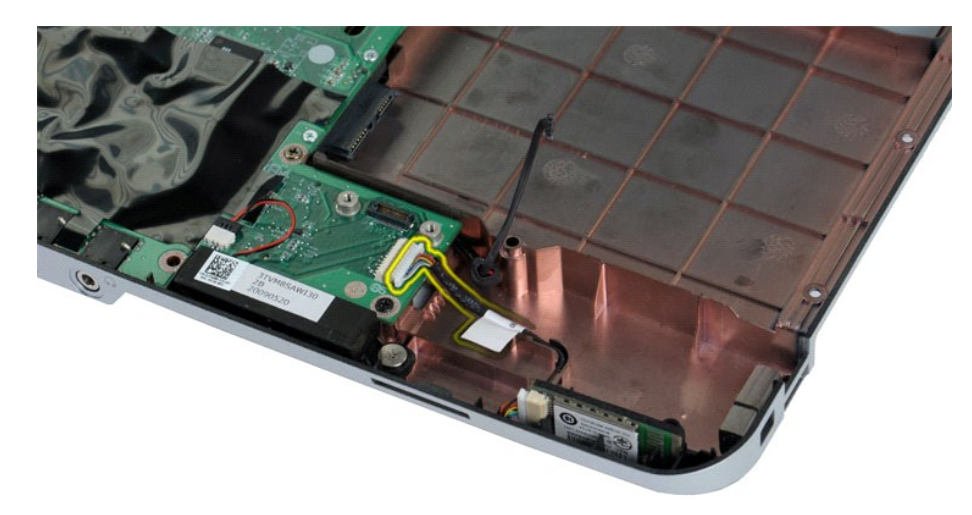

12. 从 Bluetooth 插卡的布线凹槽中松开其电缆,然后提起 Bluetooth 插卡,将其从计算机中拆卸出来。

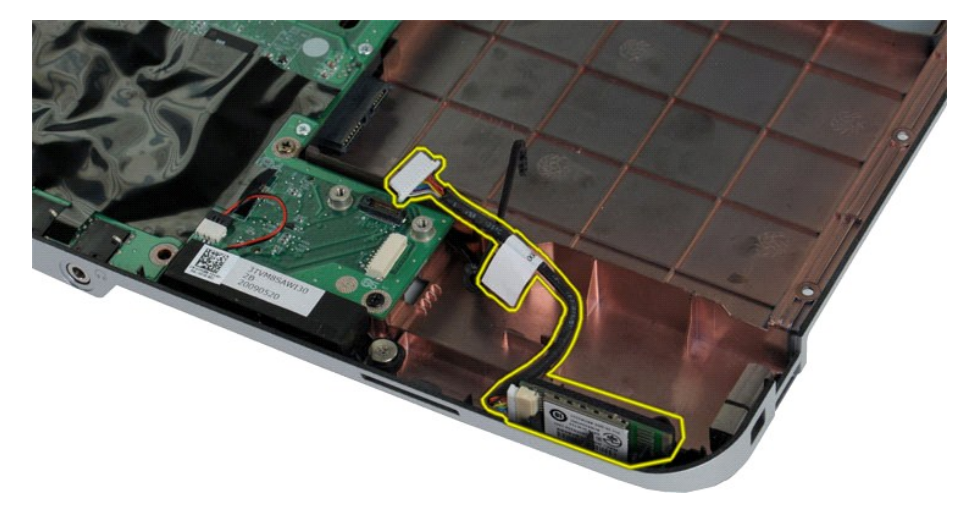

# 更换 **Bluetooth** 插卡

以相反顺序执行上述步骤更换 Bluetooth 插卡。

#### 币形电池 **Dell™ Vostro™ 1014/1015** 服务手册

警告: 拆装计算机内部组件之前,请阅读计算机附带的安全信息。有关安全最佳实践的其他信息,请参阅 **www.dell.com/regulatory\_compliance** 上的"合规性主 页"。

## 拆卸币形电池

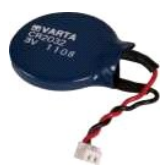

- 1. 按照<u>[拆装计算机内部组件之前](file:///C:/data/systems/vos1014/cs/SM/work.htm#before)</u>中的步骤进行操作。<br>2. 拆卸<u>[电池。](file:///C:/data/systems/vos1014/cs/SM/AD_Battery.htm)</u><br>3. 拆卸<u>电池。<br>4. 拆卸应问面板。</u><br>5. 拆卸<u>被制面板护盖</u>。<br>5. 拆卸<u>整盘。</u><br>7. 拆卸<u>基本</u>屏部件。<br>9. 拆卸<u>掌垫</u>。
- 
- 
- 
- 
- 
- 
- 

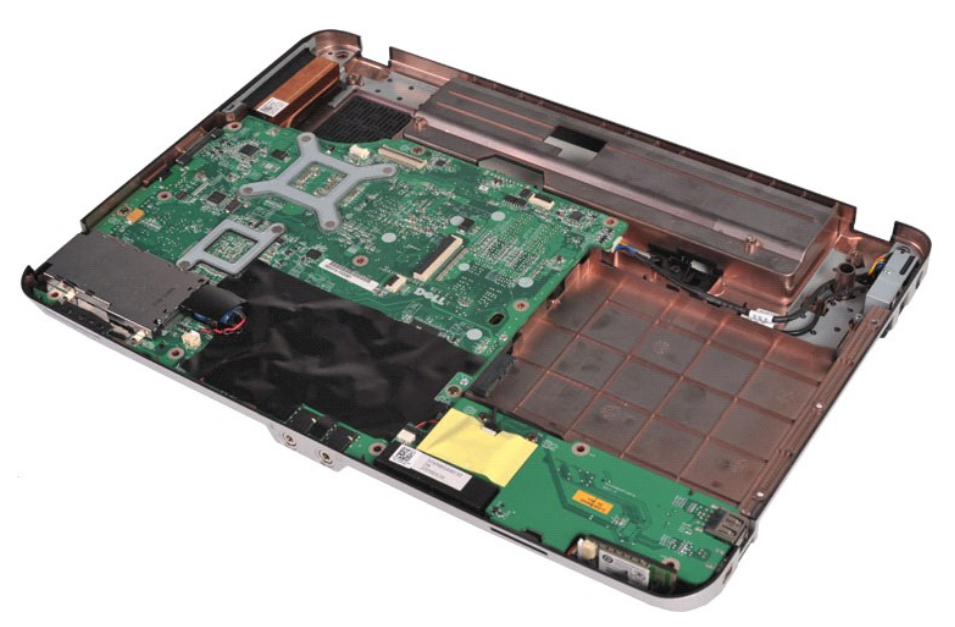

10. 从塑料封套中拉出币形电池。

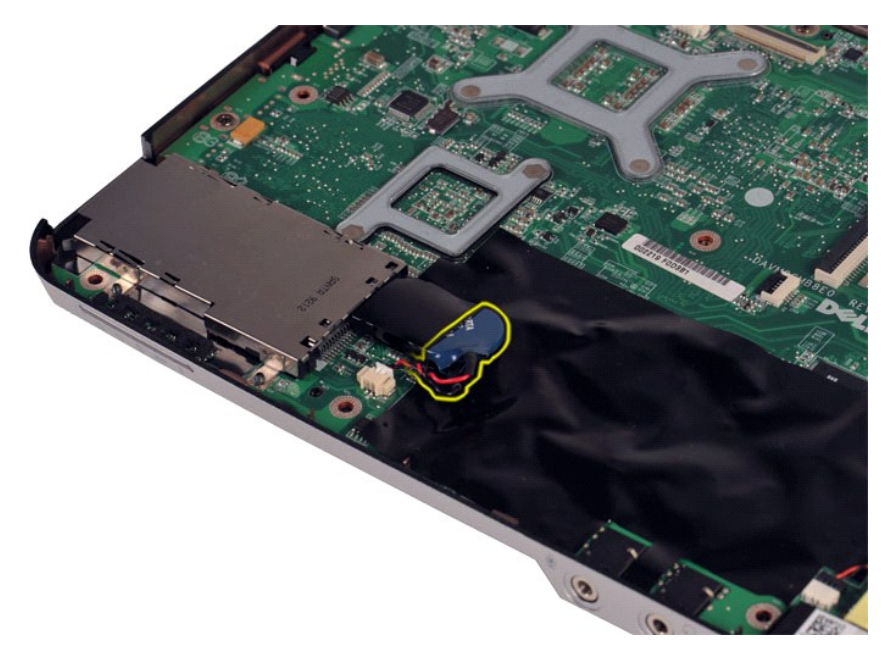

11. 从系统板上的连接器上拔下币形电池电缆,然后提起币形电池,将其从计算机中取出。

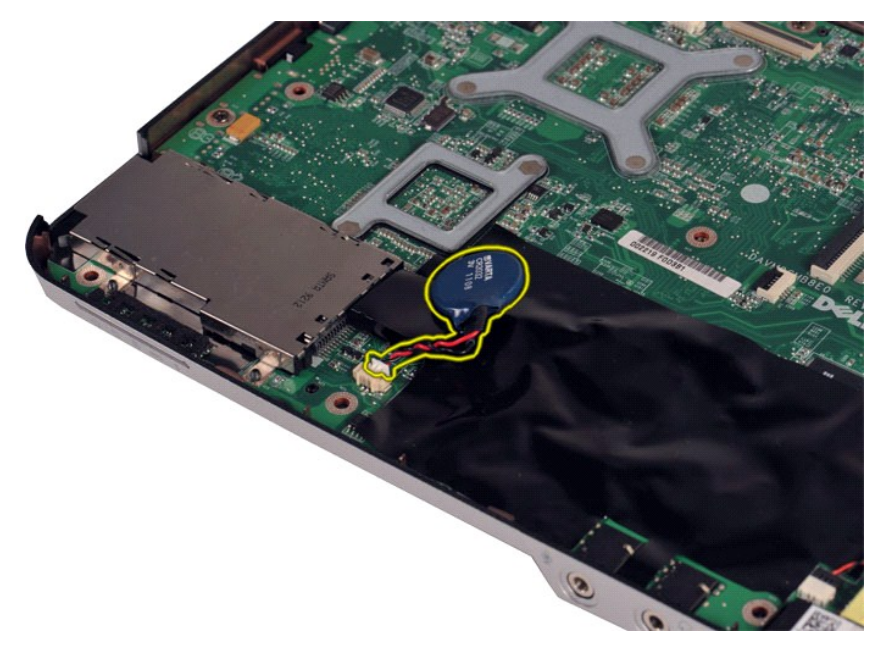

# 更换币形电池

以相反顺序执行上述步骤更换币形电池。

#### <span id="page-9-0"></span>控制面板护盖 **Dell™ Vostro™ 1014/1015** 服务手册

警告: 拆装计算机内部组件之前,请阅读计算机附带的安全信息。有关安全最佳实践的其他信息,请参阅 **www.dell.com/regulatory\_compliance** 上的"合规性主 页"。

 [Vostro 1014](#page-9-1) [Vostro 1015](#page-10-0)

#### <span id="page-9-1"></span>**Vostro 1014**

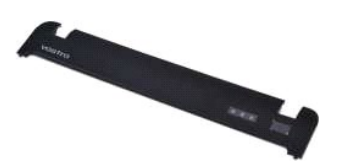

### 拆卸控制面板护盖

- 1. 按照<u>[拆装计算机内部组件之前](file:///C:/data/systems/vos1014/cs/SM/work.htm#before)</u>中的步骤进行操作。<br>2. 拆卸<u>电池</u>。
- 

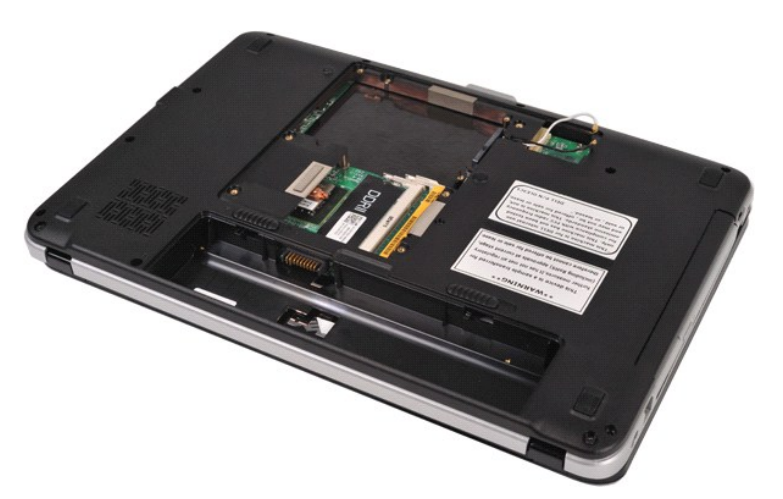

3. 从计算机底部卸下三颗控制面板护盖螺钉。

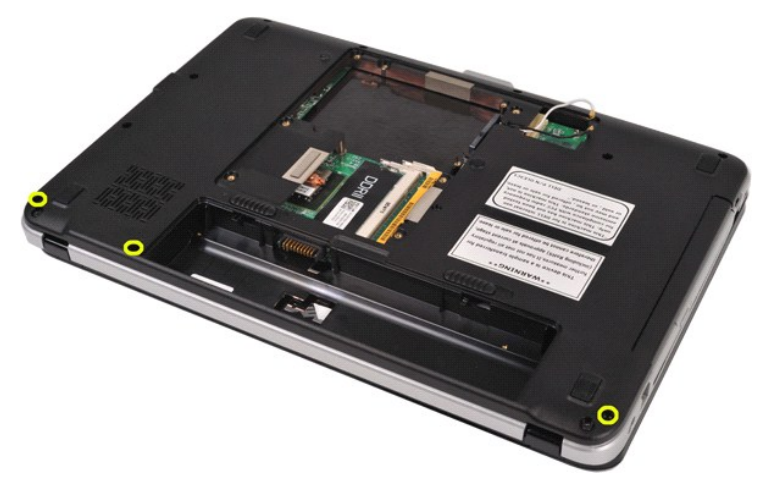

4. 插入塑料划片,释放位于电池槽内的四个控制面板护盖夹。

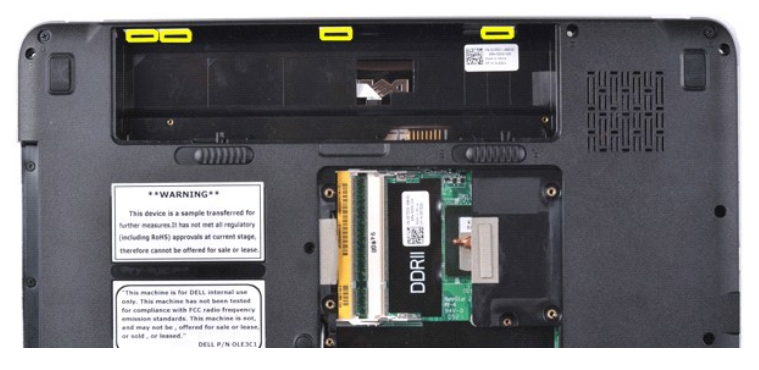

- 5. 翻转计算机,然后打开显示屏。<br>6. 从计算机中拆卸控制面板护盖。
- **REA**

### 更换控制面板护盖

以相反顺序执行上述步骤更换控制面板护盖。

#### <span id="page-10-0"></span>**Vostro 1015**

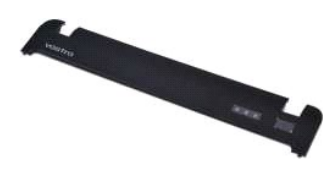

## 拆卸控制面板护盖

- 1. 按照<u>[拆装计算机内部组件之前](file:///C:/data/systems/vos1014/cs/SM/work.htm#before)</u>中的步骤进行操作。<br>2. 拆卸<u>电池</u>。
- 

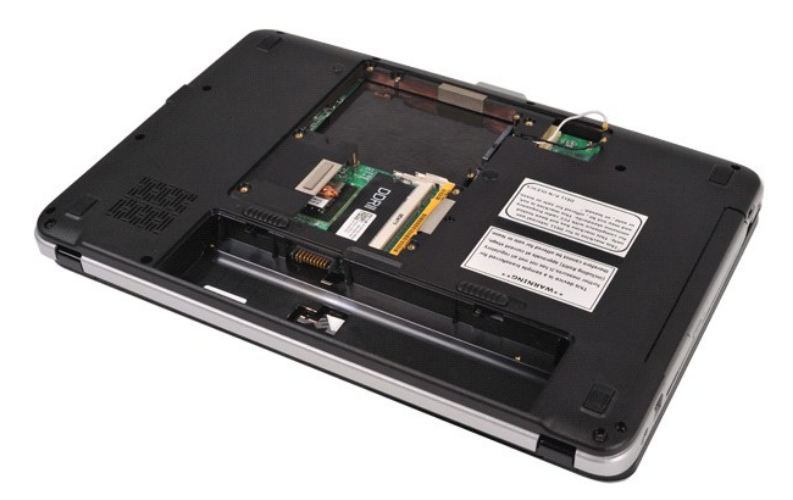

3. 从计算机底部拆卸八颗控制面板护盖螺钉。

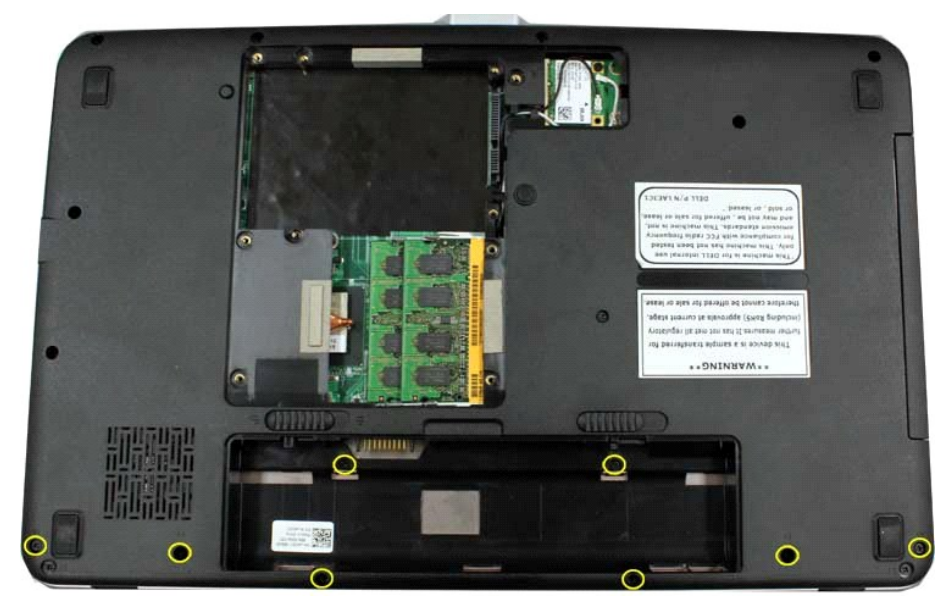

4. 翻转计算机,然后打开显示屏。<br>5. 从计算机中拆卸控制面板护盖。

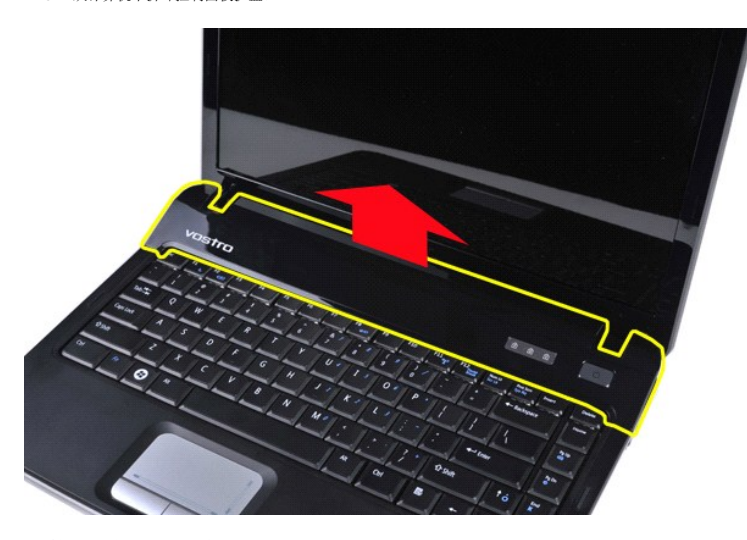

更换控制面板护盖

以相反顺序执行上述步骤更换控制面板护盖。

#### <span id="page-13-0"></span>处理器风扇 **Dell™ Vostro™ 1014/1015** 服务手册

警告: 拆装计算机内部组件之前,请阅读计算机附带的安全信息。有关安全最佳实践的其他信息,请参阅 **www.dell.com/regulatory\_compliance** 上的"合规性主 页"。

# 拆卸处理器风扇

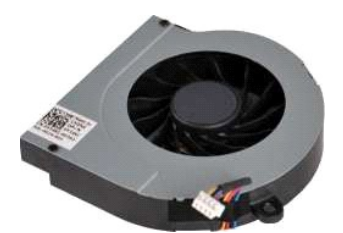

- 1. 按照<u>[拆装计算机内部组件之前](file:///C:/data/systems/vos1014/cs/SM/work.htm#before)</u>中的步骤进行操作。<br>2. 拆卸<u>[电池。](file:///C:/data/systems/vos1014/cs/SM/AD_Battery.htm)</u><br>3. 拆卸<u>电池。<br>4. 拆卸喷回面板。</u><br>5. 拆卸<u>效制面板护盖</u>。<br>5. 拆卸<u>整盘。</u><br>7. 拆卸基金。<br>9. 拆卸[掌垫。](file:///C:/data/systems/vos1014/cs/SM/AD_Palm_Rest.htm)
- 
- 
- 
- 
- 
- 

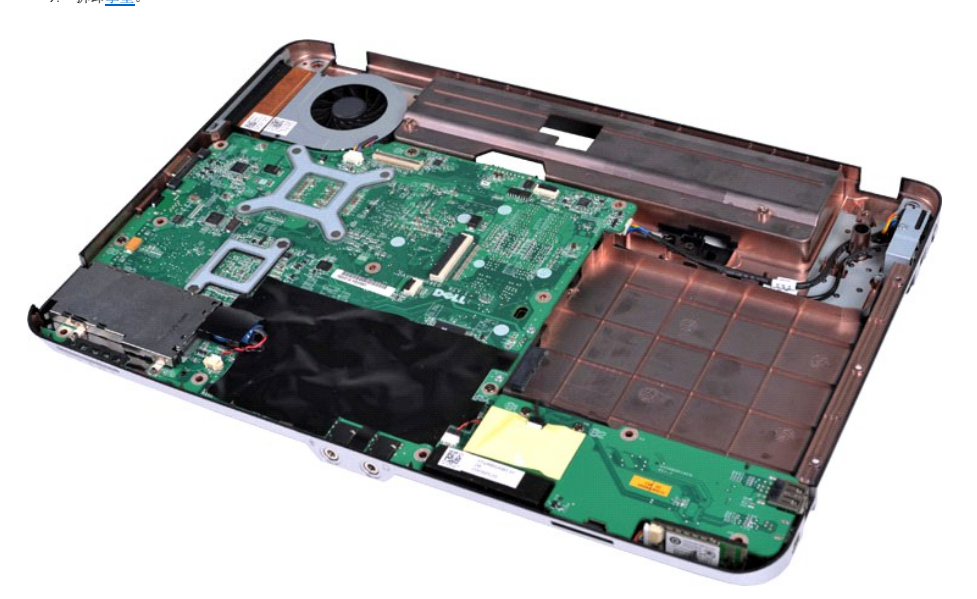

10. 从系统板上的连接器上拔下处理器风扇电缆。

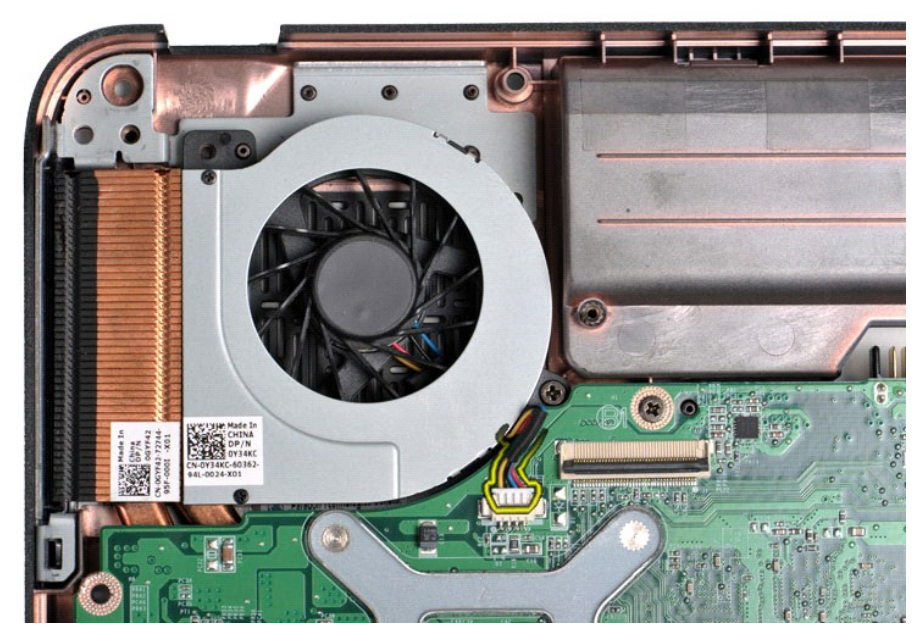

11. 拆卸将处理器风扇固定至计算机的螺钉。

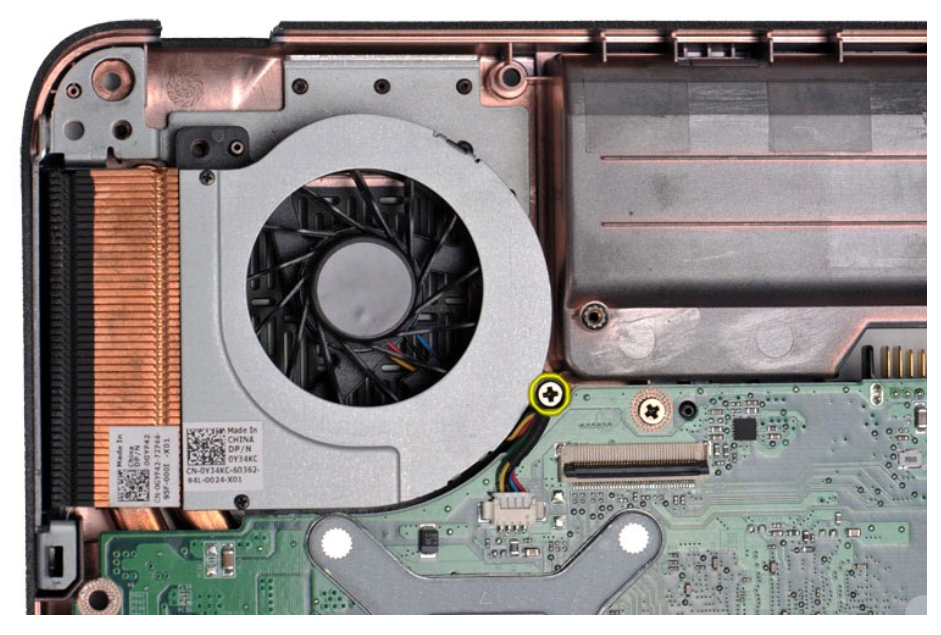

12. 将处理器风扇提离计算机。

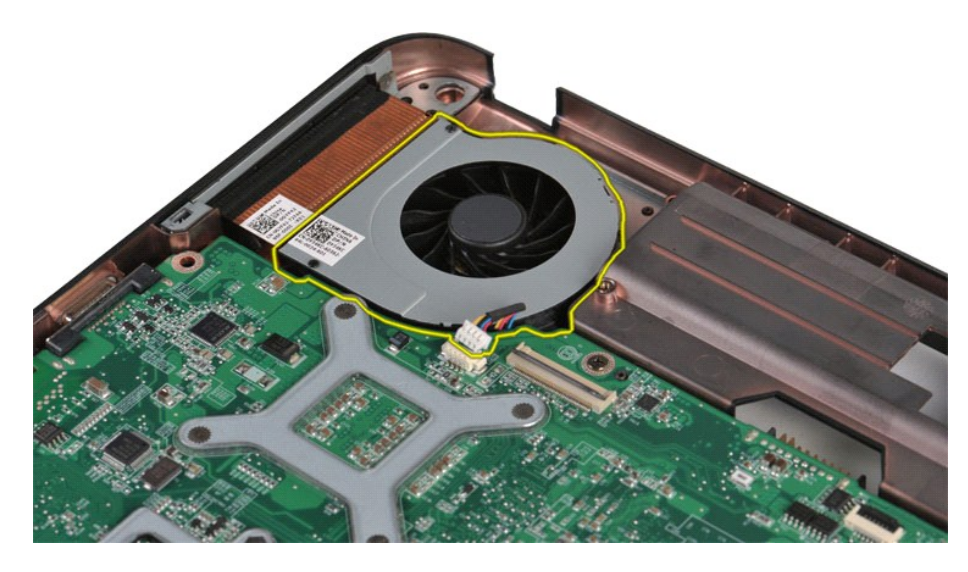

# 更换处理器风扇

以相反顺序执行上述步骤更换处理器风扇。

#### <span id="page-16-0"></span>**ExpressCard Dell™ Vostro™ 1014/1015** 服务手册

警告: 拆装计算机内部组件之前,请阅读计算机附带的安全信息。有关安全最佳实践的其他信息,请参阅 **www.dell.com/regulatory\_compliance** 上的"合规性主 页"。

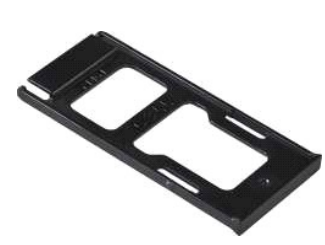

### 拆卸 **ExpressCard**

1. 按照[拆装计算机内部组件之前](file:///C:/data/systems/vos1014/cs/SM/work.htm#before)中的步骤进行操作。

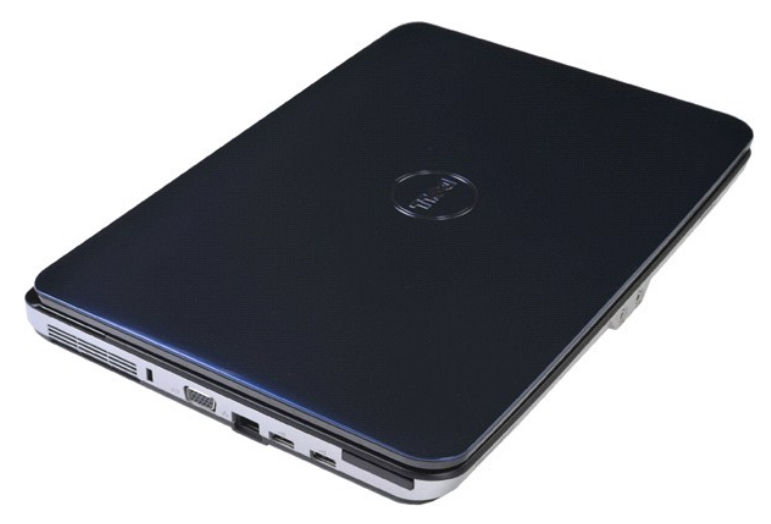

2. 按压 ExpressCard,使其脱离计算机中的 ExpressCard 插槽。

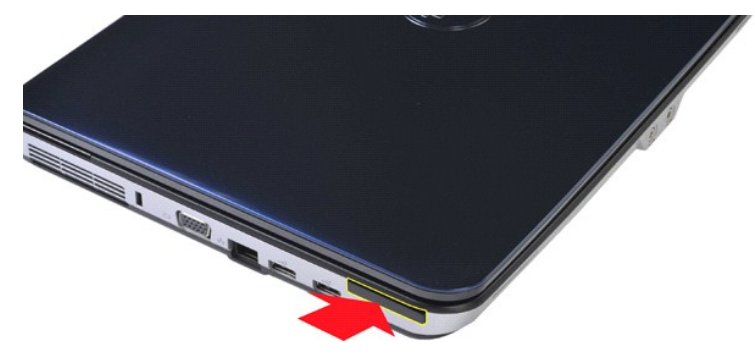

3. 从计算机中滑出 ExpressCard。

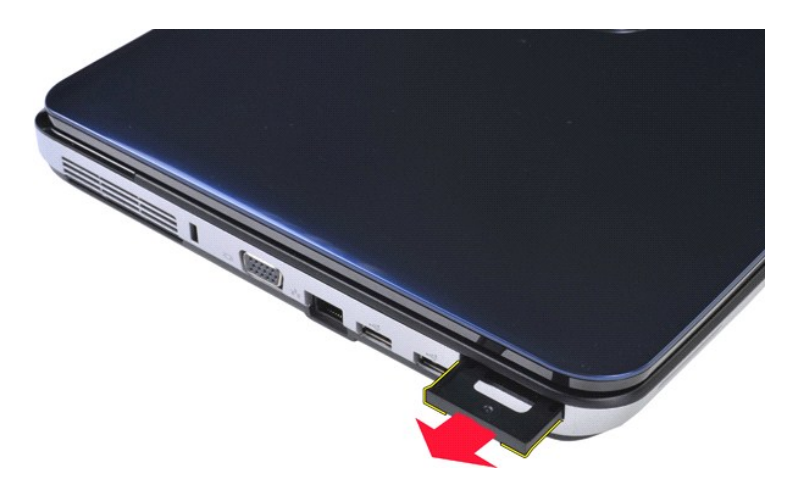

# 更换 **ExpressCard**

以相反顺序执行上述步骤更换 ExpressCard。

# <span id="page-18-0"></span>硬盘驱动器

**Dell™ Vostro™ 1014/1015** 服务手册

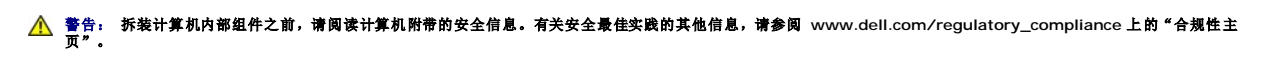

- [拆卸硬盘驱动器部件](#page-18-1)
- [更换硬盘驱动器部件](#page-19-0)
- [拆卸硬盘驱动器支架](#page-19-1)
- [装回硬盘驱动器支架](#page-20-0)
- [拆卸硬盘驱动器插入器](#page-21-0)
- [装回硬盘驱动器插入器](#page-21-1)

## <span id="page-18-1"></span>拆卸硬盘驱动器部件

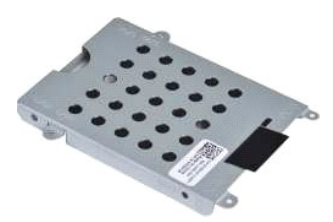

- 1. 按照<u>[拆装计算机内部组件之前](file:///C:/data/systems/vos1014/cs/SM/work.htm#before)</u>中的步骤进行操作。<br>2. 拆卸<u>屯池</u>。<br>3. 拆卸<u>访问面板</u>。
- 

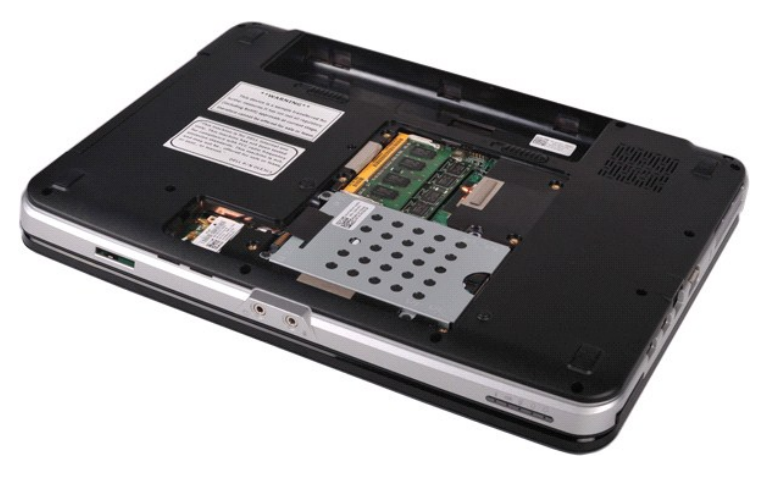

4. 拆卸将硬盘驱动器部件固定至计算机的四颗螺钉。

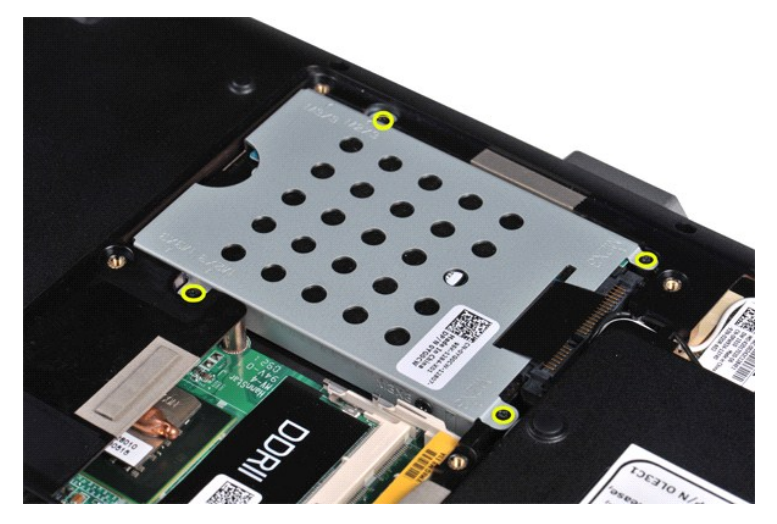

5. 朝着硬盘驱动器部件的方向拉动聚脂薄膜卡舌,使硬盘驱动器插入器脱离系统板上的连接器。 6. 从计算机中提起硬盘驱动器部件。

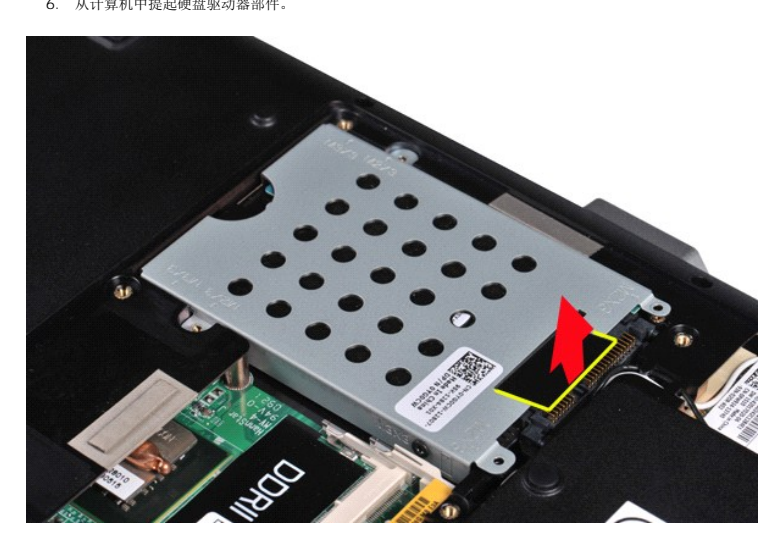

# <span id="page-19-0"></span>更换硬盘驱动器部件

以相反顺序执行上述步骤在计算机中更换硬盘驱动器部件。

<span id="page-19-1"></span>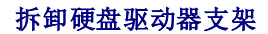

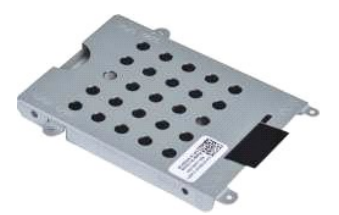

- 1. 按照<u>[拆装计算机内部组件之前](file:///C:/data/systems/vos1014/cs/SM/work.htm#before)</u>中的步骤进行操作。<br>2. 拆卸<u>[电池。](file:///C:/data/systems/vos1014/cs/SM/AD_Battery.htm)</u><br>3.拆卸<u>电问面板</u>。<br>4. 拆卸<u>硬盘驱</u>动器。
- 
- 

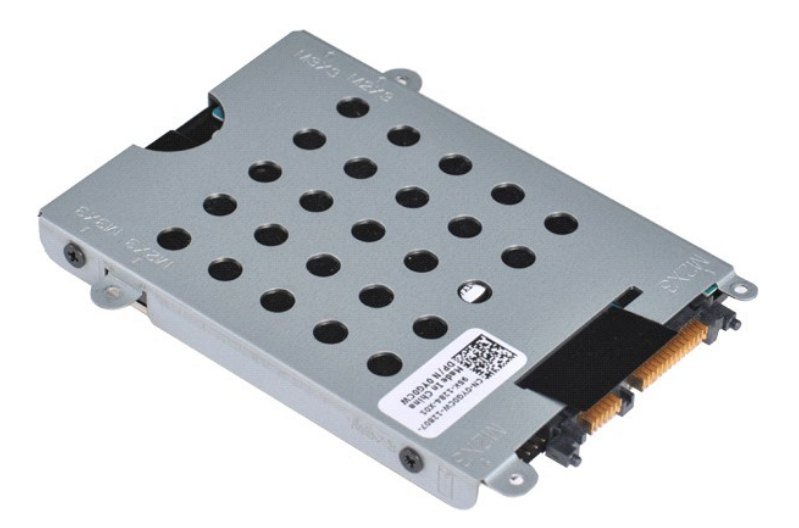

5. 拆卸将硬盘驱动器固定至硬盘驱动器支架的四颗螺钉(支架两侧各有两颗)。

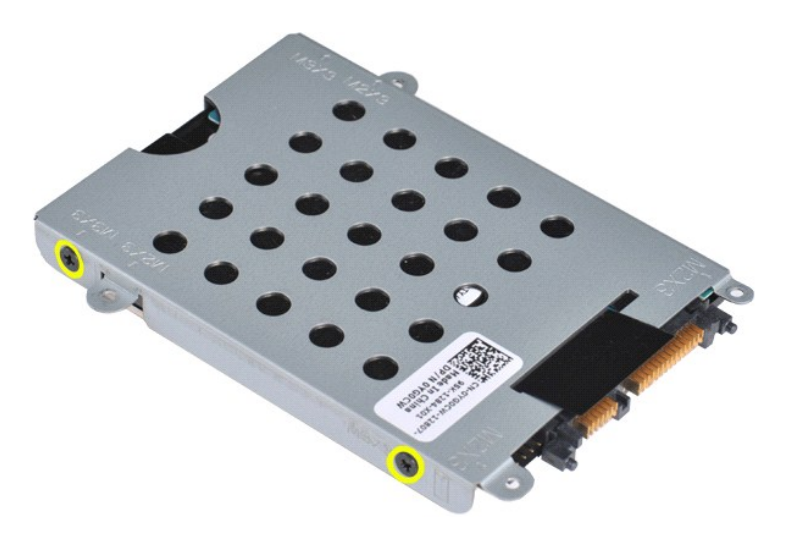

6. 将支架提离硬盘驱动器。

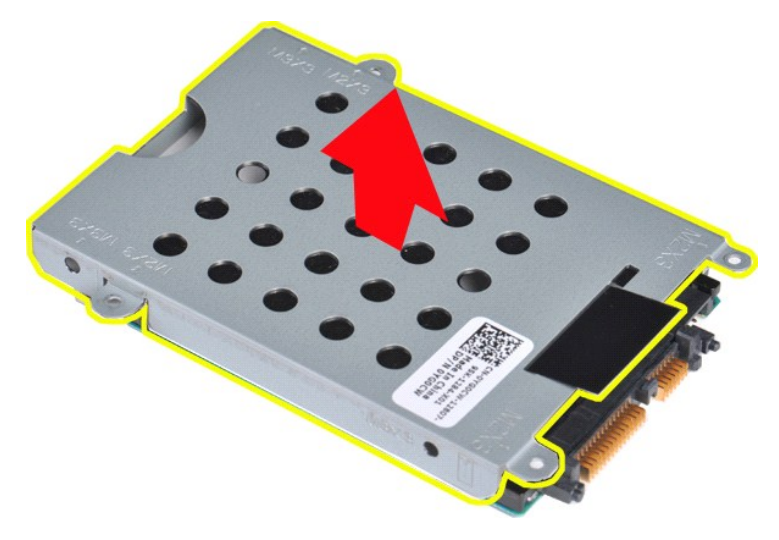

<span id="page-20-0"></span>装回硬盘驱动器支架

以相反顺序执行上述步骤将硬盘驱动器装回至硬盘驱动器支架。

<span id="page-21-0"></span>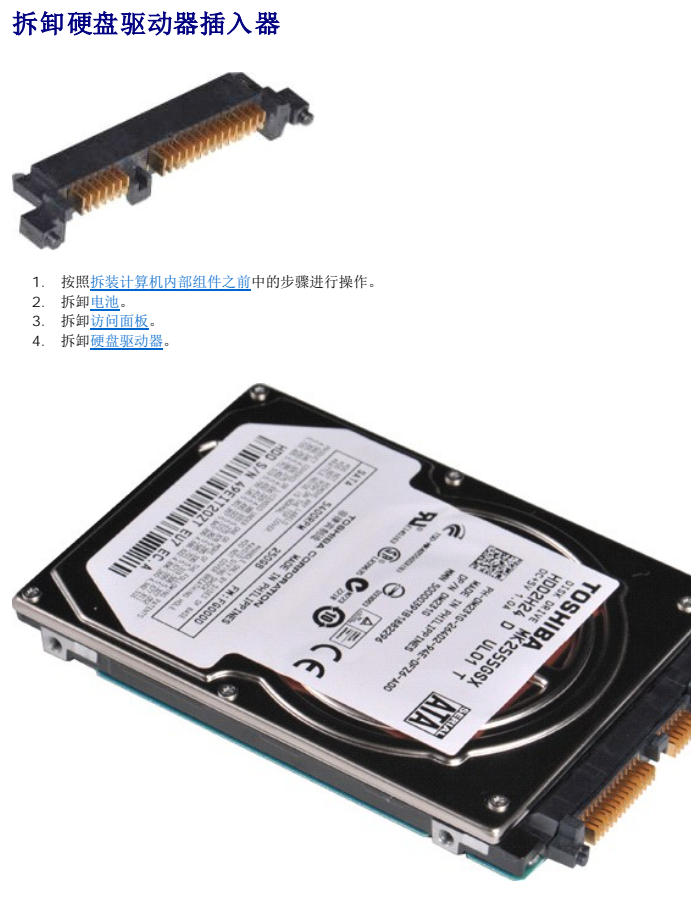

5. 将硬盘驱动器插入器轻轻地从硬盘驱动器中拉出来。

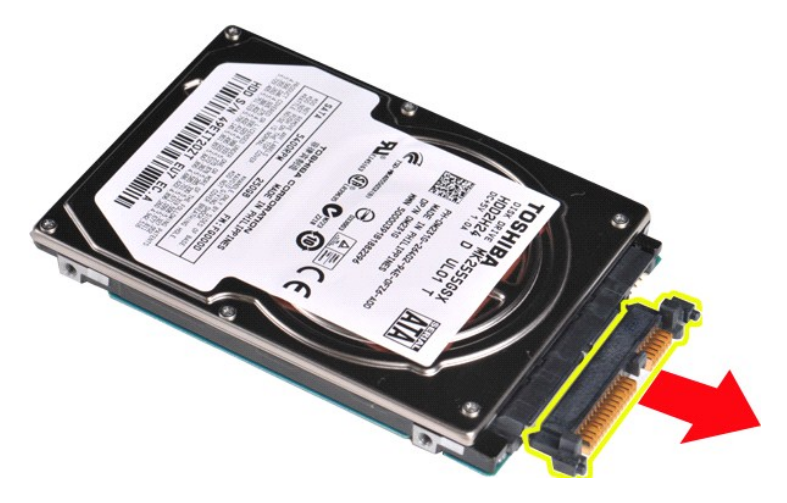

### <span id="page-21-1"></span>装回硬盘驱动器插入器

以相反顺序执行上述步骤装回硬盘驱动器插入器。

#### 散热器 **Dell™ Vostro™ 1014/1015** 服务手册

警告: 拆装计算机内部组件之前,请阅读计算机附带的安全信息。有关安全最佳实践的其他信息,请参阅 **www.dell.com/regulatory\_compliance** 上的"合规性主 页"。

### 拆卸散热器

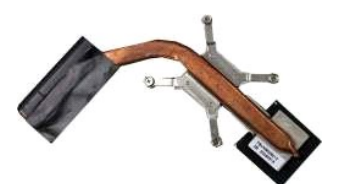

- 1. 按照<u>拆装计算机内部组件</u>之前中的步骤进行操作。<br>3. 拆卸<u>[内存卡](file:///C:/data/systems/vos1014/cs/SM/AD_Memory_Card.htm)(如果需要)。</u><br>3. 拆卸<u>内存卡(如果需要)。<br>5. 拆卸<u>内存长(如果需要)。</u><br>5. 拆卸<u>内面面板。</u><br>6. 拆卸<u>的面面板。</u><br>6. 拆卸<u>的位置示屏部件。</u><br>7. 拆卸<u>的盘示屏部件。</u><br>9. 拆卸<u>的[处理器风扇](file:///C:/data/systems/vos1014/cs/SM/AD_CPU_Fan.htm)</u>。<br>10. 拆卸<u>船入输出板</u>。<br>11. 拆卸<u>船入输出板</u>。<br>13. 拆卸<u>船入输出板</u>。<br>14. 拆卸<u>船入输出板</u>。<br>15. 拆卸<u></u></u>
- 
- 
- 
- 
- 
- 
- 
- 
- 
- 
- 
- 

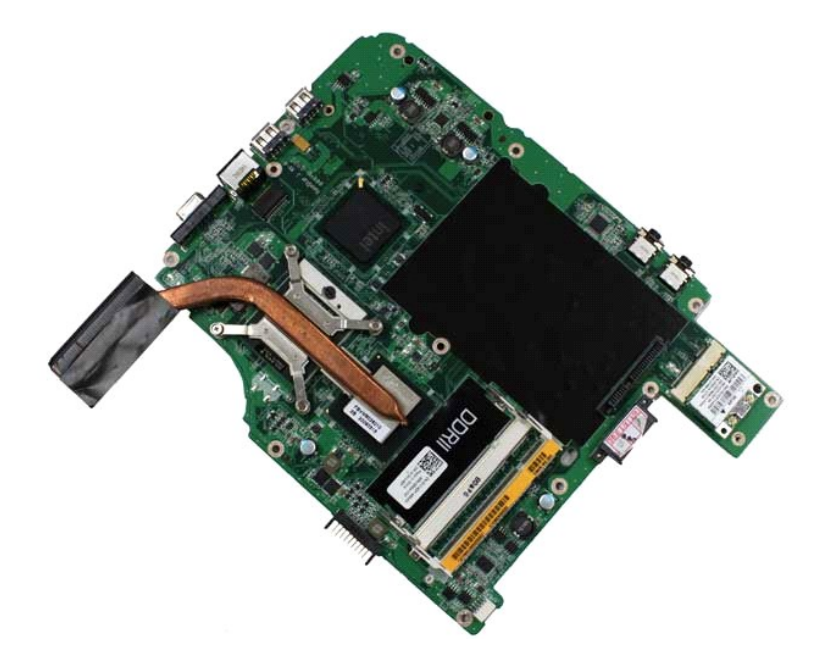

17. 按照下图中所标记顺序松开将散热器固定到系统板上的四颗螺钉。

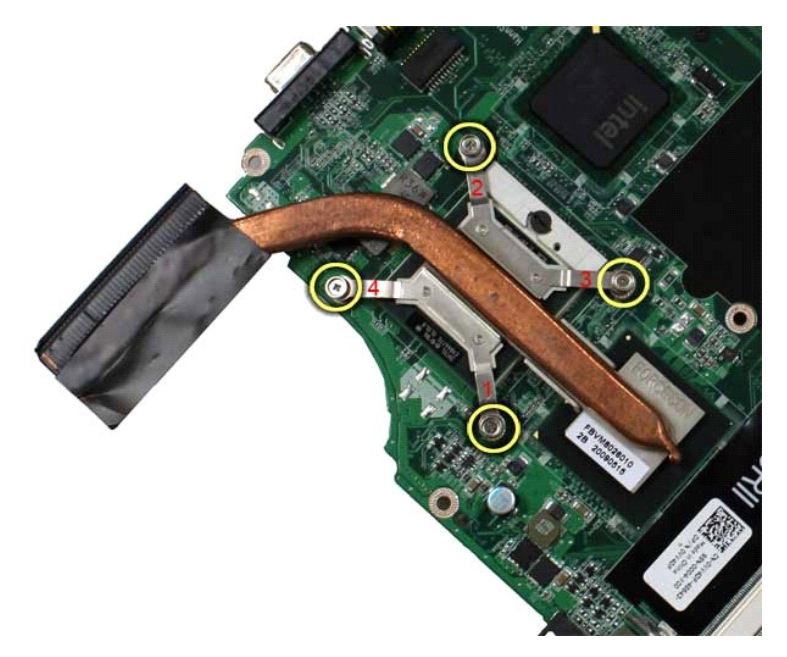

18. 从系统板上拆卸散热器。

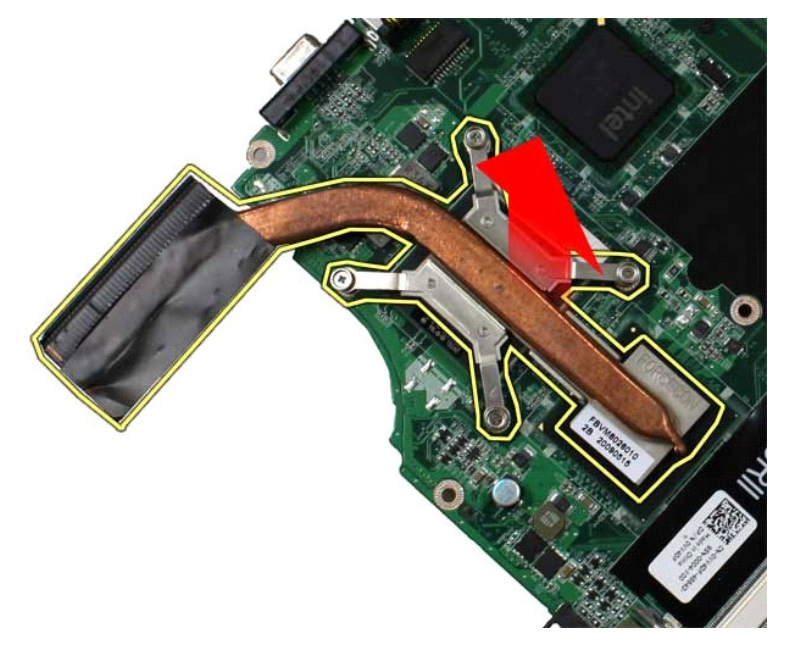

# 更换散热器

以相反顺序执行上述步骤更换散热器。

#### <span id="page-24-0"></span>输入输出板 **Dell™ Vostro™ 1014/1015** 服务手册

警告: 拆装计算机内部组件之前,请阅读计算机附带的安全信息。有关安全最佳实践的其他信息,请参阅 **www.dell.com/regulatory\_compliance** 上的"合规性主 页"。

# 拆卸输入输出板

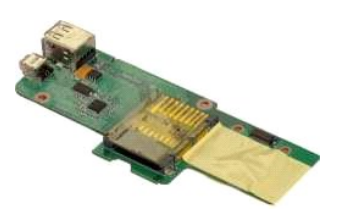

- 1. 按照<u>[拆装计算机内部组件之前](file:///C:/data/systems/vos1014/cs/SM/work.htm#before)</u>中的步骤进行操作。<br>2. 拆卸<u>[电池。](file:///C:/data/systems/vos1014/cs/SM/AD_Battery.htm)</u><br>3. 拆卸<u>电池。<br>4. 拆卸喷回面板。</u><br>5. 拆卸<u>效制面板护盖</u>。<br>5. 拆卸<u>整盘。</u><br>7. 拆卸基金。<br>9. 拆卸[掌垫。](file:///C:/data/systems/vos1014/cs/SM/AD_Palm_Rest.htm)
- 
- 
- 
- 
- 
- 

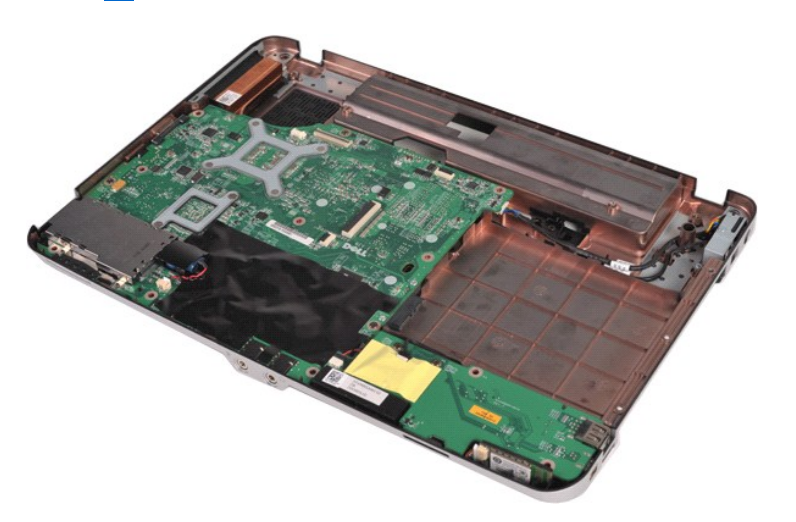

10. 拆卸将输入输出板连接至计算机机箱的两颗螺钉。

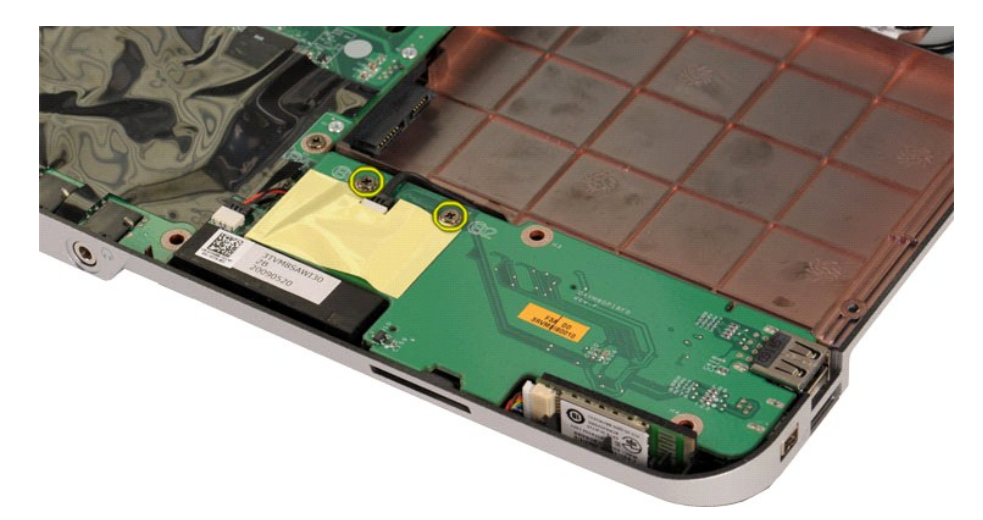

11. 从输入输出板上的连接器上拔下调制解调器电缆。

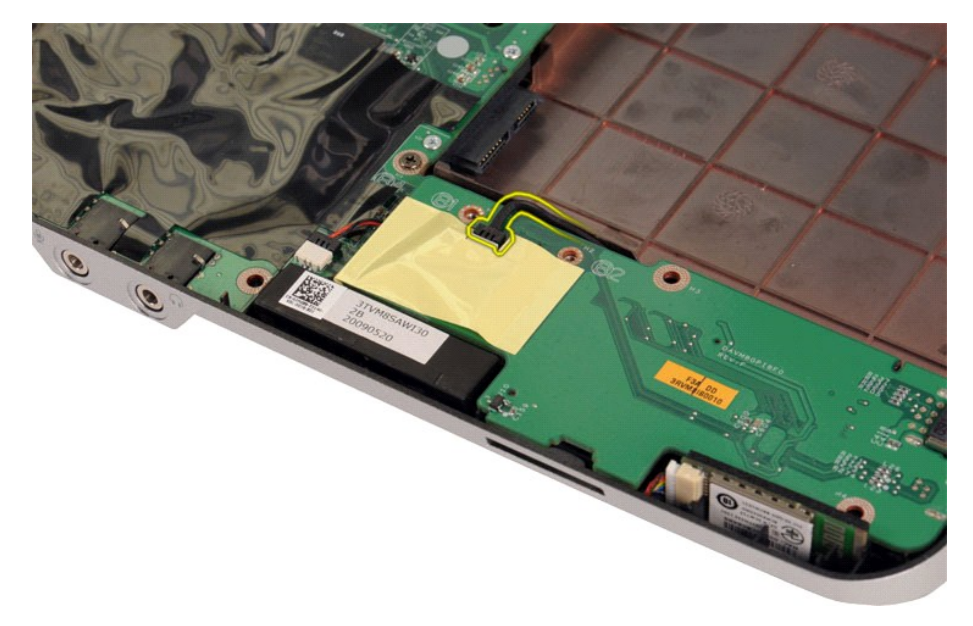

12. 提起输入输出板,将其从计算机中拆卸出来。

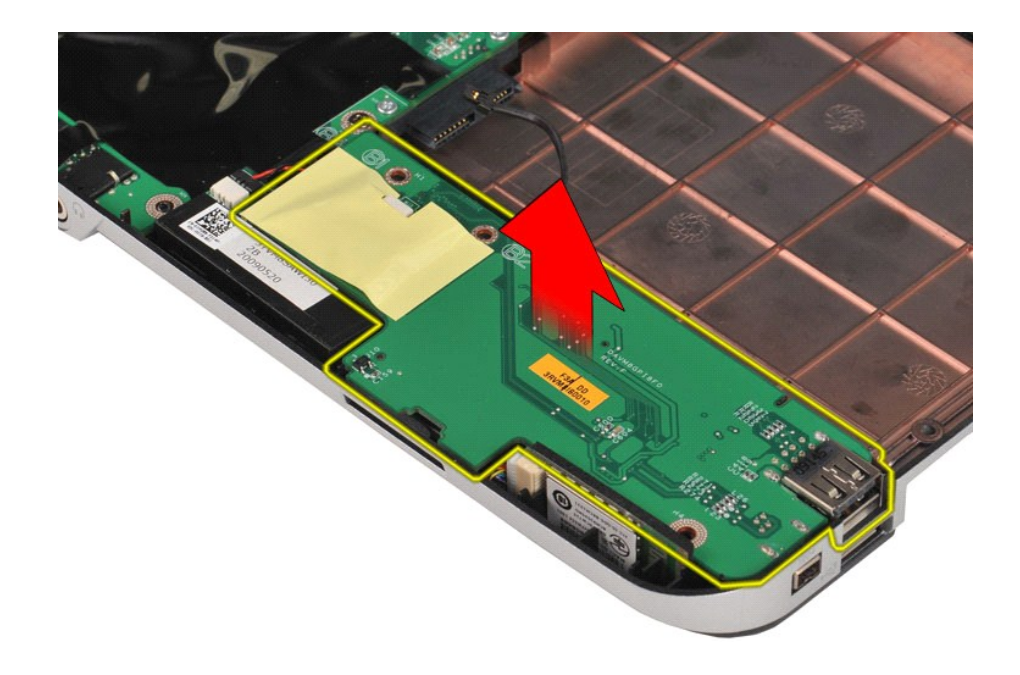

# 更换输入输出板

以相反顺序执行上述步骤更换输入输出板。

## <span id="page-27-0"></span>键盘 **Dell™ Vostro™ 1014/1015** 服务手册

警告: 拆装计算机内部组件之前,请阅读计算机附带的安全信息。有关安全最佳实践的其他信息,请参阅 **www.dell.com/regulatory\_compliance** 上的"合规性主 页"。

## 拆卸键盘

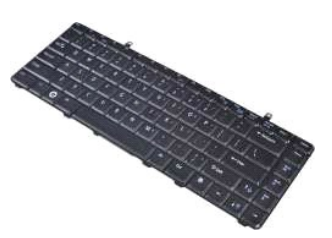

- 1. 按照<u>[拆装计算机内部组件之前](file:///C:/data/systems/vos1014/cs/SM/work.htm#before)</u>中的步骤进行操作。<br>2. 拆卸<u>电池</u>。<br>3. 拆卸<u>控制面板护盖</u>。
- 
- 

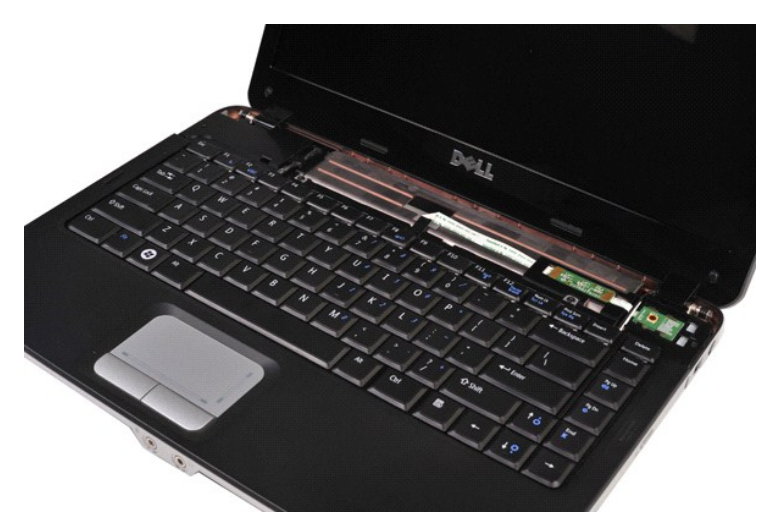

4. 拆卸将键盘固定至计算机的两颗螺钉。

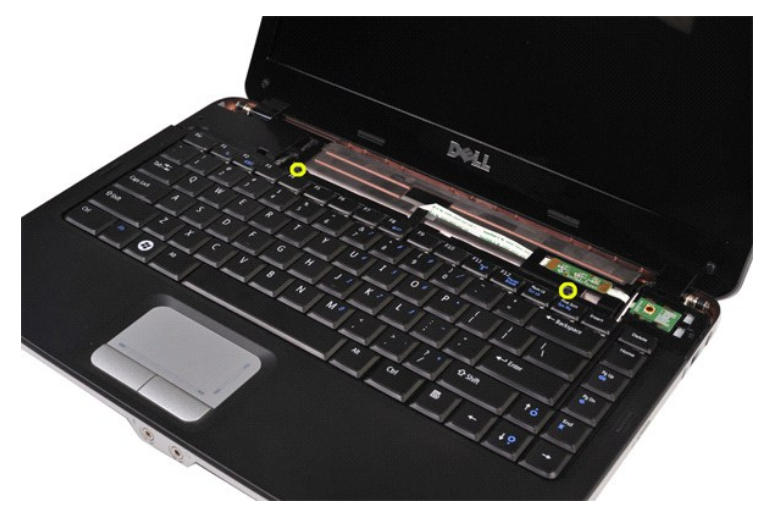

5. 翻转键盘并将其放在掌垫上。

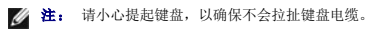

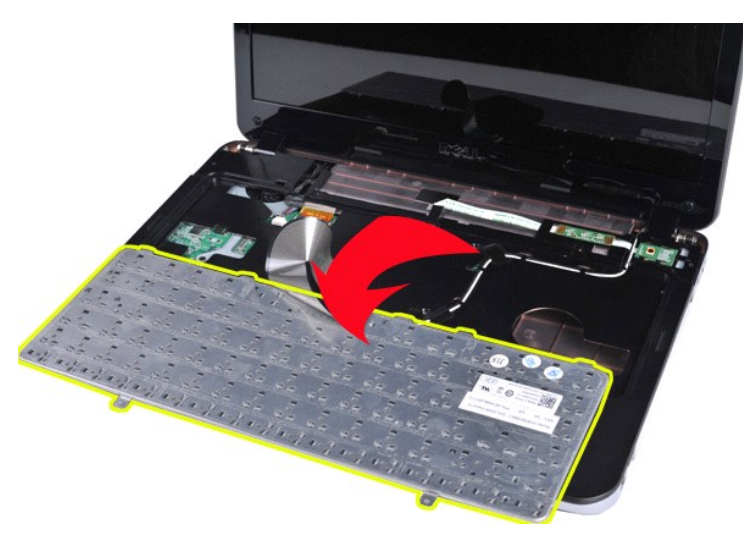

6. 转动键盘数据夹,从系统板上的连接器释放键盘电缆。

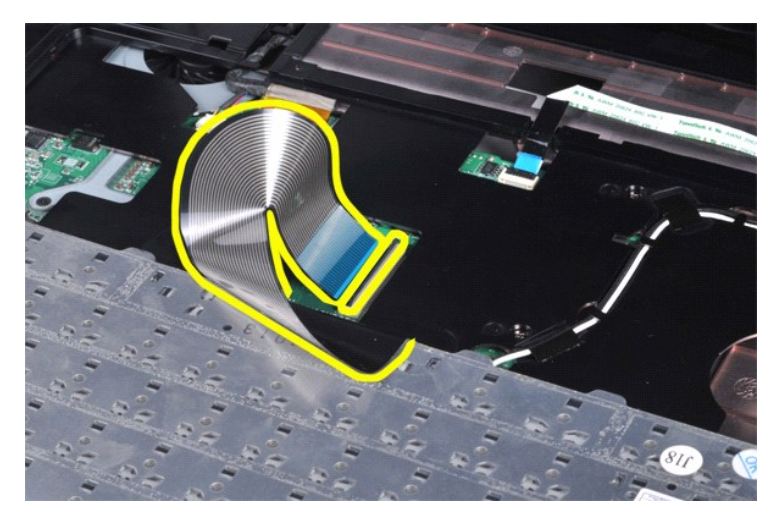

7. 从计算机中拆卸键盘。

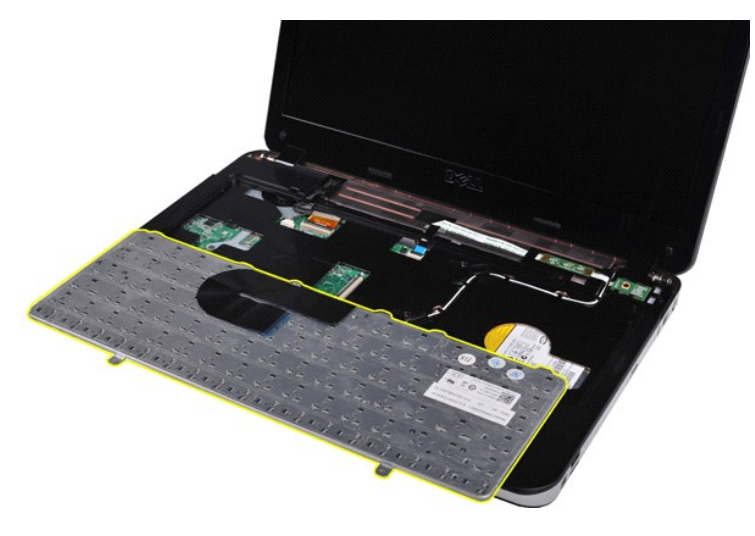

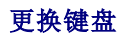

以相反顺序执行上述步骤更换键盘。

# <span id="page-30-0"></span>显示屏

**Dell™ Vostro™ 1014/1015** 服务手册

警告: 拆装计算机内部组件之前,请阅读计算机附带的安全信息。有关安全最佳实践的其他信息,请参阅 **www.dell.com/regulatory\_compliance** 上的"合规性主 页"。

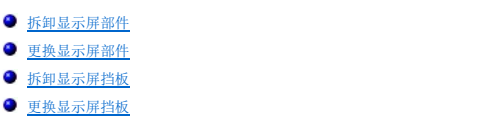

- 拆卸 LED [显示屏面板](#page-35-1)
	-
- 更换 LED [显示屏面板](#page-37-0) ● [拆卸显示屏摄像头](#page-37-1)
- [更换显示屏摄像头](#page-38-0)
- [拆卸显示屏逆变器电缆](#page-38-1)
- 
- [更换显示屏逆变器电缆](#page-39-0)

# <span id="page-30-1"></span>拆卸显示屏部件

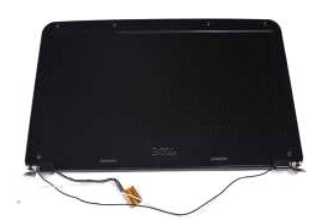

- 1. 按照<u>[拆装计算机内部组件之前](file:///C:/data/systems/vos1014/cs/SM/work.htm#before)</u>中的步骤进行操作。<br>2. 拆卸<u>市间面板</u><br>3. 拆卸<u>访问面板</u>。<br>3. 拆卸<u>砂间面板。</u><br>6. 拆卸<u>[键盘。](file:///C:/data/systems/vos1014/cs/SM/AD_Keyboard.htm)</u><br>7. 拆卸键盘。
- 
- 
- 
- 
- 

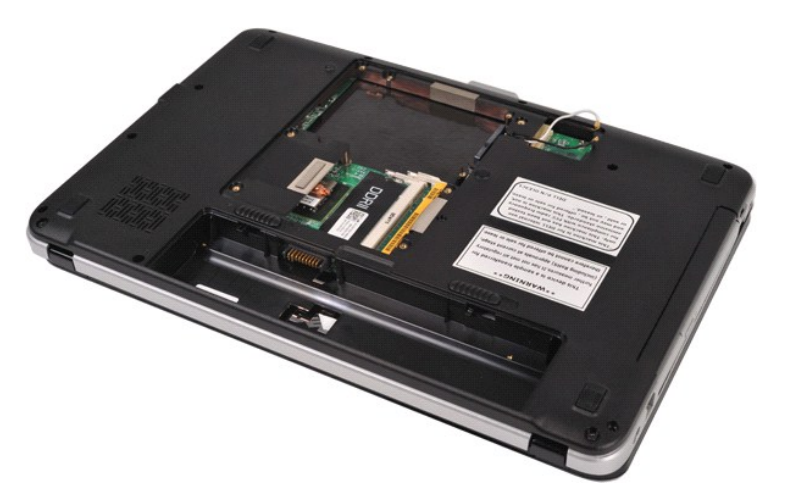

8. 拔出无线电缆。

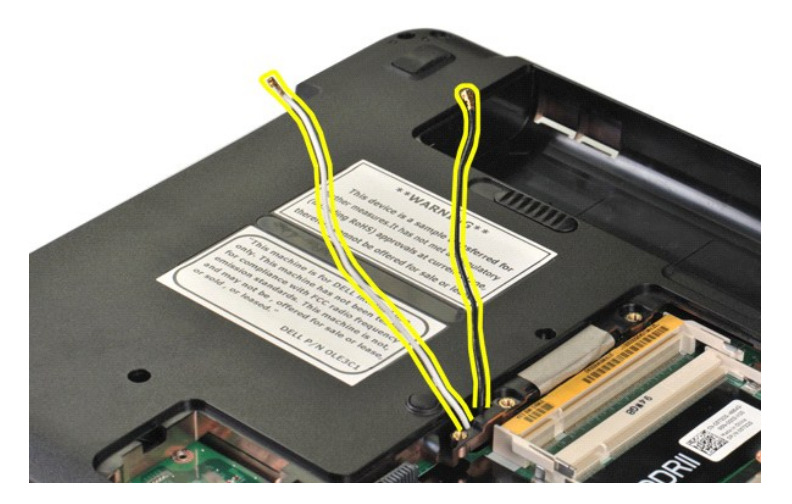

9. 拆卸将显示屏部件固定至计算机基座底部的两颗螺钉。

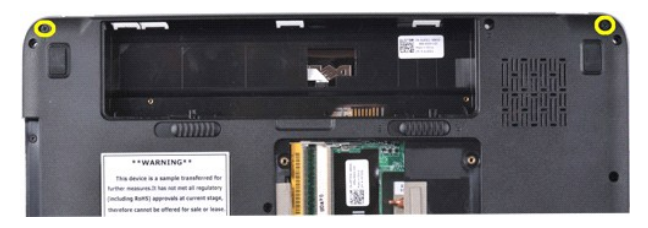

10. 翻转计算机使其右侧朝上,并打开显示屏。

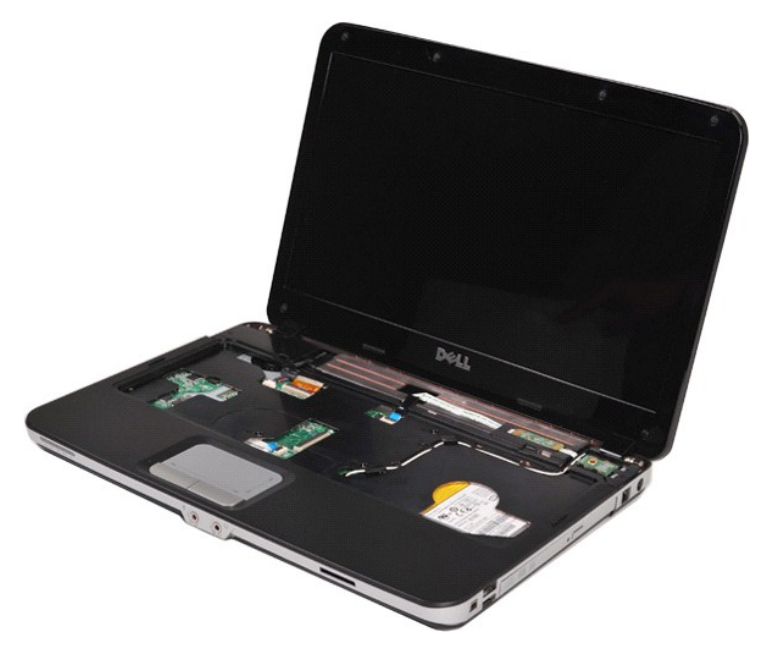

11. 从布线导向器中拆卸无线电缆。

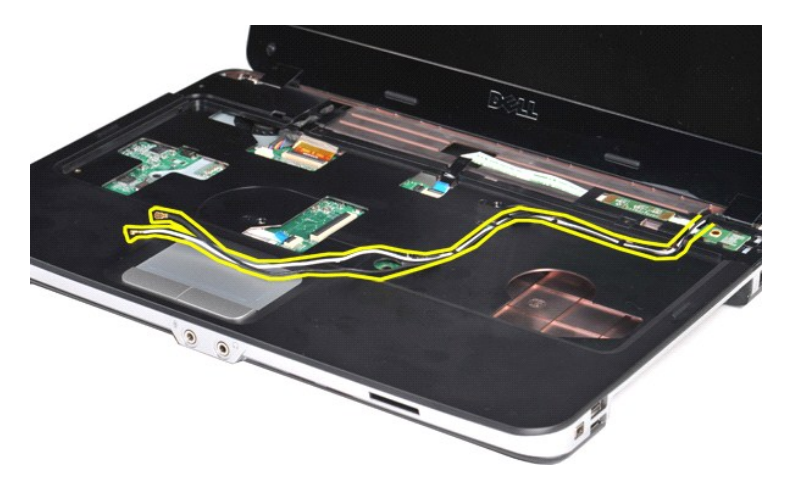

12. 旋转显示屏逆变器电缆固定夹,拔出显示屏逆变器电缆。

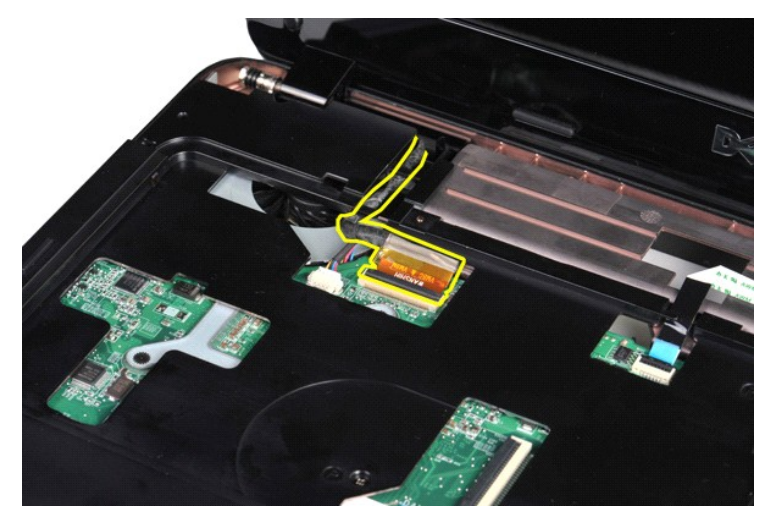

13. 拆卸将显示屏部件固定至计算机基座顶部的两颗螺钉。

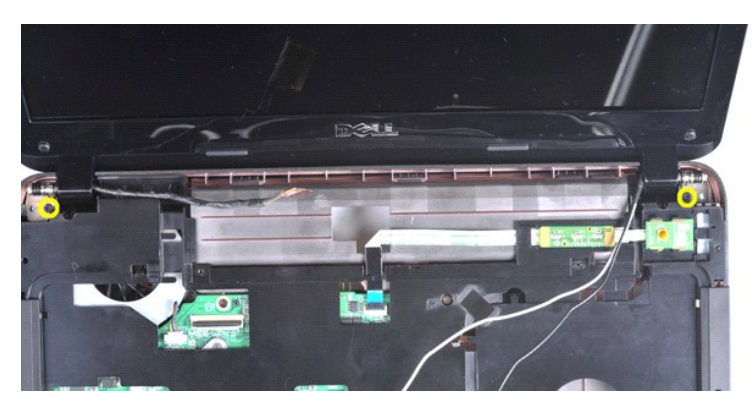

14. 从计算机中提出显示屏部件。确保小心地从计算机中取出所有电缆。

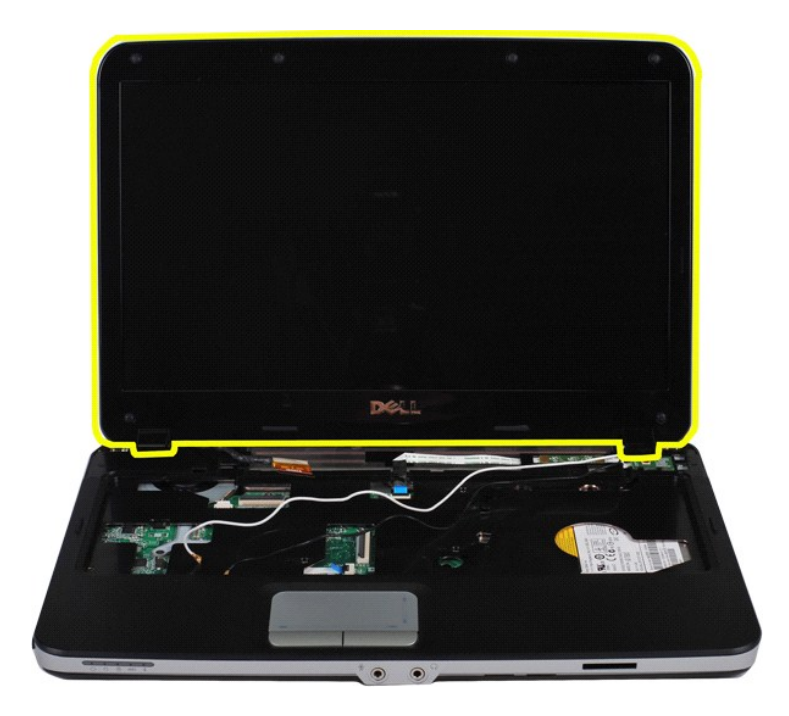

# <span id="page-33-0"></span>更换显示屏部件

以相反顺序执行上述步骤更换显示屏部件。

# <span id="page-33-1"></span>拆卸显示屏挡板

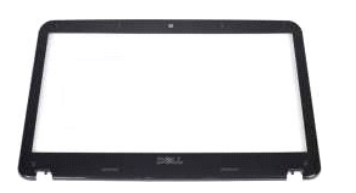

- 1. 按照<u>[拆装计算机内部组件之前](file:///C:/data/systems/vos1014/cs/SM/work.htm#before)</u>中的步骤进行操作。<br>2. 拆卸<u>[电池。](file:///C:/data/systems/vos1014/cs/SM/AD_Battery.htm)</u><br>3. 拆卸<u>地间面板</u>。<br>3. 拆卸<u>逆制面板护盖</u>。<br>5. 拆卸<u>控制面板护盖</u>。<br>6. 拆卸<u>垫赤屏部件。</u><br>8. 拆卸[显示屏部件](#page-30-1)。
- 
- 
- 
- 
- 
- 

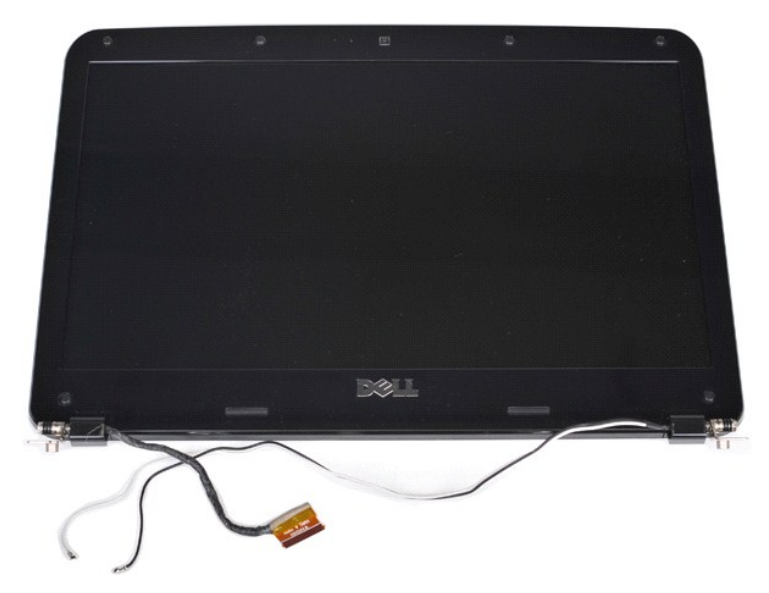

9. 使用塑料划片从显示屏部件拆卸六个橡皮螺钉盖。

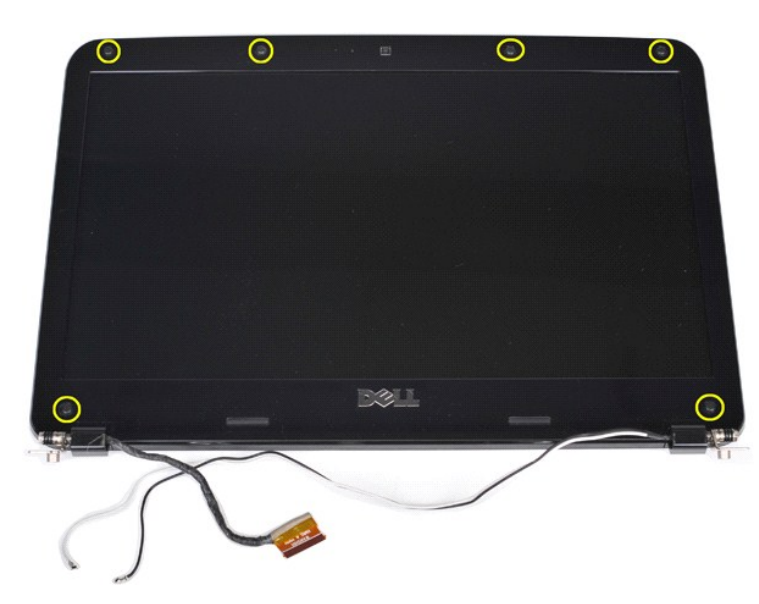

10. 从显示屏部件中拆卸六颗螺钉。

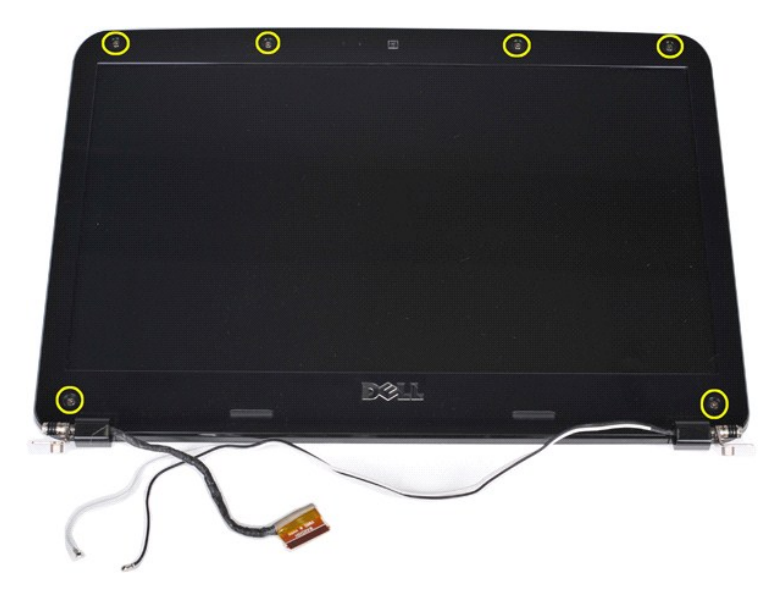

11. 拆卸显示屏挡板。

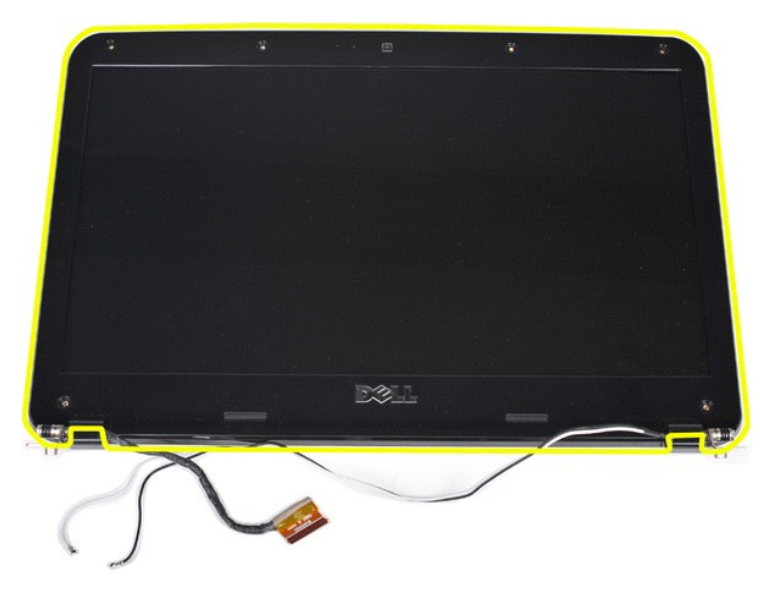

# <span id="page-35-0"></span>更换显示屏挡板

以相反顺序执行上述步骤将显示屏挡板更换到显示屏部件上。

# <span id="page-35-1"></span>拆卸显示屏 **LED** 面板

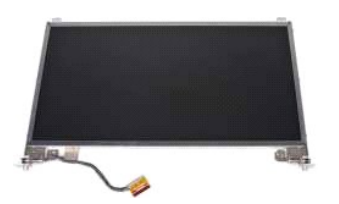

- 1. 按照<u>[拆装计算机内部组件之前](file:///C:/data/systems/vos1014/cs/SM/work.htm#before)</u>中的步骤进行操作。<br>2. 拆卸<u>电池</u>。<br>3. 拆卸<u>[电池。](file:///C:/data/systems/vos1014/cs/SM/AD_Battery.htm)</u><br>4. 拆卸<u>空盘驱动器</u>。<br>5. 拆卸<u>控制面板护盖</u>。
- 
- 
- 
-
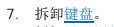

7. 拆卸<u>键盘</u>。<br>8. 拆卸<u>[显示屏部件](#page-30-0)</u>。<br>9. 拆卸[显示屏挡板](#page-33-0)。

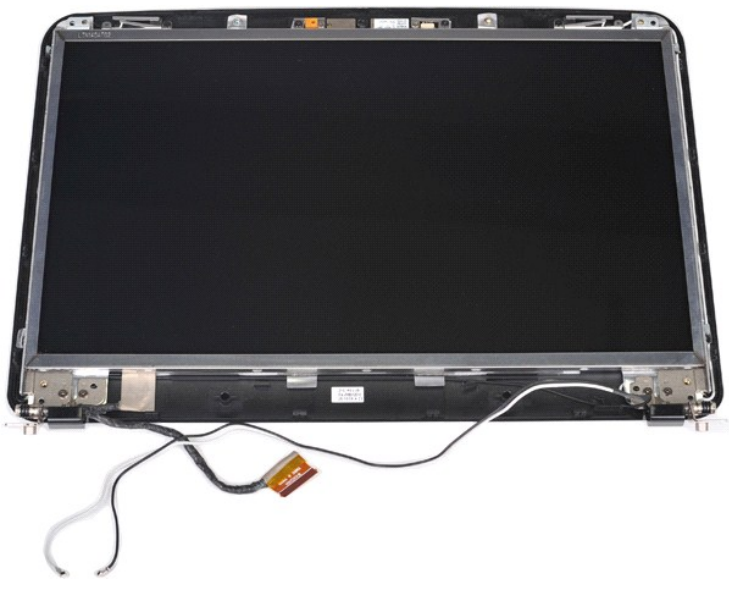

10. 拆卸将显示屏面板固定至显示屏部件的四颗螺钉。

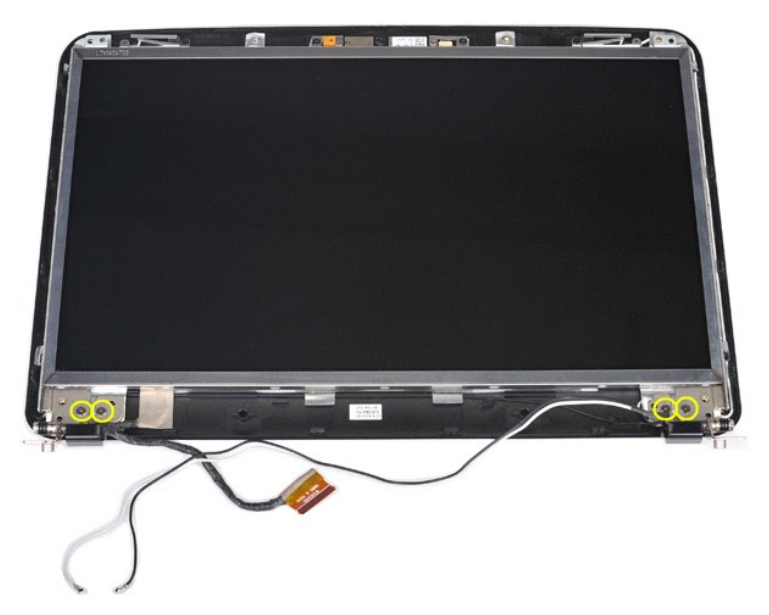

11. 拔下显示屏摄像头电缆。

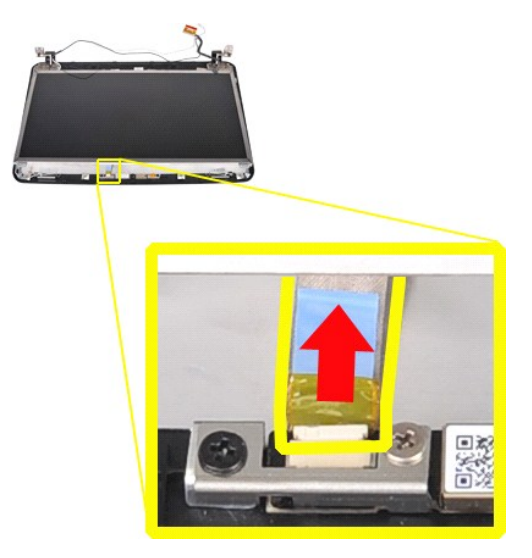

12. 将显示屏 LED 面板提离显示屏部件。

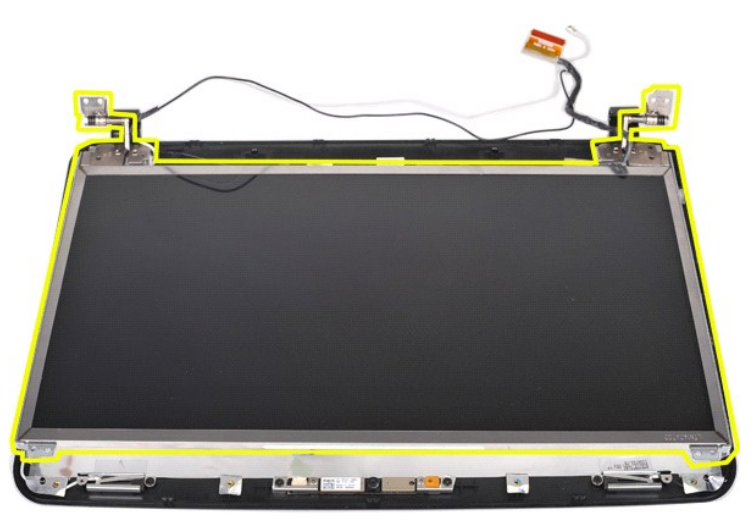

### 更换显示屏 **LED** 面板

以相反顺序执行上述步骤更换显示屏 LED 面板。

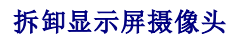

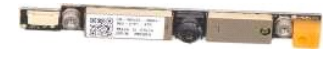

- 1. 按照<u>[拆装计算机内部组件之前](file:///C:/data/systems/vos1014/cs/SM/work.htm#before)</u>中的步骤进行操作。<br>2. 拆卸<u>[硬盘驱动器](file:///C:/data/systems/vos1014/cs/SM/AD_HDD.htm)</u>。<br>3. 拆卸<u>控盘驱动器</u>。<br>5. 拆卸<u>短盘驱动器。</u><br>5. 拆卸<u>[显示屏部件](#page-30-0)。</u><br>7. 拆卸[显示屏](#page-35-0)部件。<br>9. 拆卸显示屏上ED 面板。<br>10. 拆卸显示屏上ED 面板。
- 
- 
- 
- 
- 
- 
- 
- 

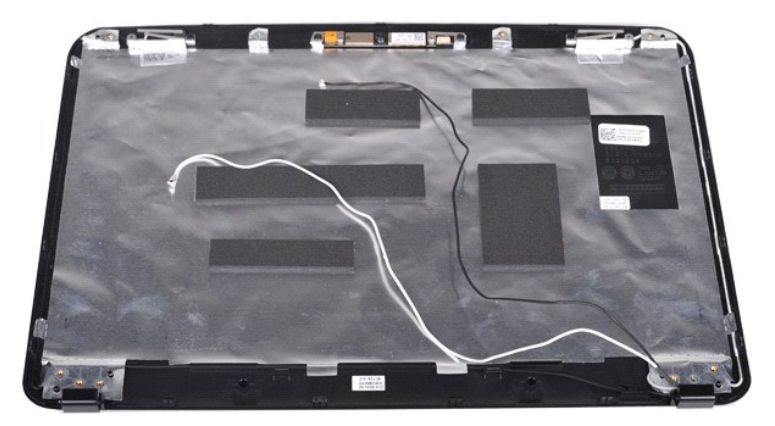

11. 拆卸将显示屏摄像头固定至显示屏部件的两颗螺钉。

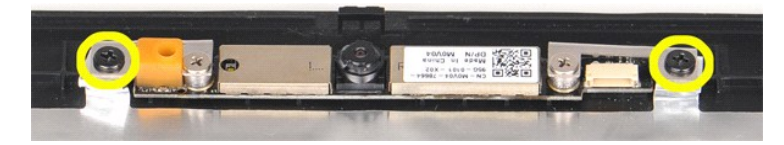

12. 将显示屏摄像头提离显示屏部件。

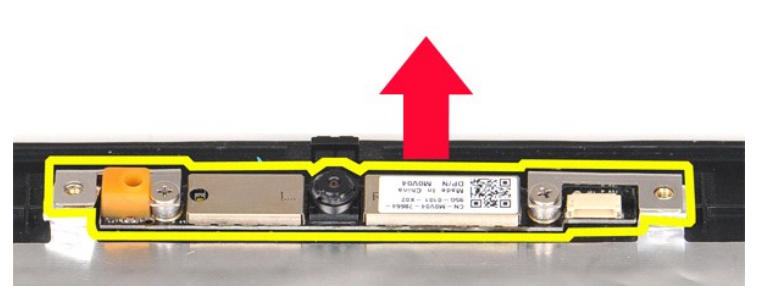

13. 拆卸将支架固定至显示屏摄像头的两颗螺钉。

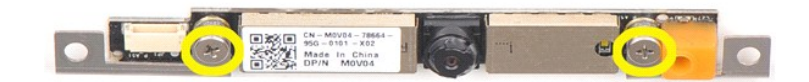

### 更换显示屏摄像头

以相反顺序执行上述步骤将显示屏摄像头更换至支架,然后将支架装回至显示屏部件。

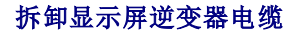

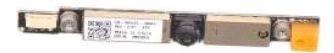

- 1. 按照<u>[拆装计算机内部组件之前](file:///C:/data/systems/vos1014/cs/SM/work.htm#before)</u>中的步骤进行操作。<br>2. 拆卸<u>电池</u>。<br>3. 拆卸[访问面板。](file:///C:/data/systems/vos1014/cs/SM/AD_Access_Panel.htm)
- 
- 4. 拆卸<mark>[硬盘驱动器](file:///C:/data/systems/vos1014/cs/SM/AD_HDD.htm)</mark>。
- 
- 
- 
- 
- 
- 5. 拆卸 <u>[WLAN](file:///C:/data/systems/vos1014/cs/SM/AD_WLAN_Card.htm) 卡。</u><br>6. 拆卸<u>控制面板护盖</u>。<br>7. 拆卸<u>[显示屏部件](#page-30-0)。</u><br>8. 拆卸<u>[显示屏挡板](#page-33-0)</u>。<br>10. 拆卸<mark>[显示屏](#page-35-0) LED</mark> 面板。

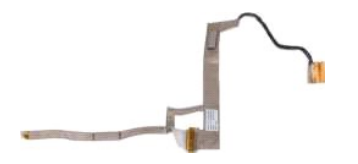

11. 拆卸将显示屏摄像头固定至显示屏 LED 面板的两颗螺钉。

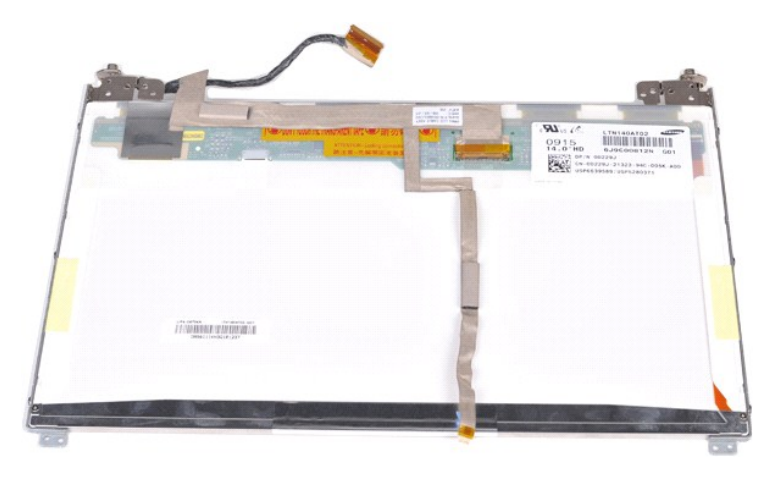

12. 小心地从显示屏 LED 面板断开并拆卸显示屏逆变器电缆。

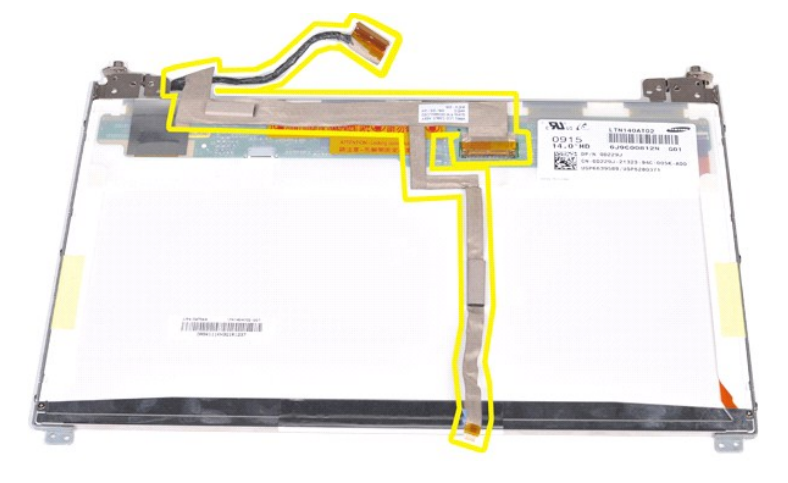

### 更换显示屏逆变器电缆

以相反顺序执行上述步骤更换显示屏逆变器电缆。

### <span id="page-40-1"></span>系统板 **Dell™ Vostro™ 1014/1015** 服务手册

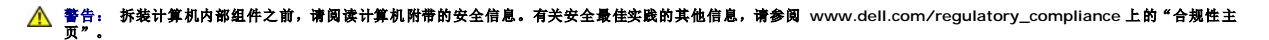

 [Vostro 1014](#page-40-0) [Vostro 1015](#page-42-0)

### <span id="page-40-0"></span>**Vostro 1014**

拆卸系统板

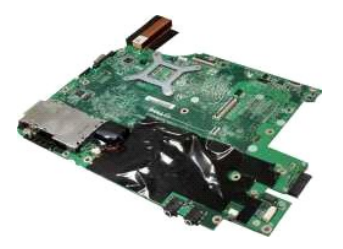

- 1. 按照[拆装计算机内部组件之前](file:///C:/data/systems/vos1014/cs/SM/work.htm#before)中的步骤进行操作。
- 2. 拆卸 <u>[ExpressCard](file:///C:/data/systems/vos1014/cs/SM/AD_Express_Card.htm)</u>。<br>3. 拆卸<u>[内存卡](file:///C:/data/systems/vos1014/cs/SM/AD_Memory_Card.htm)</u>。<br>4. 拆卸<u>电池</u>。<br>5. 拆卸<u>访问面板</u>。<br>6. 拆卸[硬盘驱动器](file:///C:/data/systems/vos1014/cs/SM/AD_HDD.htm)。
- 
- 
- 
- 
- 
- 
- 
- 
- 
- 7. 拆卸<u>內存模块</u>。<br>8. 拆卸 <u>[WLAN](file:///C:/data/systems/vos1014/cs/SM/AD_WLAN_Card.htm) 卡。</u><br>10. 拆卸<u>堂都而板护盖</u>。<br>11. 拆卸<u>堂基器风扇</u>。<br>13. 拆卸<u>垫型器风扇</u>。<br>13. 拆卸盒<br>11. 拆卸 [Bluetooth](file:///C:/data/systems/vos1014/cs/SM/AD_Bluetooth.htm) 无线卡。
- 

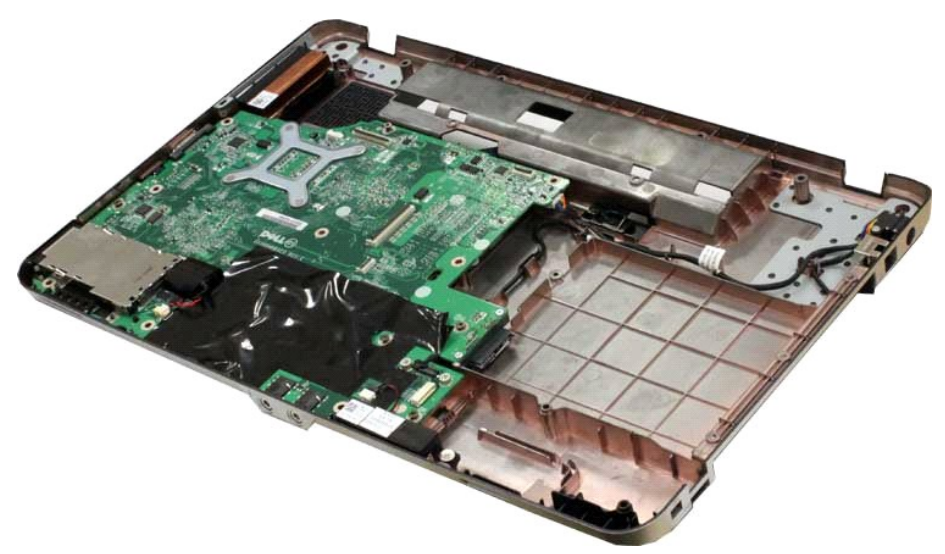

16. 从系统板上拔下扬声器电缆。

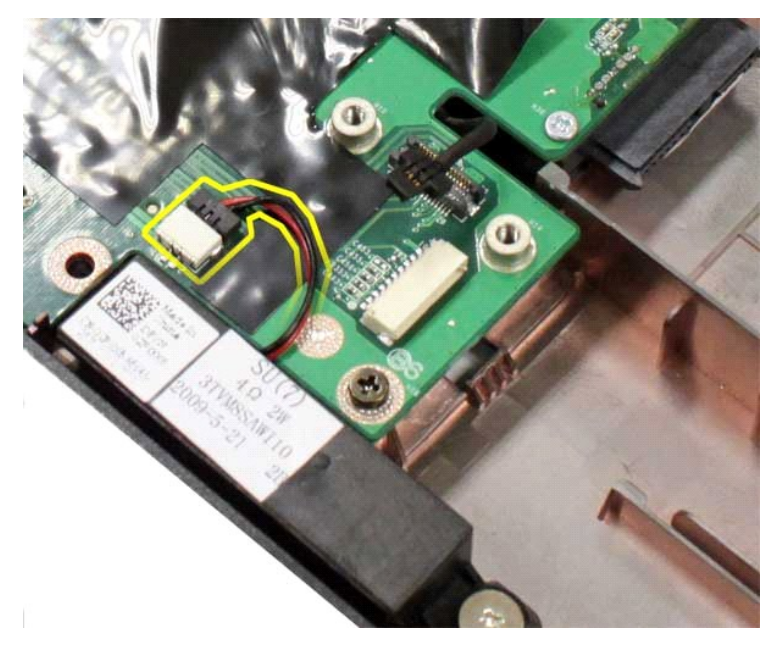

17. 从系统板上拔下电源电缆。

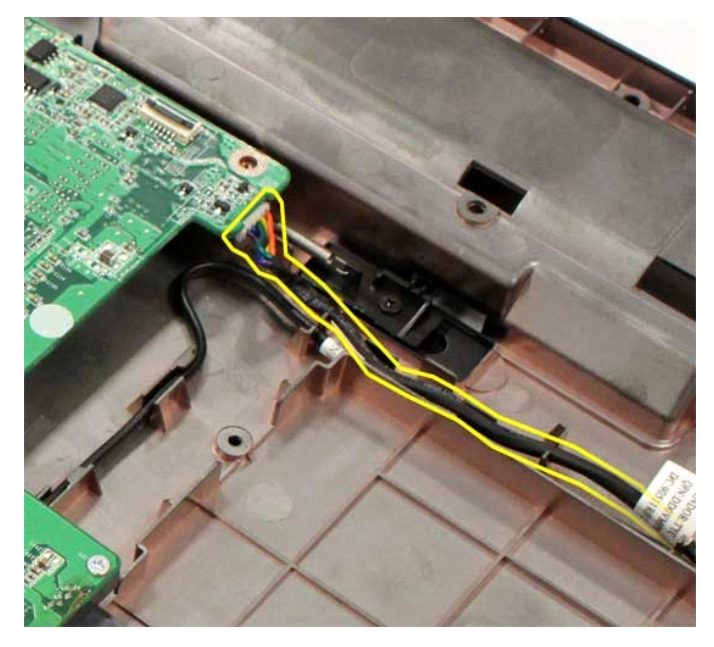

18. 拆卸将系统板固定至计算机机箱的五颗螺钉。

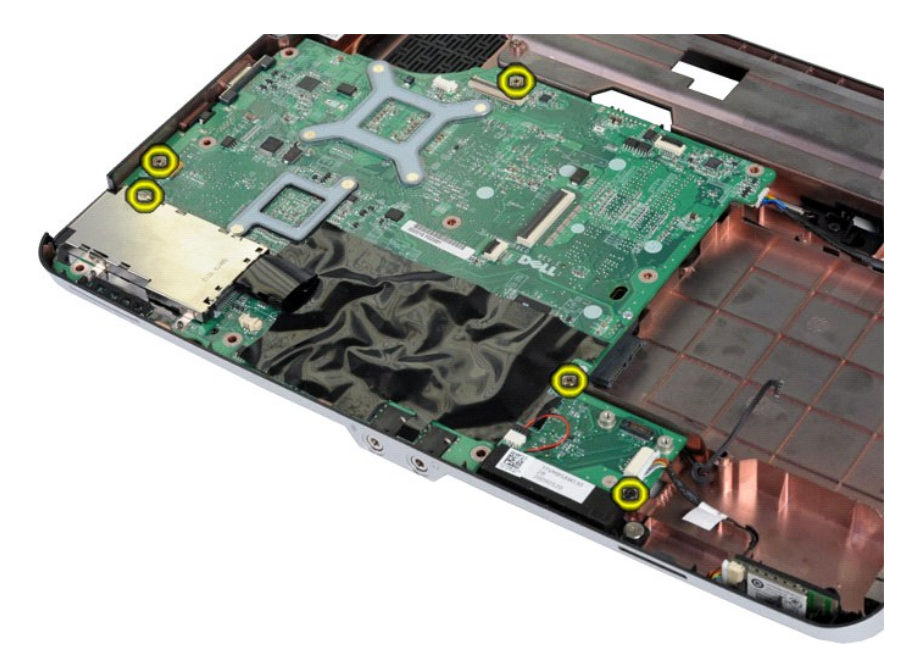

19. 向上提起系统板,并将其从计算机机箱中取出。

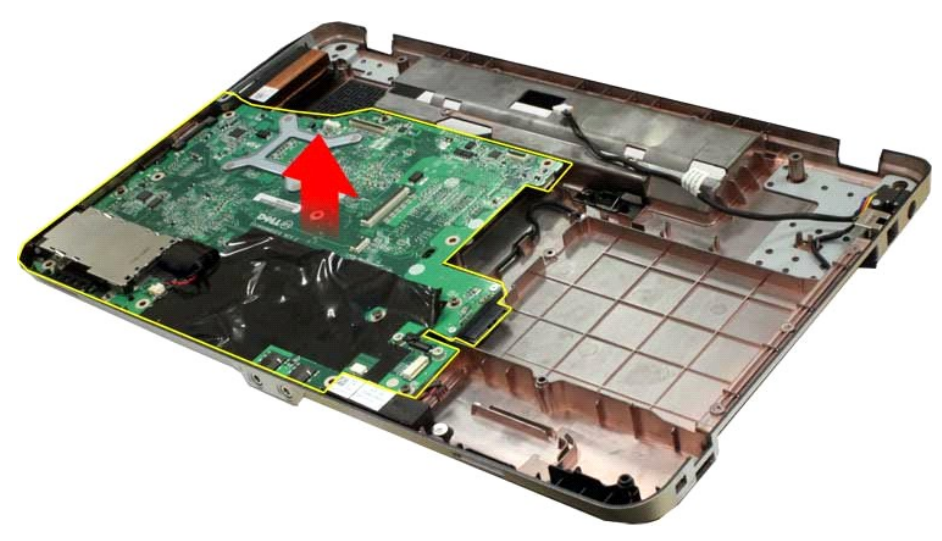

### 更换系统板

以相反顺序执行上述步骤更换系统板。

### <span id="page-42-0"></span>**Vostro 1015**

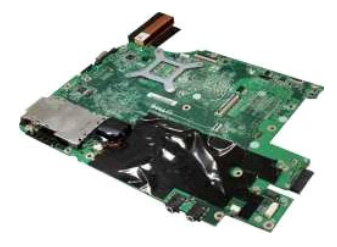

拆卸系统板

1. 按照[拆装计算机内部组件之前](file:///C:/data/systems/vos1014/cs/SM/work.htm#before)中的步骤进行操作。

- 
- 
- 
- 
- 
- 
- 
- 
- 
- 
- 2. 拆卸<br>4. 拆卸<u>[内存卡](file:///C:/data/systems/vos1014/cs/SM/AD_Memory_Card.htm)。</u><br>5. 拆卸<u>的向面板</u>。<br>5. 拆卸<u>的面板块。</u><br>6. 拆卸<u>的面板护盖。</u><br>8. 拆卸[控制面板护盖。](file:///C:/data/systems/vos1014/cs/SM/AD_Control_Panel_Cover.htm)<br>9. 拆卸检<u>制途示屏部件。</u><br>17. 拆卸<u>[输入输出板](file:///C:/data/systems/vos1014/cs/SM/AD_IO_Board.htm)。</u><br>13. 拆卸<u>价值比板</u>。<br>15. 拆卸<u>的理器风扇</u>。<br>15. 拆卸<u>的理器风</u>扇。

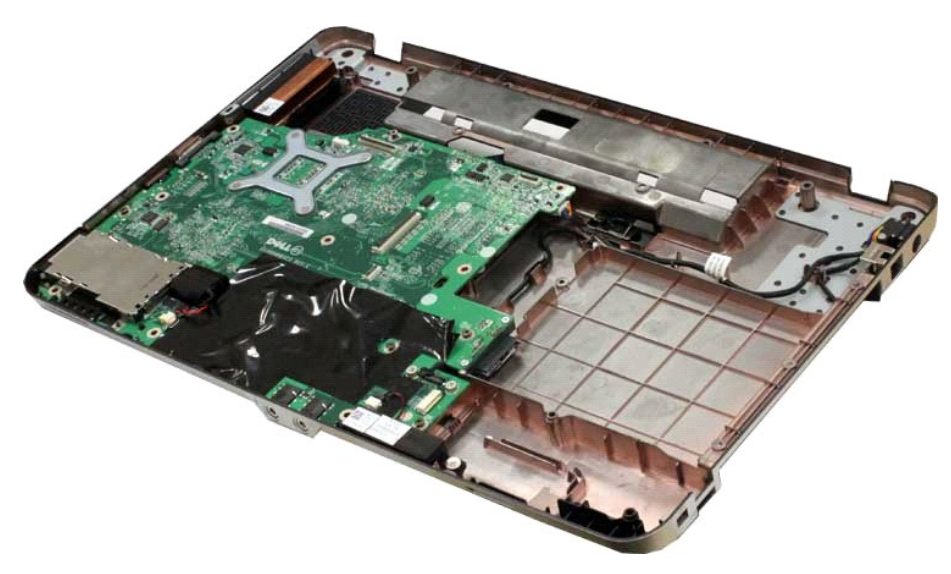

16. 从系统板上拔下扬声器电缆。

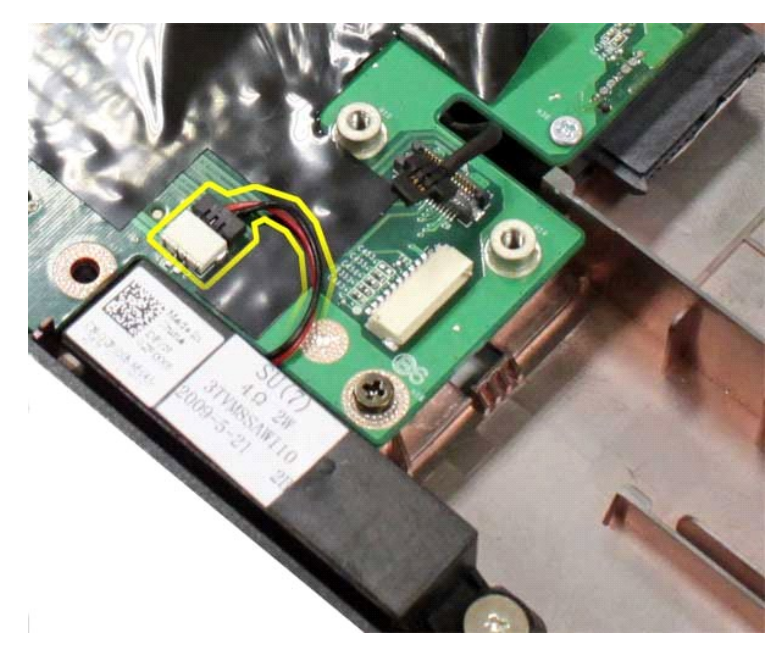

17. 从系统板上拔下电源电缆。

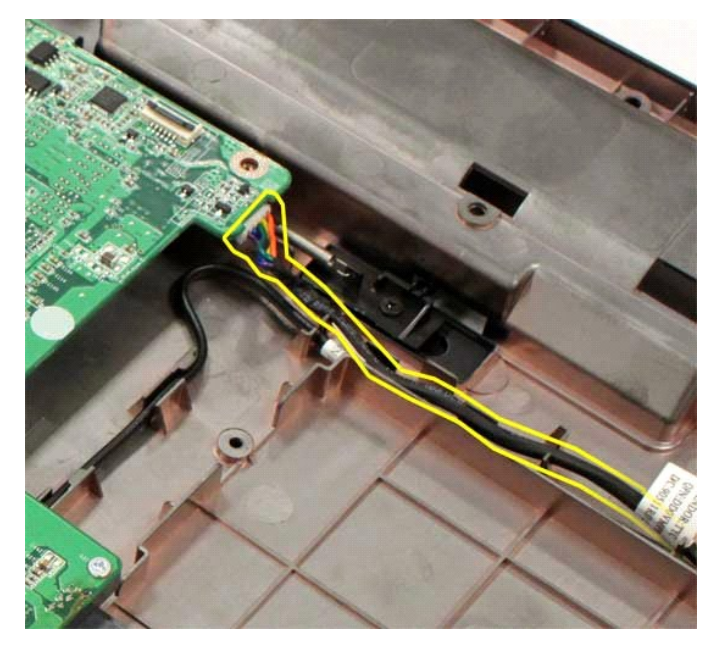

18. 拆卸将系统板固定到计算机机箱的六颗螺钉。

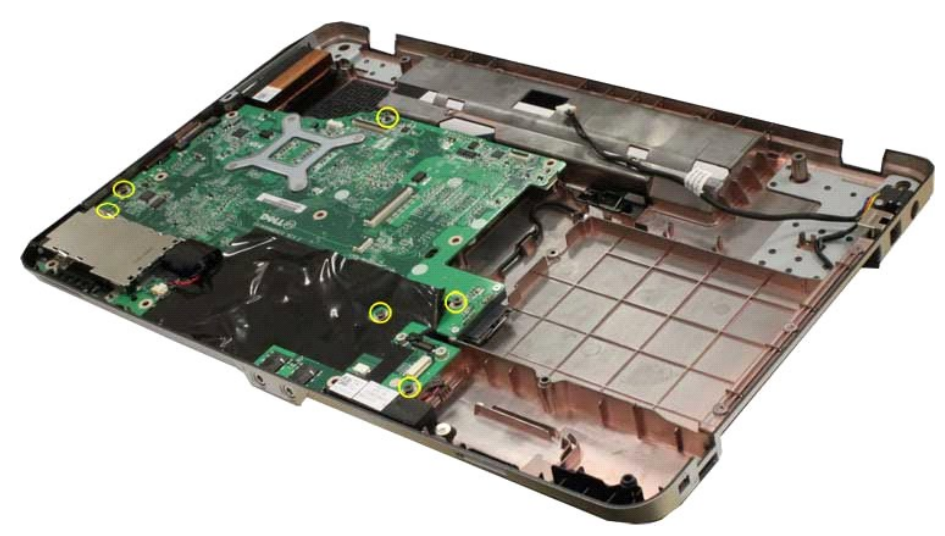

19. 向上提起系统板,并将其从计算机机箱中取出。

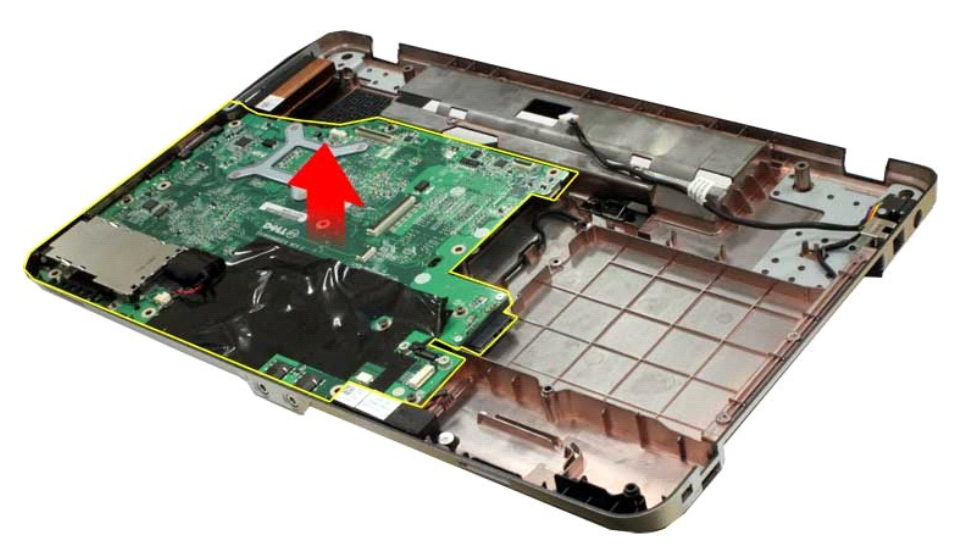

### 更换系统板

以相反顺序执行上述步骤更换系统板。

<span id="page-46-0"></span>内存 **Dell™ Vostro™ 1014/1015** 服务手册

警告: 拆装计算机内部组件之前,请阅读计算机附带的安全信息。有关安全最佳实践的其他信息,请参阅 **www.dell.com/regulatory\_compliance** 上的"合规性主 页"。

### 拆卸内存模块

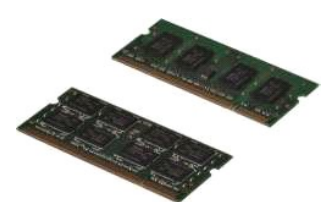

- 1. 按照<u>[拆装计算机内部组件之前](file:///C:/data/systems/vos1014/cs/SM/work.htm#before)</u>中的步骤进行操作。<br>2. 拆卸<u>电池</u>。<br>3. 拆卸<u>访问面板</u>。
- 

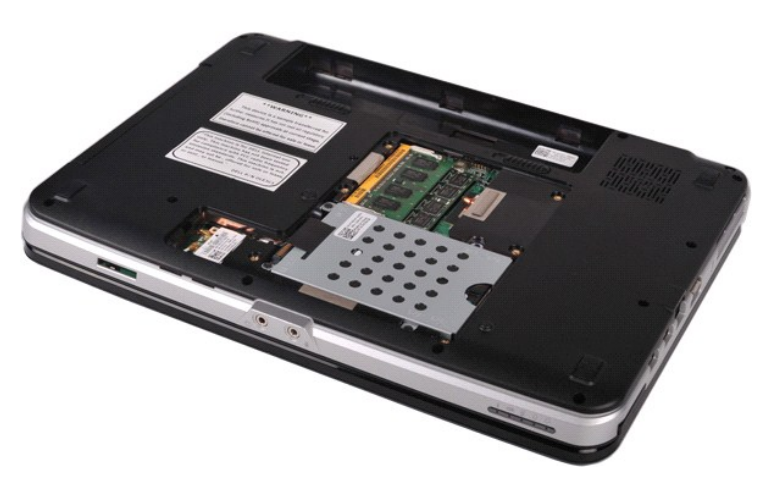

4. 请用指尖小心拨开第一个内存模块连接器两端的固定夹,直至第一个模块弹起。

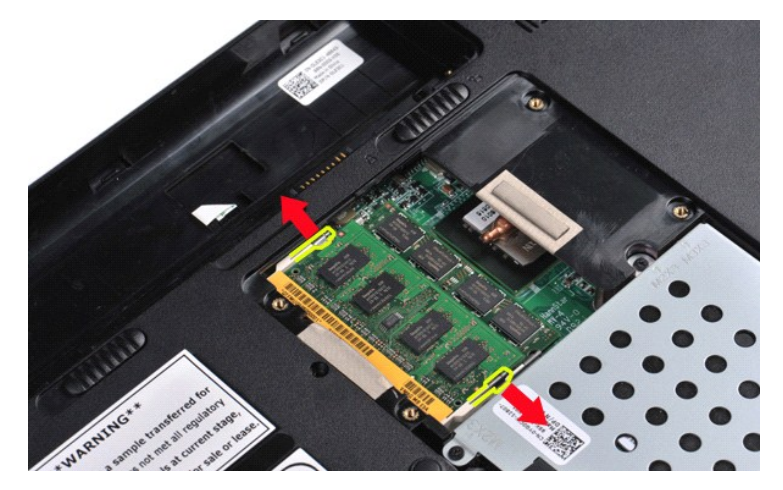

5. 将第一个内存模块从其插槽中滑出,并从计算机中拆卸该模块。

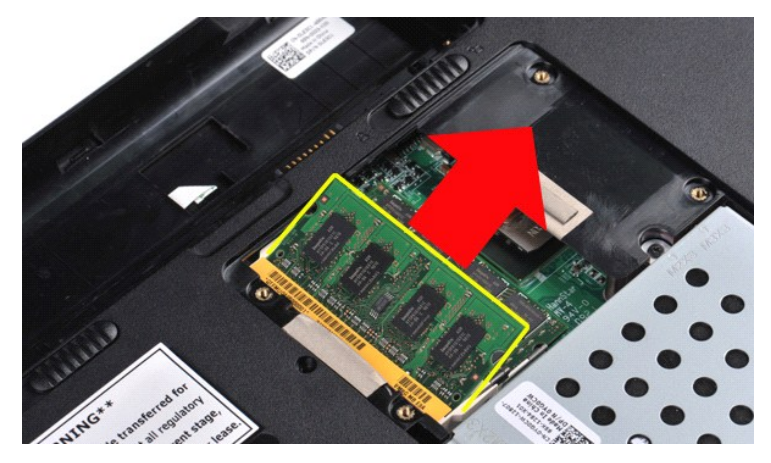

6. 重复步骤 4 和 5 拆卸第二个内存模块。

### 更换内存模块

### 小心: 以 **45** 度角插入内存模块,以避免损坏连接器。

导去身上的静电,然后安装内存模块:

- 
- 1. 将模块边缘连接器中的槽口与连接器插槽中的卡舌对准。<br>2. 将模块以 45 度角稳固地滑入插槽,并向下转动模块直至其卡入到位。如果未听到咔嗒声,请卸下模块并重新安装。<br>3. 更换[访问面板。](file:///C:/data/systems/vos1014/cs/SM/AD_Access_Panel.htm)
- 4. 更换[电池。](file:///C:/data/systems/vos1014/cs/SM/AD_Battery.htm)

#### <span id="page-48-0"></span>内存卡 **Dell™ Vostro™ 1014/1015** 服务手册

警告: 拆装计算机内部组件之前,请阅读计算机附带的安全信息。有关安全最佳实践的其他信息,请参阅 **www.dell.com/regulatory\_compliance** 上的"合规性主 页"。

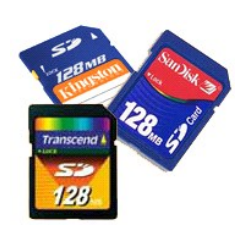

### 拆卸内存卡

1. 按照[拆装计算机内部组件之前](file:///C:/data/systems/vos1014/cs/SM/work.htm#before)中的步骤进行操作。

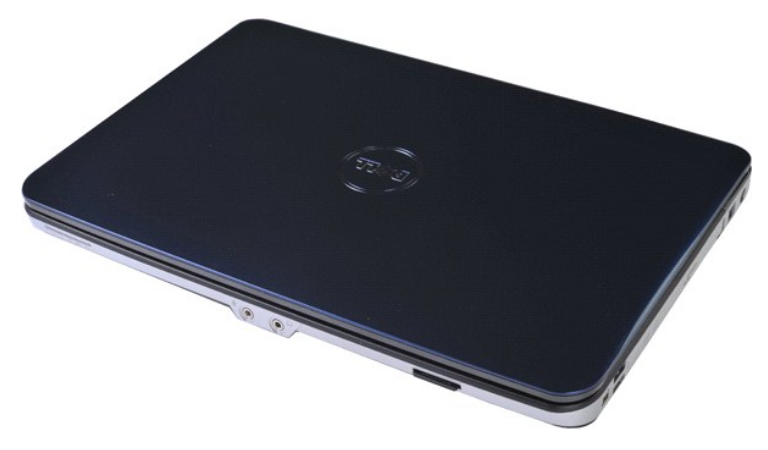

2. 按压内存卡,使其脱离计算机的内存卡插槽。

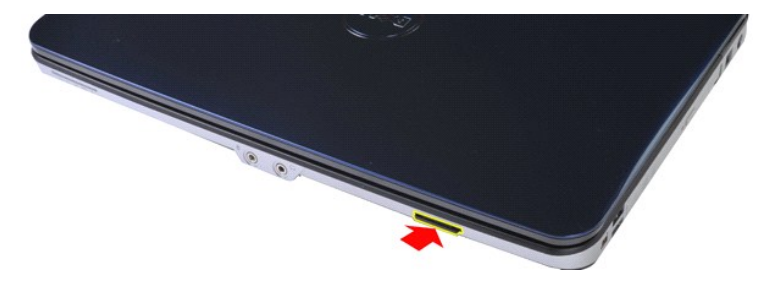

3. 从计算机中滑出内存卡。

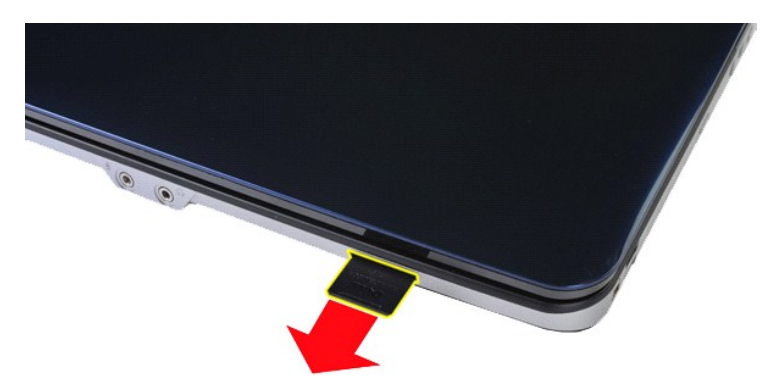

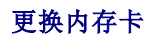

以相反顺序执行上述步骤更换内存卡。

### <span id="page-50-0"></span>光盘驱动器

**Dell™ Vostro™ 1014/1015** 服务手册

警告: 拆装计算机内部组件之前,请阅读计算机附带的安全信息。有关安全最佳实践的其他信息,请参阅 **www.dell.com/regulatory\_compliance** 上的"合规性主 页"。

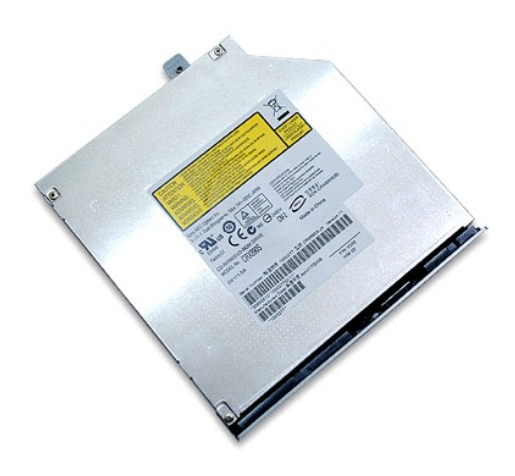

### 拆卸光盘驱动器

- 
- 1. 按照<u>[拆装计算机内部组件之前](file:///C:/data/systems/vos1014/cs/SM/work.htm#before)</u>中的步骤进行操作。<br>2. 拆卸<u>电池</u>。<br>3. 拆卸将光盘驱动器固定至计算机的螺钉。

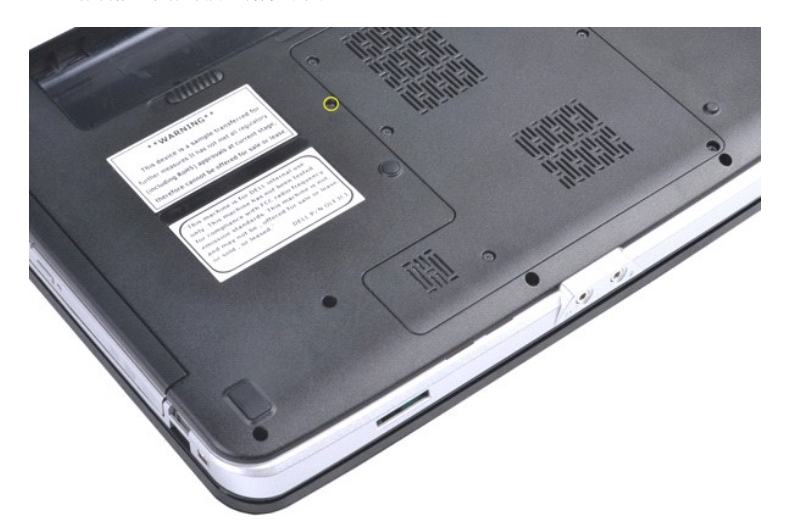

4. 从计算机中拆卸光盘驱动器。

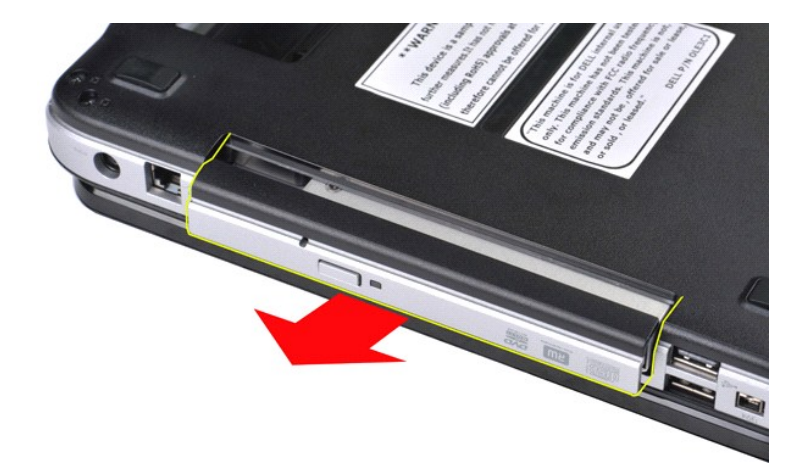

### 更换光盘驱动器

以相反顺序执行上述步骤更换光盘驱动器。

<span id="page-52-0"></span>掌垫 **Dell™ Vostro™ 1014/1015** 服务手册

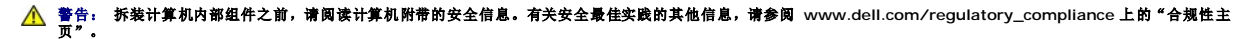

 [Vostro 1014](#page-52-1) [Vostro 1015](#page-55-0)

<span id="page-52-1"></span>**Vostro 1014**

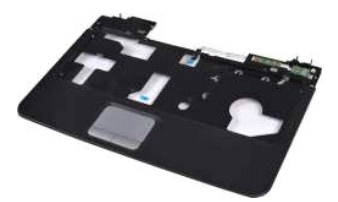

### 拆卸掌垫

- 1. 按照标装计算机内部组件之前中的步骤进行操作。
- 2. 拆卸<u>[电池。](file:///C:/data/systems/vos1014/cs/SM/AD_Battery.htm)<br>3. 拆卸<u>炉盘驱动器</u>。<br>5. 拆卸<u>砂盘驱动器。</u><br>5. 拆卸<u>控制面板护盖</u>。<br>7. 拆卸<u>控制面板护盖</u>。<br>7. 拆卸<u>提盘</u>示屏部件。<br>9. 拆卸[显示屏部件](file:///C:/data/systems/vos1014/cs/SM/AD_LCD.htm)。</u>
- 
- 
- 
- 
- 

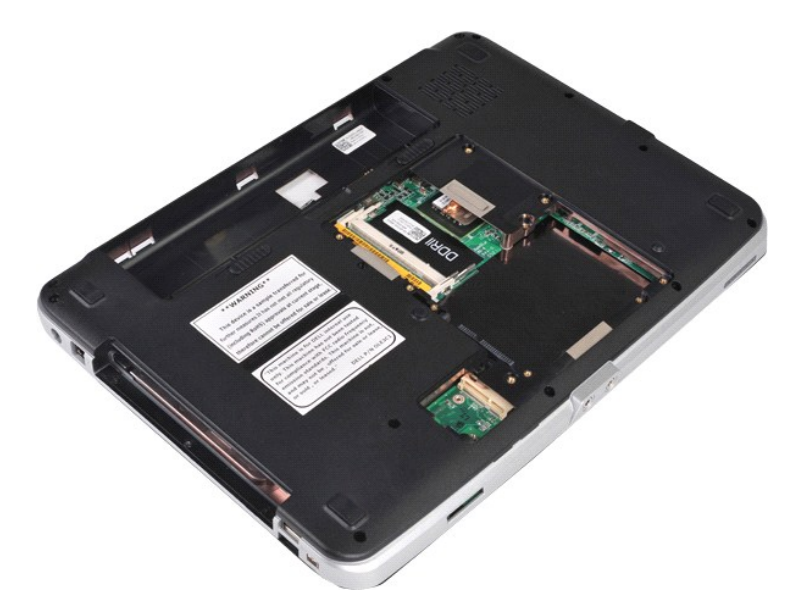

10. 从计算机底部拆卸将掌垫固定至计算机的螺钉。

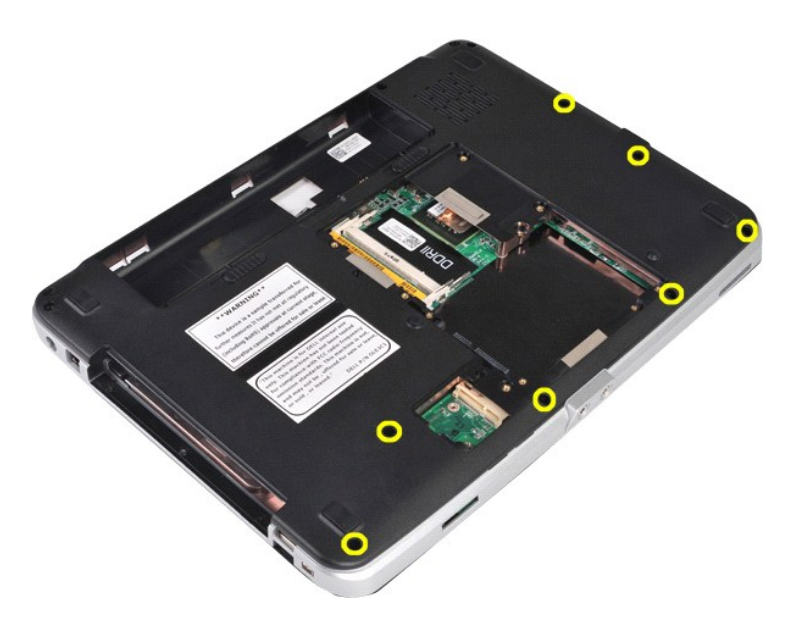

11. 拆卸将掌垫固定至计算机介质托架中的螺钉。

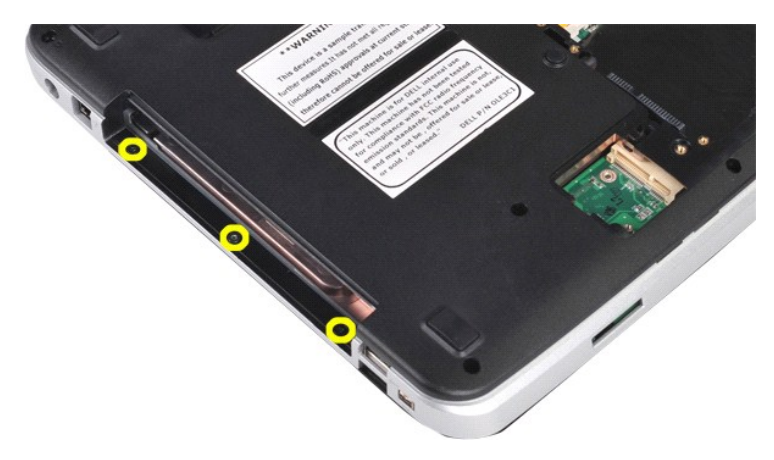

12. 翻转计算机。

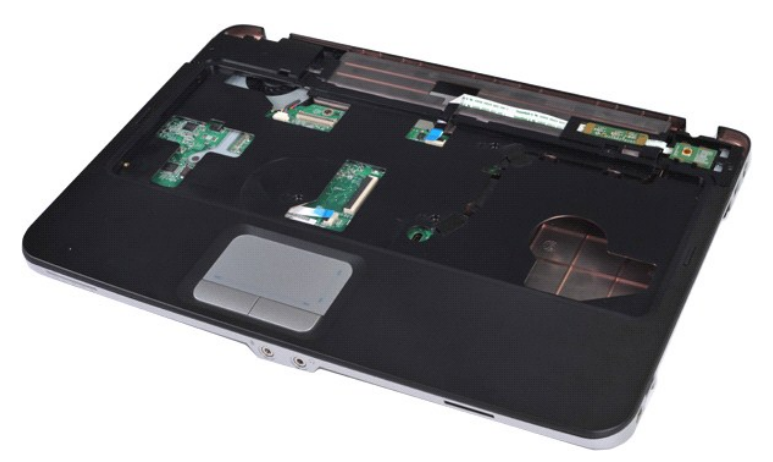

13. 拆卸将掌垫固定至计算机的螺钉。

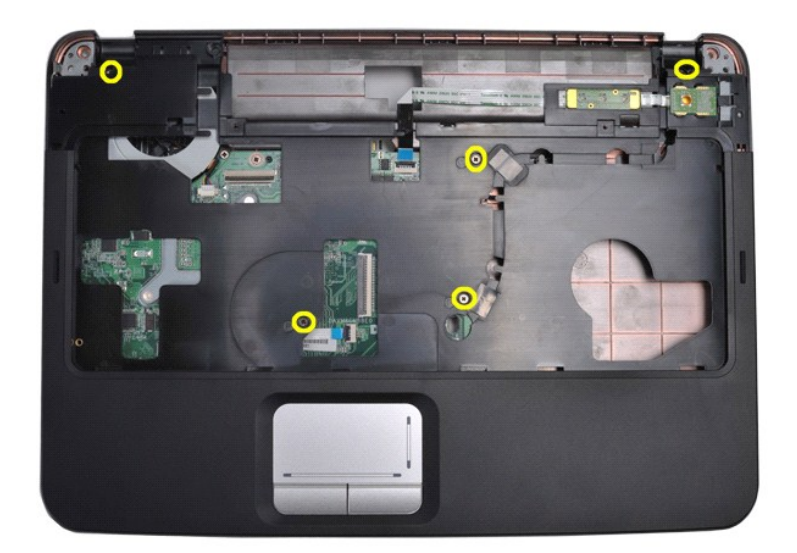

14. 从系统板上拔下控制面板和掌垫电缆。

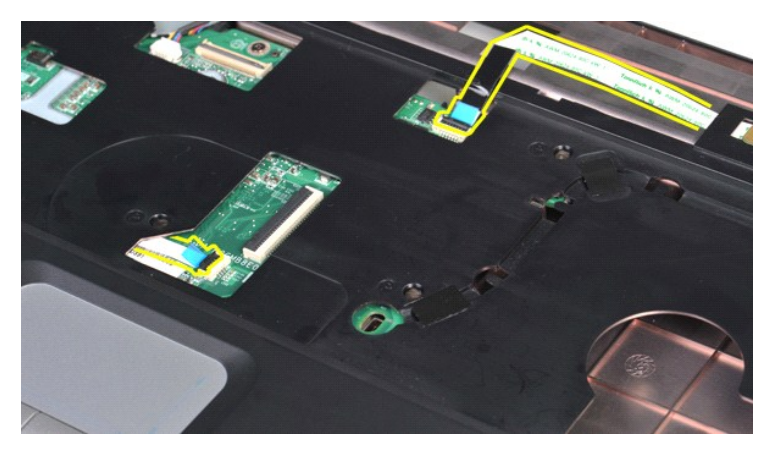

15. 将掌垫提离计算机基座。

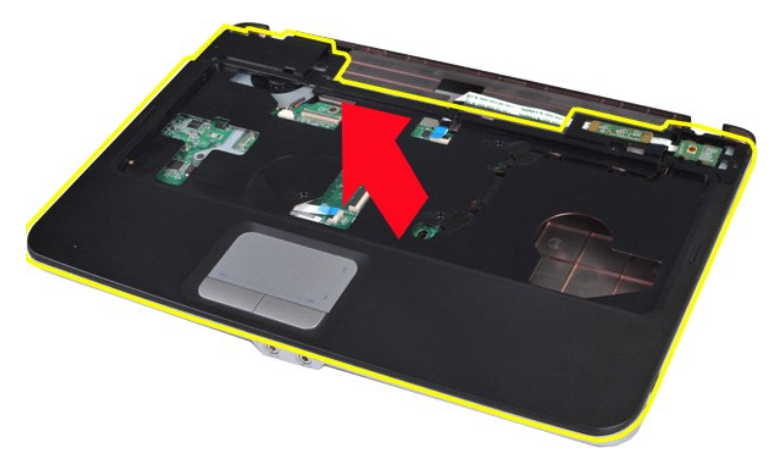

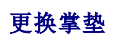

以相反顺序执行上述步骤更换掌垫。

### <span id="page-55-0"></span>**Vostro 1015**

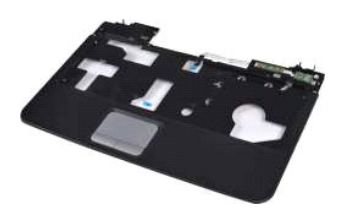

### 拆卸掌垫

- 1. 按照<u>[拆装计算机内部组件之前](file:///C:/data/systems/vos1014/cs/SM/work.htm#before)</u>中的步骤进行操作。<br>2. 拆卸<u>[电池。](file:///C:/data/systems/vos1014/cs/SM/AD_Battery.htm) <br>3. 拆卸[光盘驱动器](file:///C:/data/systems/vos1014/cs/SM/AD_Optical_Drive.htm)</u>。<br>4. 拆卸<u>光盘驱动器</u>。<br>5. 拆卸<u>[硬盘驱动器](file:///C:/data/systems/vos1014/cs/SM/AD_HDD.htm)</u>。<br>5. 拆卸<u>控制盘。</u><br>7. 拆卸[显示屏部件](file:///C:/data/systems/vos1014/cs/SM/AD_LCD.htm)。<br>9. 拆卸显示屏部件。
- 
- 
- 
- 
- 
- 

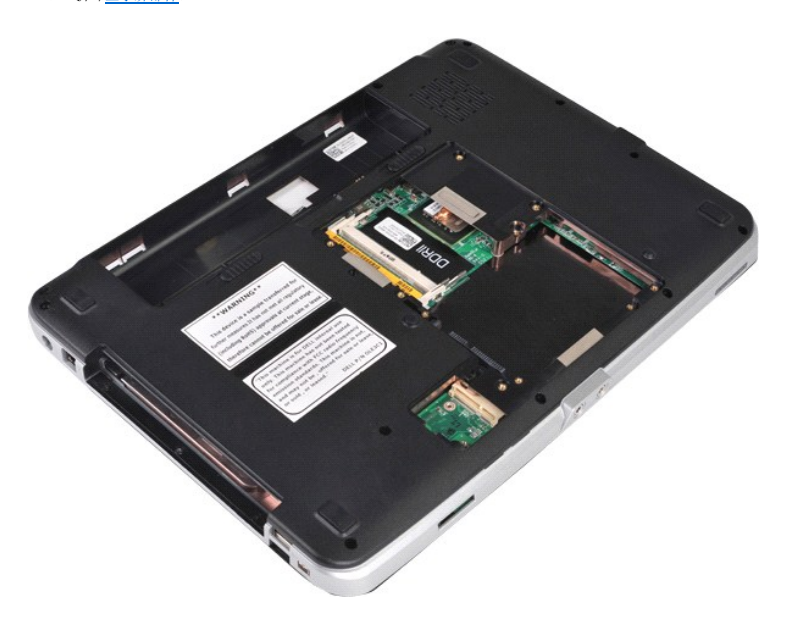

10. 从计算机底部拆卸将掌垫固定至计算机的螺钉。

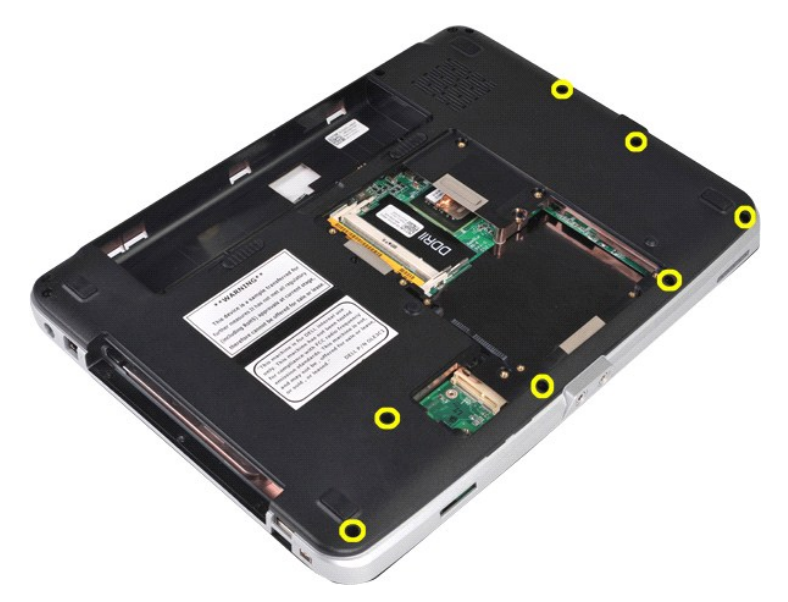

11. 拆卸将掌垫固定至计算机介质托架中的螺钉。

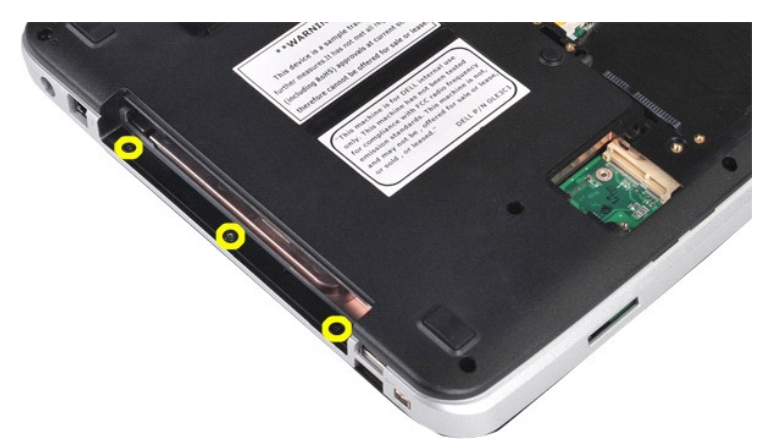

12. 翻转计算机。

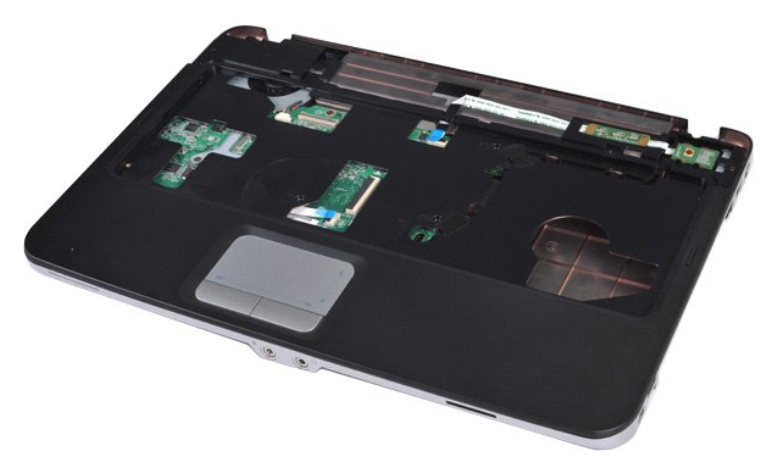

13. 拆卸将掌垫固定至计算机的螺钉。

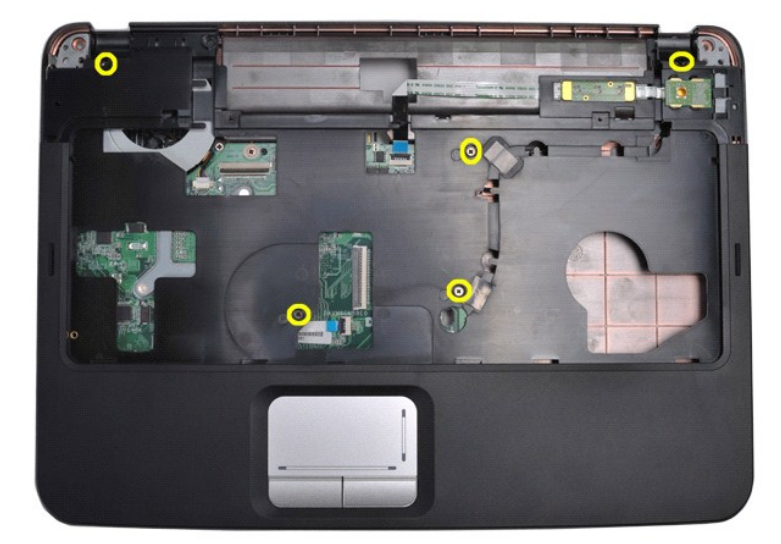

14. 从系统板上拔下控制面板和掌垫电缆。

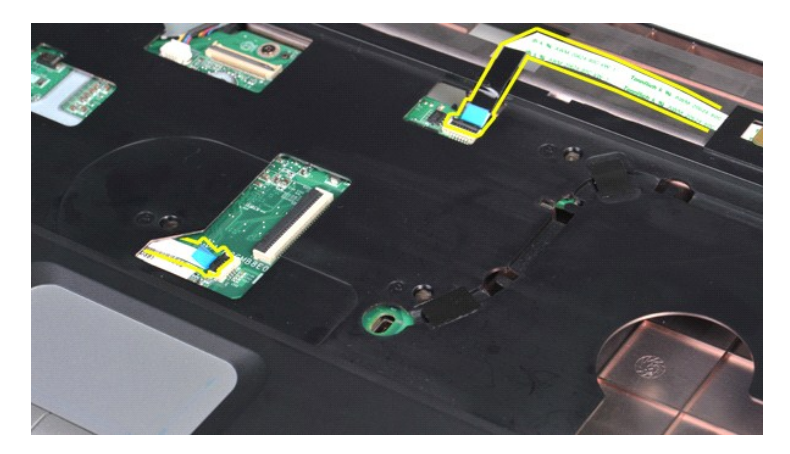

15. 将掌垫提离计算机基座。

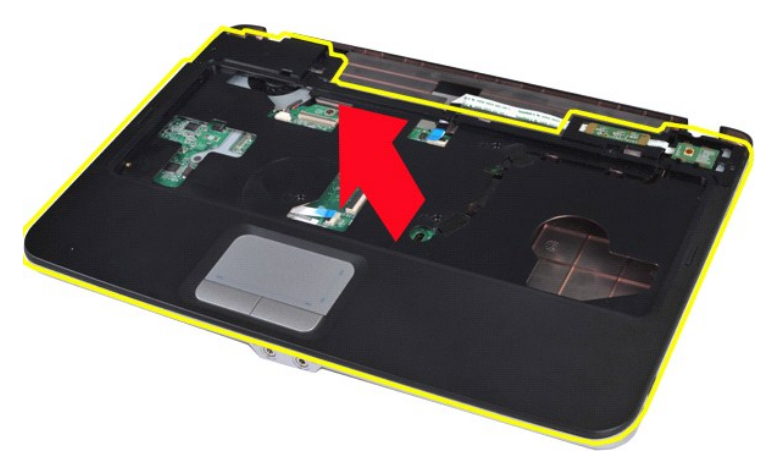

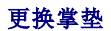

以相反顺序执行上述步骤更换掌垫。

### <span id="page-58-0"></span>处理器模块 **Dell™ Vostro™ 1014/1015** 服务手册

警告: 拆装计算机内部组件之前,请阅读计算机附带的安全信息。有关安全最佳实践的其他信息,请参阅 **www.dell.com/regulatory\_compliance** 上的"合规性主 页"。

### 拆卸处理器模块

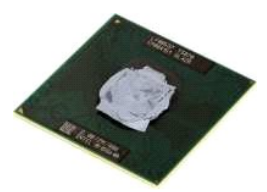

- 1. 按照[拆装计算机内部组件之前](file:///C:/data/systems/vos1014/cs/SM/work.htm#before)中的步骤进行操作。
- 2. 拆卸 [ExpressCard](file:///C:/data/systems/vos1014/cs/SM/AD_Express_Card.htm)。 3. 拆卸[内存卡](file:///C:/data/systems/vos1014/cs/SM/AD_Memory_Card.htm) (如果需要)。 4. 拆卸[电池。](file:///C:/data/systems/vos1014/cs/SM/AD_Battery.htm) 5. 拆卸[访问面板。](file:///C:/data/systems/vos1014/cs/SM/AD_Access_Panel.htm)
- 
- 
- 
- 6. 拆卸<u>[硬盘驱动器](file:///C:/data/systems/vos1014/cs/SM/AD_HDD.htm)</u>。<br>7. 拆卸<u>内存模块</u>。<br>8. 拆卸 <u>[WLAN](file:///C:/data/systems/vos1014/cs/SM/AD_WLAN_Card.htm) 卡</u>。
- 9. 拆卸[控制面板护盖。](file:///C:/data/systems/vos1014/cs/SM/AD_Control_Panel_Cover.htm)
- 
- 10. 拆卸<u>键盘</u>。<br>11. 拆卸<u>[显示屏部件](file:///C:/data/systems/vos1014/cs/SM/AD_LCD.htm)</u>。<br>12. 拆卸<u>掌垫</u>。<br>13. 拆卸[处理器风扇](file:///C:/data/systems/vos1014/cs/SM/AD_CPU_Fan.htm)。
- 
- 
- 
- 
- 
- 14. 拆卸<u>[输入输出板](file:///C:/data/systems/vos1014/cs/SM/AD_IO_Board.htm)。</u><br>15. 拆卸 <u>[Bluetooth](file:///C:/data/systems/vos1014/cs/SM/AD_Bluetooth.htm) 无线卡</u>。<br>16. 拆卸<u>散热板。</u><br>17. 拆卸<u>散热器。</u><br>18. 将计算机机箱放在一边,然后将[系统板](file:///C:/data/systems/vos1014/cs/SM/AD_Mainboard.htm)置于干净、干燥的表面上。

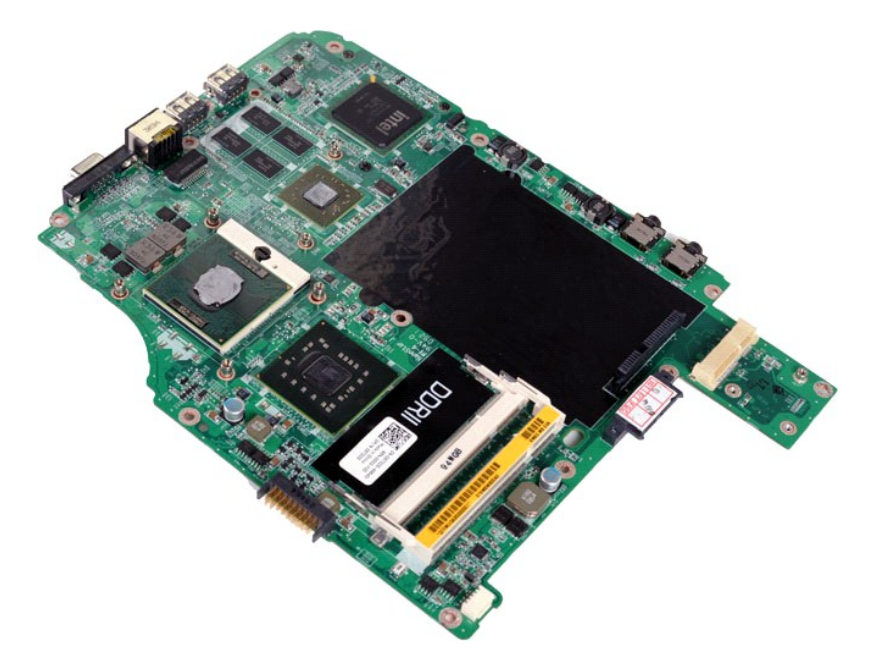

19. 使用小型平口螺丝刀,逆时针旋转 ZIF 插座凸面螺钉,直至将其旋出。

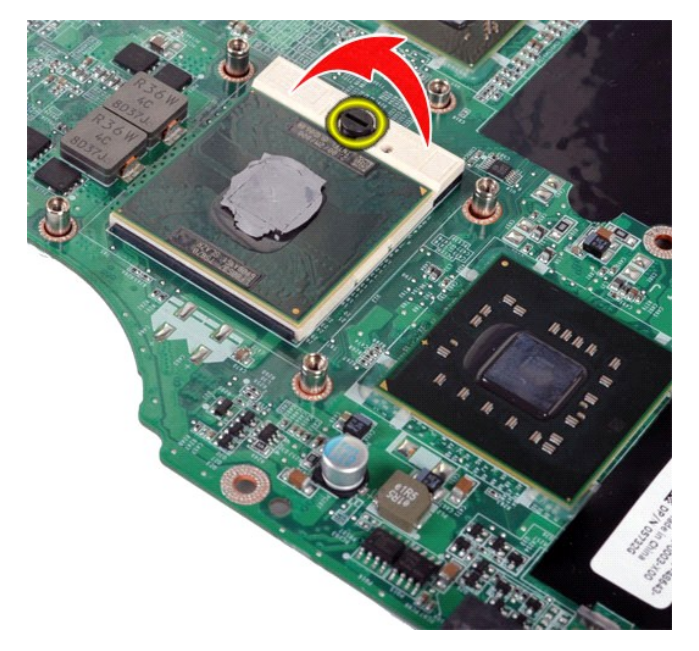

20. 从系统板 卸下处理器模块。

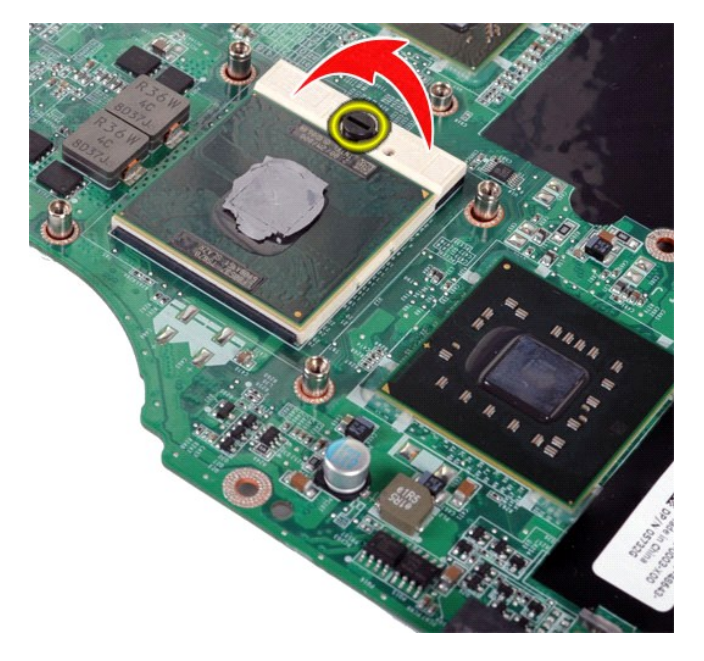

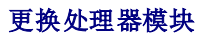

以相反顺序执行上述步骤更换处理器模块。

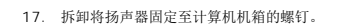

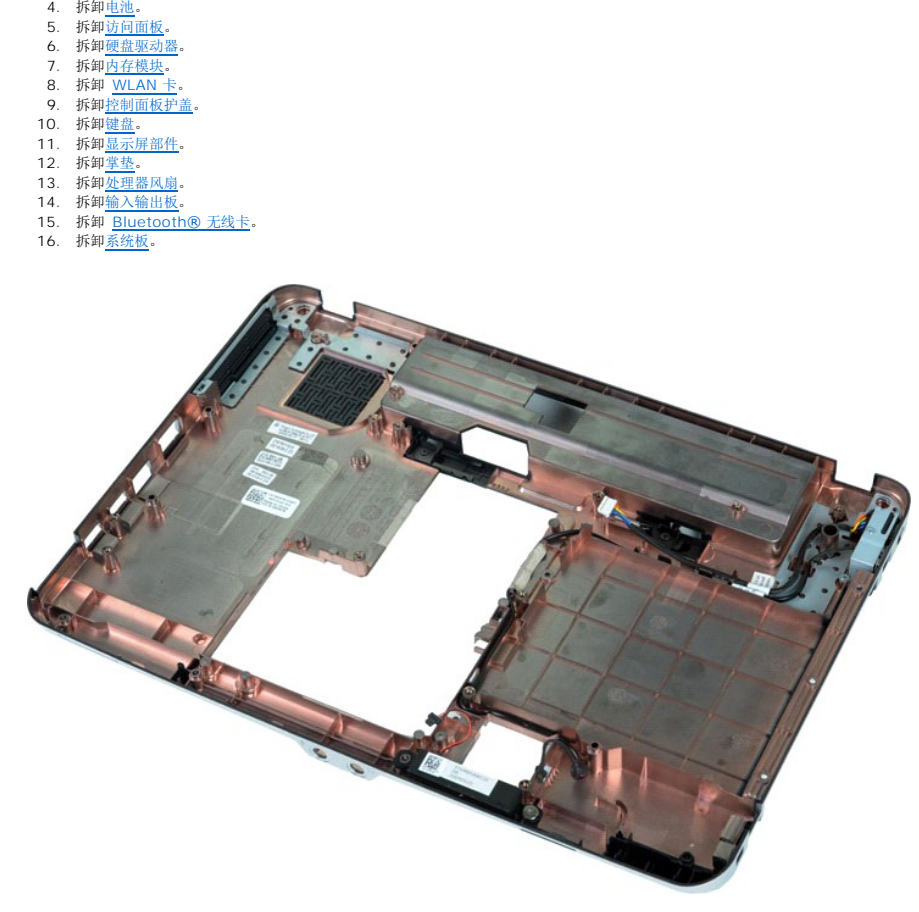

警告: 拆装计算机内部组件之前,请阅读计算机附带的安全信息。有关安全最佳实践的其他信息,请参阅 **www.dell.com/regulatory\_compliance** 上的"合规性主 页"。

- 
- 
- 
- 1. 按照<u>[拆装计算机内部组件之前](file:///C:/data/systems/vos1014/cs/SM/work.htm#before)</u>中的步骤进行操作。<br>2. 拆卸 <u>[ExpressCard](file:///C:/data/systems/vos1014/cs/SM/AD_Express_Card.htm)</u>(如果需要)。<br>3. 拆卸<u>[内存卡](file:///C:/data/systems/vos1014/cs/SM/AD_Memory_Card.htm)</u>(如果需要)。
- 
- 

医路

- 
- 
- 
- 
- 

# 拆卸扬声器

**Dell™ Vostro™ 1014/1015** 服务手册

<span id="page-60-0"></span>[返回目录页面](file:///C:/data/systems/vos1014/cs/SM/index.htm) 扬声器

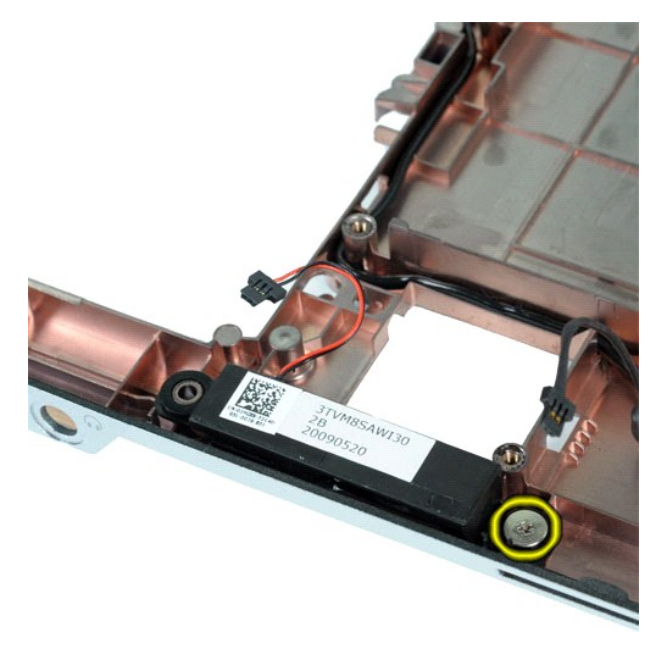

18. 从计算机中拆卸扬声器。

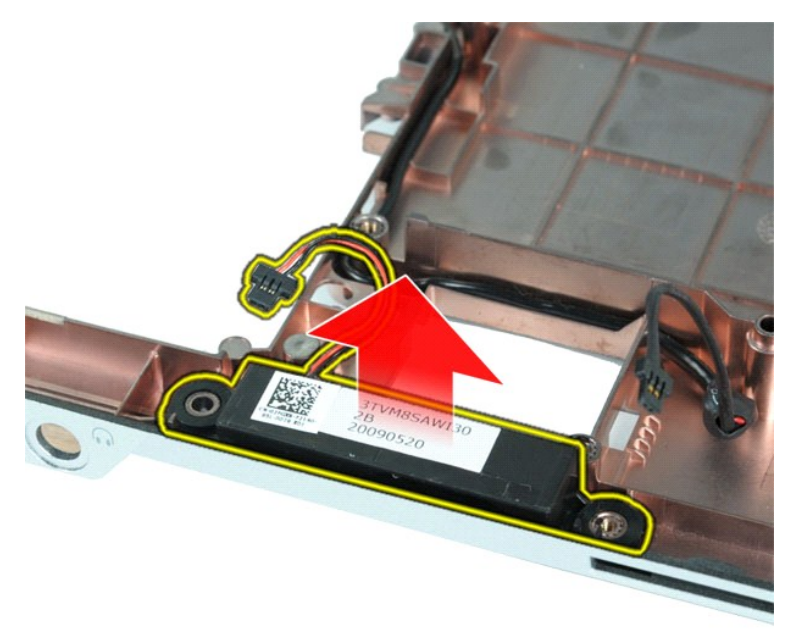

### 更换扬声器

以相反顺序执行上述步骤更换扬声器。

#### <span id="page-62-0"></span>无线局域网 **(WLAN)** 卡 **Dell™ Vostro™ 1014/1015** 服务手册

警告: 拆装计算机内部组件之前,请阅读计算机附带的安全信息。有关安全最佳实践的其他信息,请参阅 **www.dell.com/regulatory\_compliance** 上的"合规性主 页"。

### 拆卸 **WLAN** 卡

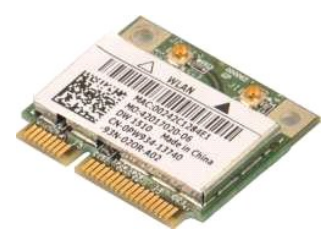

- 1. 按照<u>[拆装计算机内部组件之前](file:///C:/data/systems/vos1014/cs/SM/work.htm#before)</u>中的步骤进行操作。<br>2. 拆卸<u>[电池。](file:///C:/data/systems/vos1014/cs/SM/AD_Battery.htm)</u><br>3. 拆卸<u>时间面板</u>。<br>4. 拆卸<u>硬盘驱</u>动器。
- 
- 

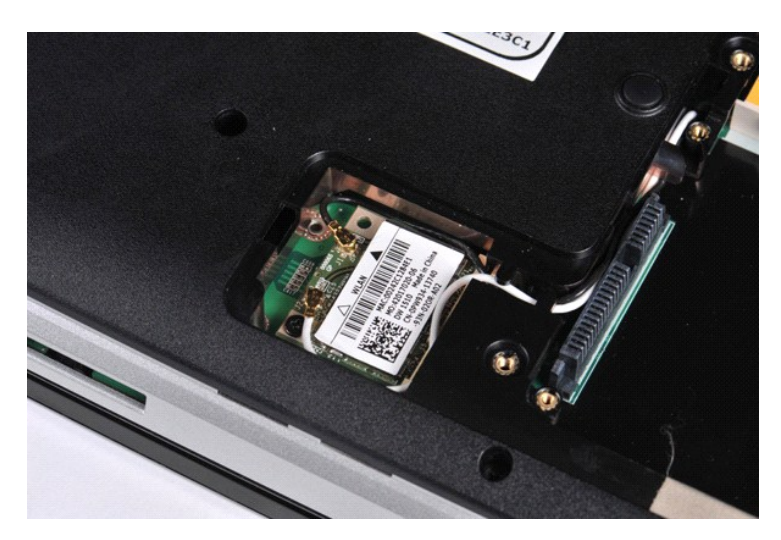

5. 断开天线电缆与 WLAN 卡的连接。

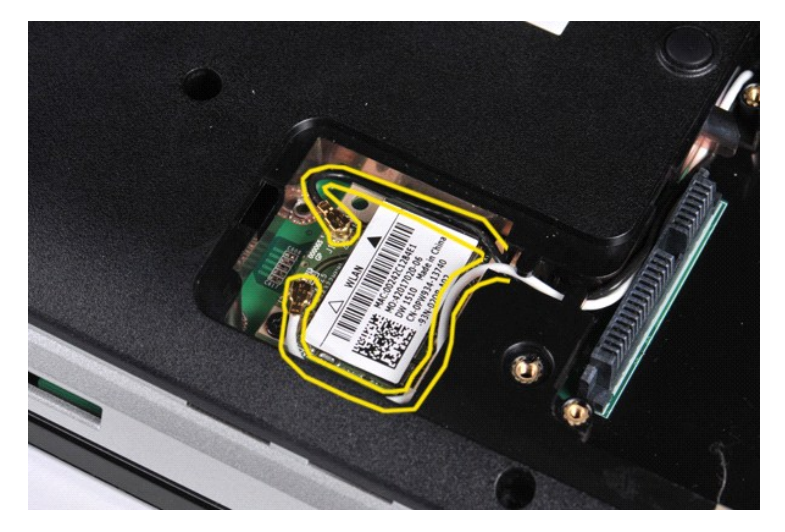

6. 拆卸将 WLAN 卡固定至计算机的螺钉。

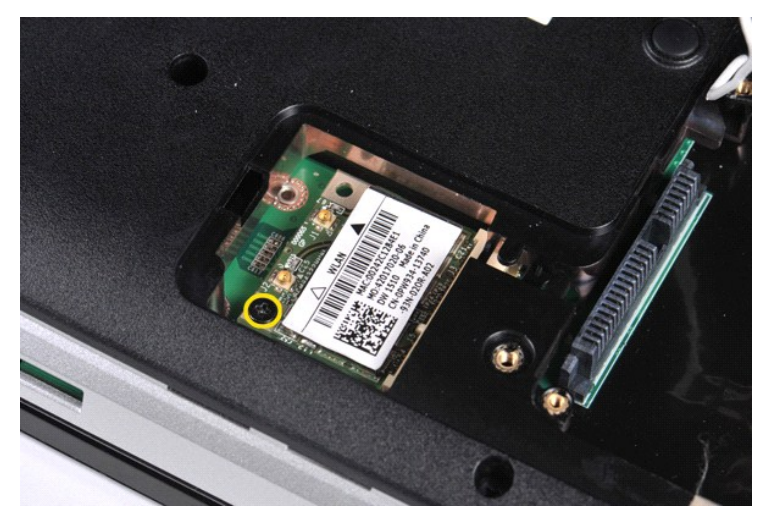

7. 以 45 度角将 WLAN 卡从系统板上的连接器中滑出。

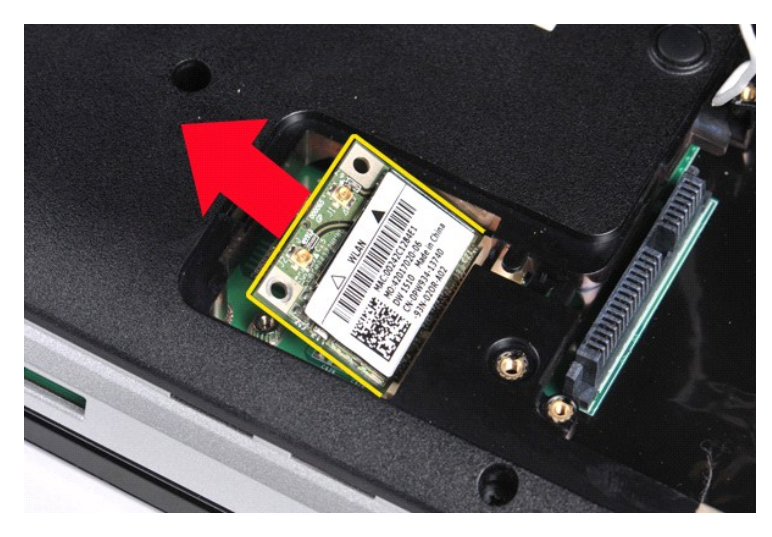

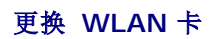

以相反顺序执行上述步骤更换 WLAN 卡。

### 系统设置程序

**Dell™ Vostro™ 1014/1015** 服务手册

- [引导菜单](#page-64-0)
- [导航击键](#page-64-1)
- [进入系统设置程序](#page-64-2)
- [系统设置程序菜单选项](#page-64-3)

### <span id="page-64-0"></span>引导菜单

引导菜单允许设置一次性引导顺序而不进入系统设置程序。

1. 打开(或重新启动)计算机。<br>2. 系统显示 Dell™ 徽标时,立即按 <F12> 键。系统将显示以下选项:

```
Internal   hard drive(内置硬盘驱动器) 
CD/DVD/CD-RW Drive(CD/DVD/CD-RW 驱动器)<br>Onboard NIC(机载 NIC)
BIOS Setup〈BIOS 设置〉<br>诊断程序
```
3. 选择要从其进行引导的设备,并按 <Enter> 键。

计算机将引导至选定的设备。下次重新引导计算机时,系统将恢复先前的引导顺序。

### <span id="page-64-1"></span>导航击键

使用以下击键可导航系统设置程序屏幕。

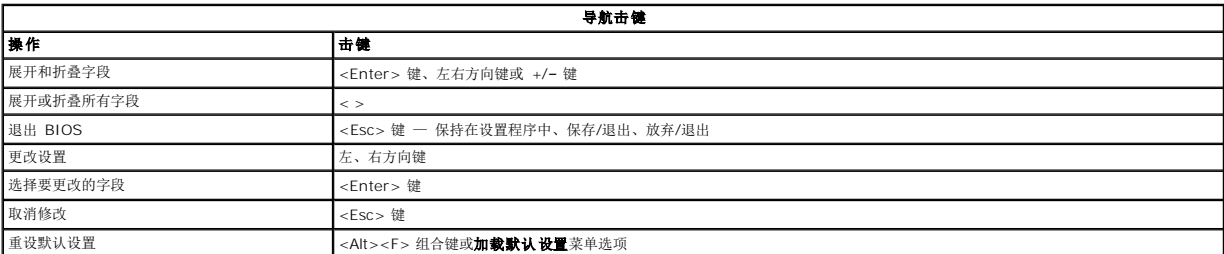

### <span id="page-64-2"></span>进入系统设置程序

可以使用以下方法之一进入系统设置程序:

l 使用引导菜单

### <sup>l</sup> 通过按 <F2> 键

### 引导菜单

1. 打开(或重新启动)计算机。<br>2. 系统显示 Dell™ 徽标时,立即按 <F12> 键。<br>3. 高亮度显示该选项进入系统设置程序,然后按 <Enter> 键

■ 注: 在引导菜单中进行更改不会更改存储在系统设置程序中的引导顺序。

#### **<F2>**

- 1. 打开(或重新启动)计算机。
- 2. 系统显示 Dell 徽标时,请立即按 <F2> 键。

如果无法在显示 Dell 徽标时通过按 <F2> 键进入系统设置程序,请继续等待,直到看见 Windows 桌面。然后重新启动计算机,并在键盘灯首次闪亮时按 <F2> 键。

#### <span id="page-64-3"></span>系统设置程序菜单选项

下表介绍了系统设置程序的菜单选项。

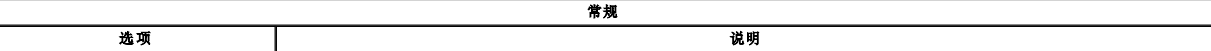

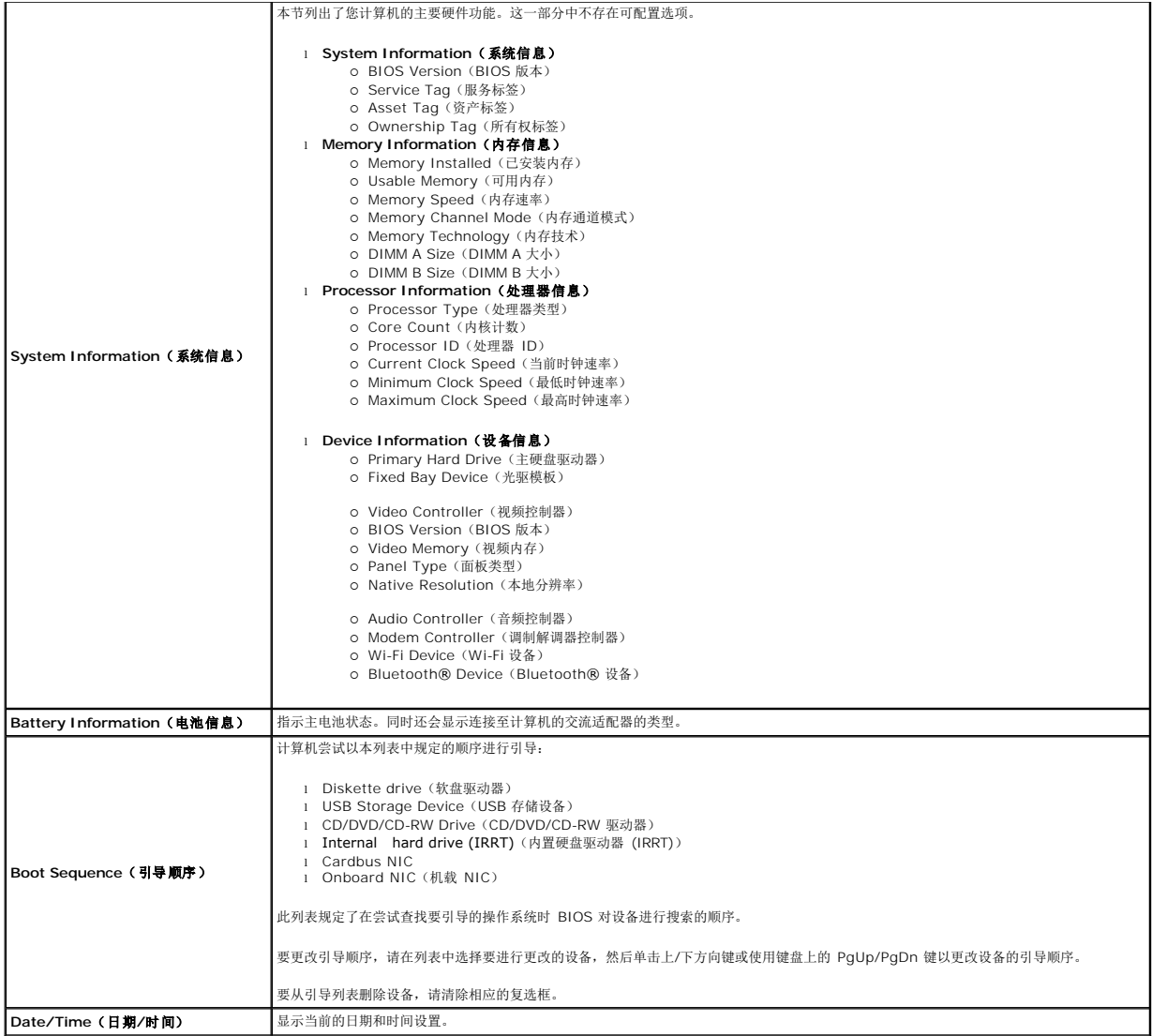

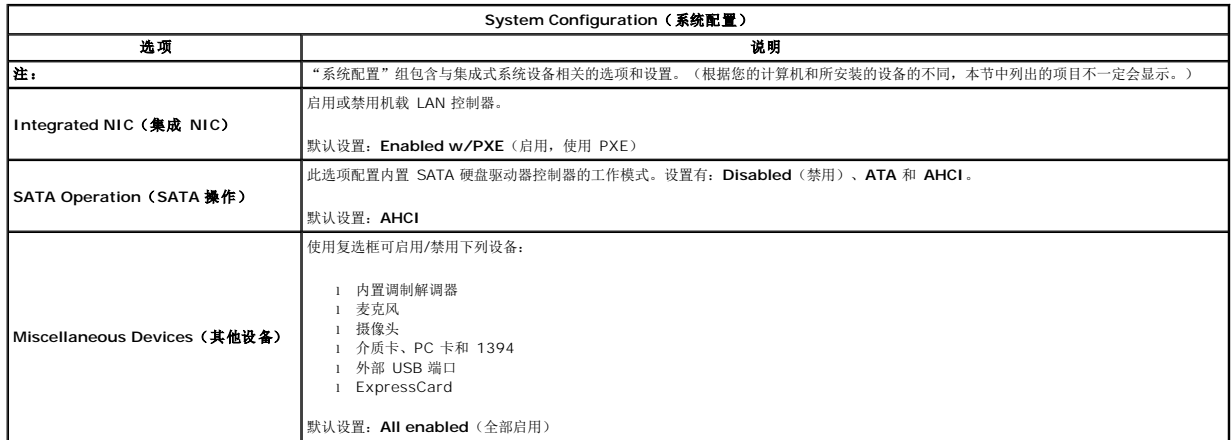

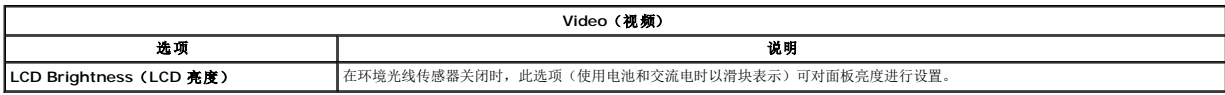

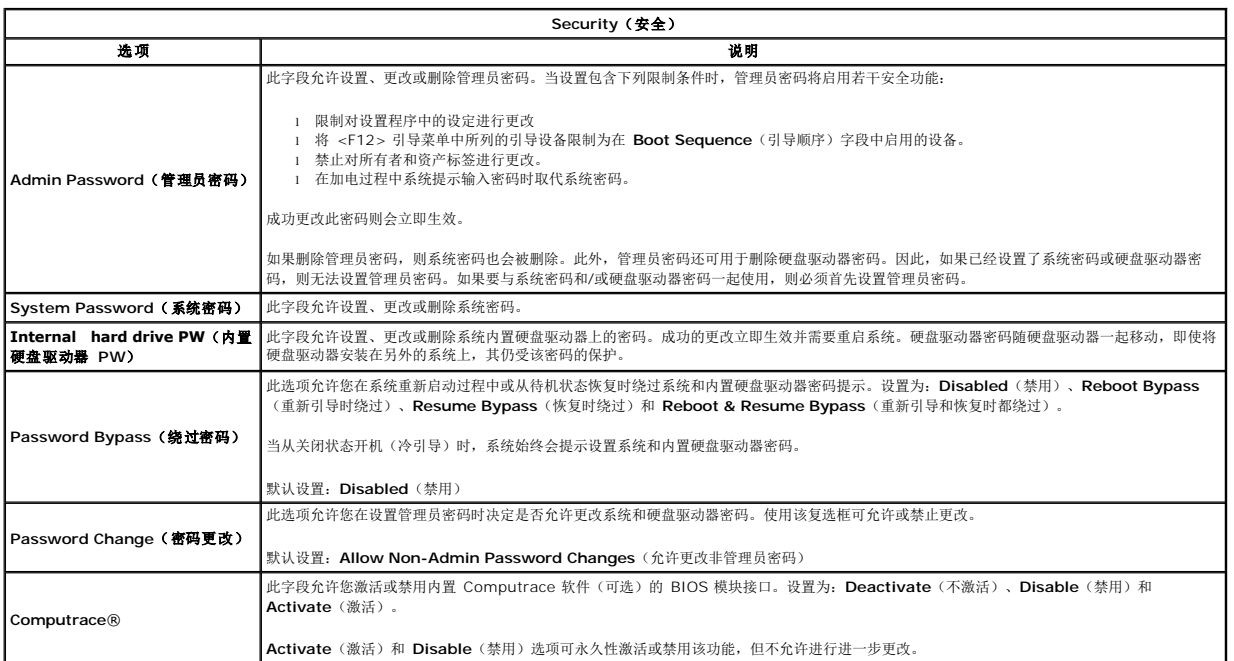

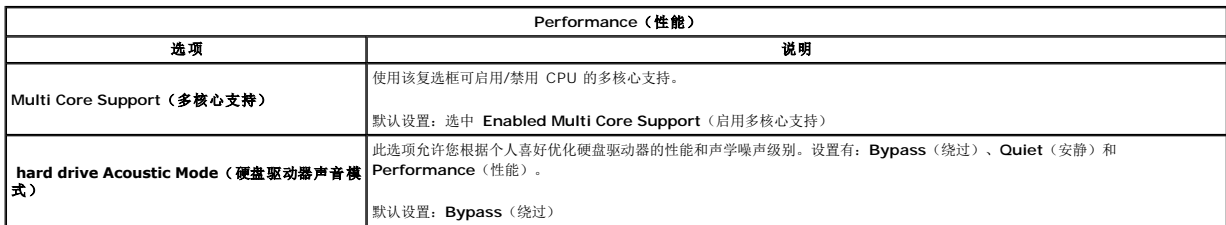

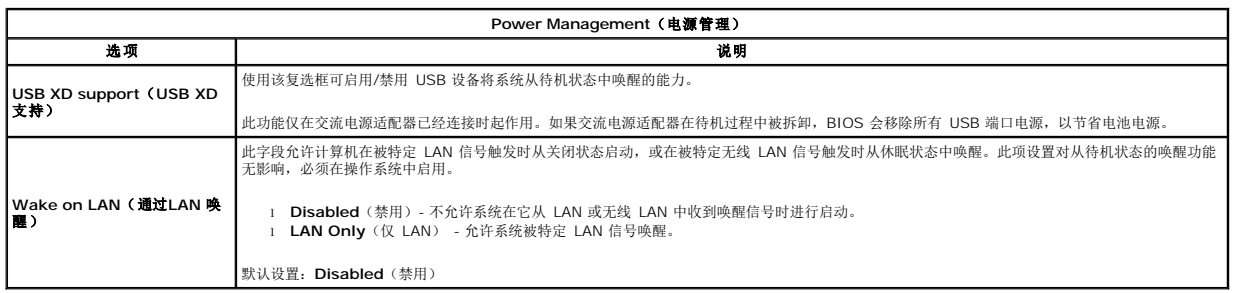

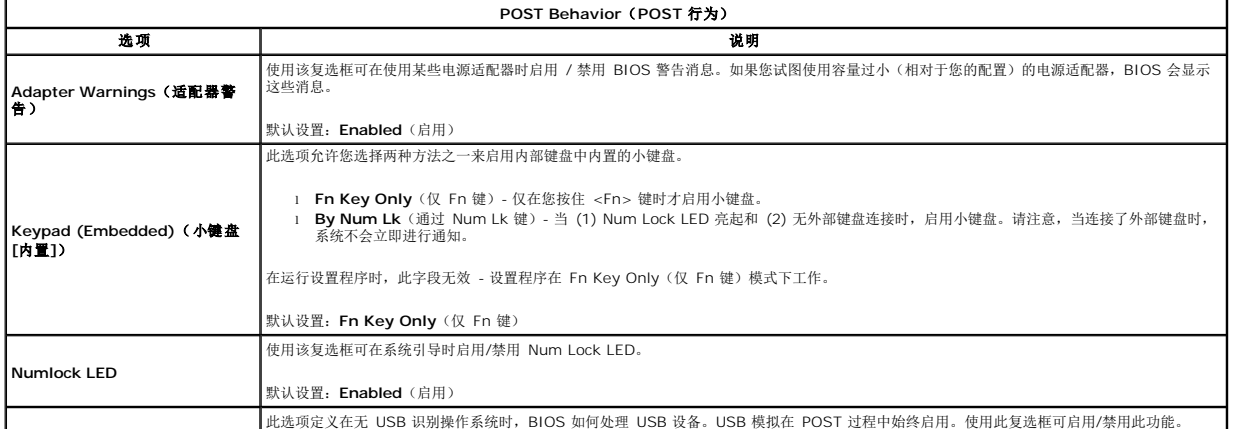

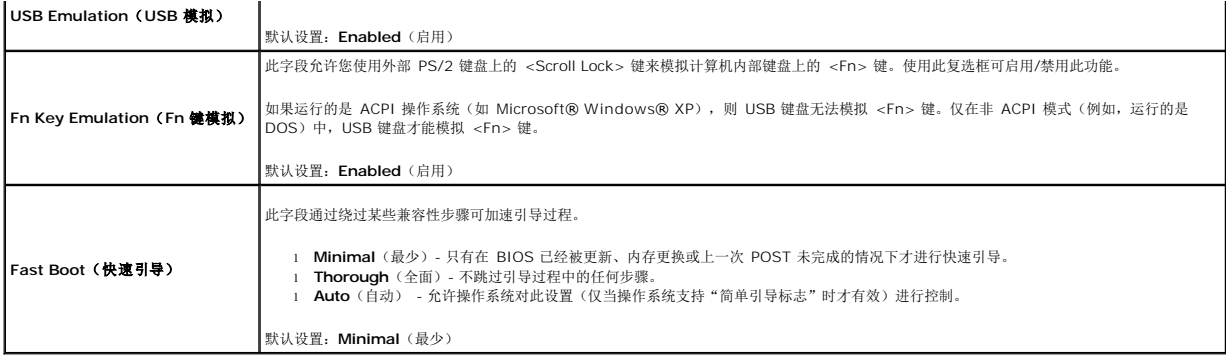

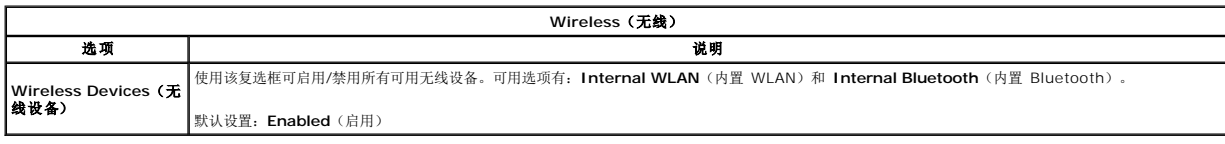

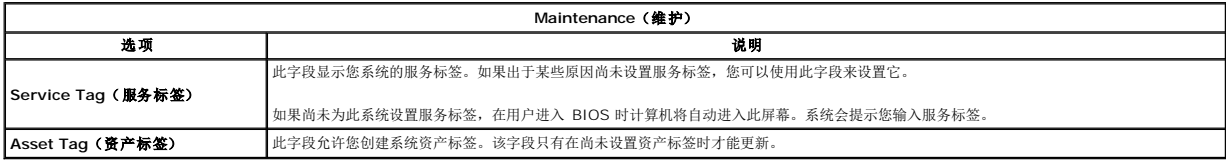

## 诊断程序

**Dell™ Vostro™ 1014/1015** 服务手册

- [设备状态指示灯](#page-68-0)
- [电池状态指示灯](#page-68-1)
- [电池电量和使用状况](#page-68-2)
- [键盘状态指示灯](#page-68-3)
- LED [错误代码](#page-68-4)

ტ n 角 œ  $\ast$ 

### <span id="page-68-0"></span>设备状态指示灯

在打开计算机时亮起,在计算机处于电源管理模式时闪烁。

在计算机读取或写入数据时亮起。

稳定亮起或闪烁以指示电池电量状态。

在启用无线联网时亮起。

在启用采用 Bluetooth® 无线技术的插卡时亮起。要仅关闭 Bluetooth 无线技术功能, 请在系统图标盒中的该图标上单击鼠 标右键并选择 **Disable Bluetooth Radio**(禁用 Bluetooth 无线设备)。

### <span id="page-68-1"></span>电池状态指示灯

如果计算机已连接至电源插座,则电池指示灯将呈现以下几种状态:

- l 指示灯呈琥珀色和蓝色交替闪烁 表示您的膝上型计算机连接了未经验证的或不受支持的非 Dell 交流适配器。<br>l 指示灯呈琥珀色闪烁和稳定的蓝色交替 表示使用交流适配器时发生临时的电池故障。<br>l **指示灯至琥珀色持续闪烁** 表示使用过流适配器时间边处于完全充电模式。<br>l **指示灯不亮 表示使用交流适配器时电池处于完**全充电模式。
- 
- 
- 
- 1 指示灯呈蓝色亮起 表示使用交流适配器时电池处于充电模式。

### <span id="page-68-2"></span>电池电量和使用状况

要检查电池电量,请按下后松开电池电量表上的状态按钮以使充电级别指示灯亮起。每个指示灯大约表示电池总电量的 20%。例如,如果四个指示灯亮起,则表示电池的剩余电量为 80%。如果没有指示灯亮起,则表示电池已经没电了。

要使用电量表检查电池的使用状况,请按住电池电量表上的状态按钮至少 3 秒钟。如果没有指示灯亮起,则表示电池状况良好,电池的充电量可达到原始充电量的 80% 以上。每亮起一个 指示灯表示充电量降低一个级别。如果五个指示灯亮起,则表示剩下的充电量不足原始充电量的 60%,您应该考虑更换电池。

### <span id="page-68-3"></span>键盘状态指示灯

位于键盘上方的绿色指示灯指示下列状态:

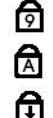

启用数字小键盘时亮起。 启用大写锁定功能时亮起。

启用滚动锁定功能时亮起。

### <span id="page-68-4"></span>**LED** 错误代码

下表所示为无 POST 情况下显示的可能的 LED 代码。

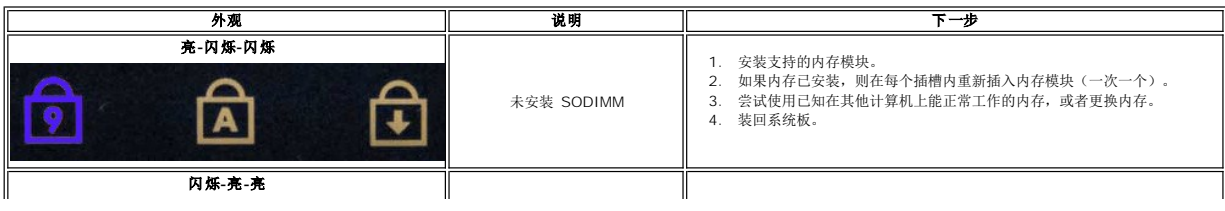

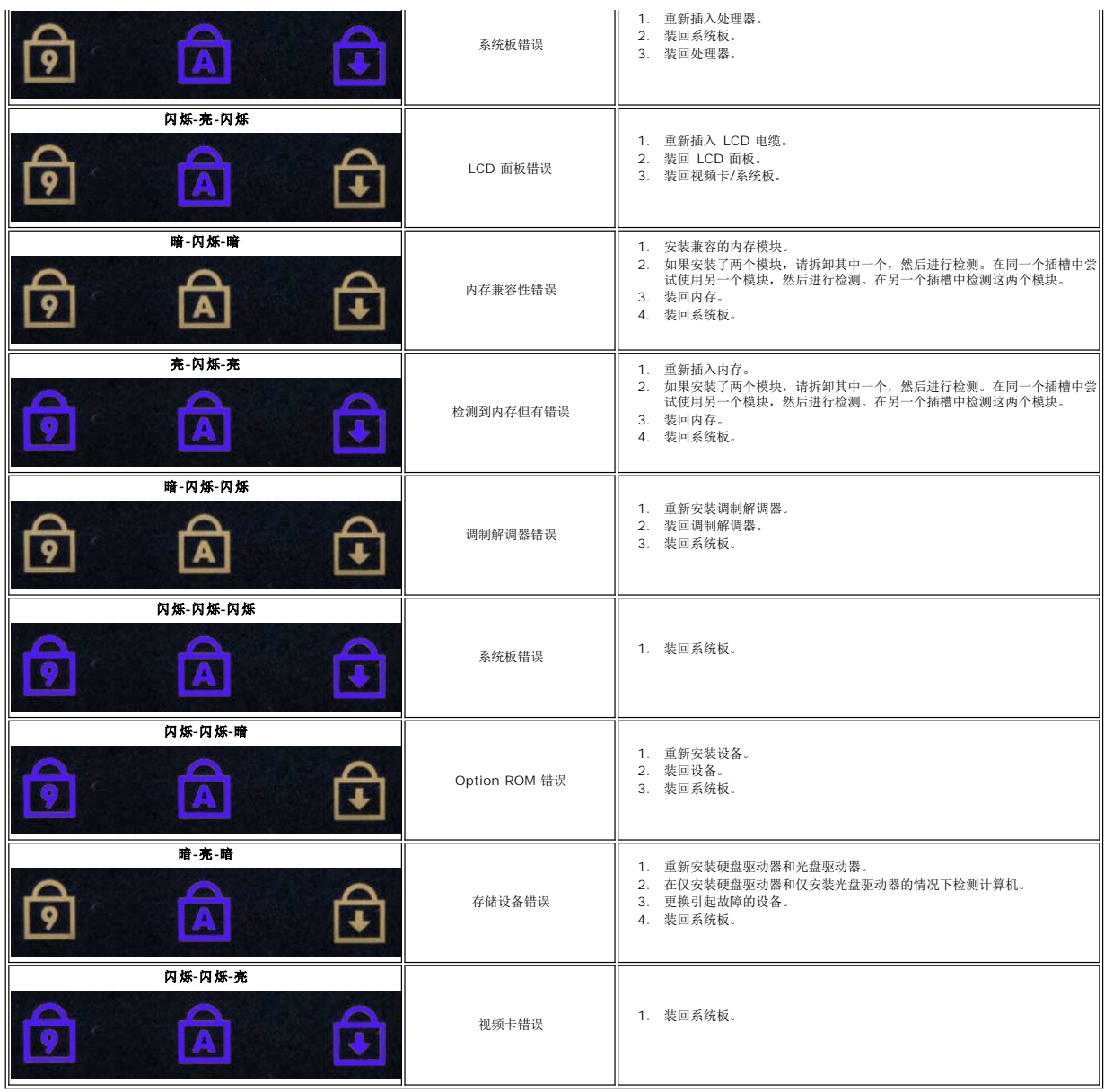

### 添加和更换部件

**Dell™ Vostro™ 1014/1015** 服务手册

**O** ExpressCard [电池](file:///C:/data/systems/vos1014/cs/SM/AD_Battery.htm)  ● [访问面板](file:///C:/data/systems/vos1014/cs/SM/AD_Access_Panel.htm)  $\bullet$  [内存](file:///C:/data/systems/vos1014/cs/SM/AD_Memory.htm) [控制面板护盖](file:///C:/data/systems/vos1014/cs/SM/AD_Control_Panel_Cover.htm) [显示屏](file:///C:/data/systems/vos1014/cs/SM/AD_LCD.htm) [处理器风扇](file:///C:/data/systems/vos1014/cs/SM/AD_CPU_Fan.htm)

- [光盘驱动器](file:///C:/data/systems/vos1014/cs/SM/AD_Optical_Drive.htm) ● [硬盘驱动器](file:///C:/data/systems/vos1014/cs/SM/AD_HDD.htm) **● [无线局域网](file:///C:/data/systems/vos1014/cs/SM/AD_WLAN_Card.htm) (WLAN) 卡**  [键盘](file:///C:/data/systems/vos1014/cs/SM/AD_Keyboard.htm) [掌垫](file:///C:/data/systems/vos1014/cs/SM/AD_Palm_Rest.htm) ● [币形电池](file:///C:/data/systems/vos1014/cs/SM/AD_Coin_Cell.htm)
- 采用 Bluetooth® [无线技术的内部卡](file:///C:/data/systems/vos1014/cs/SM/AD_Bluetooth.htm)
- [扬声器](file:///C:/data/systems/vos1014/cs/SM/AD_Speaker.htm)

● [内存卡](file:///C:/data/systems/vos1014/cs/SM/AD_Memory_Card.htm)

[处理器模块](file:///C:/data/systems/vos1014/cs/SM/AD_Processor.htm)

[返回目录页面](file:///C:/data/systems/vos1014/cs/SM/index.htm)

 [输入输出板](file:///C:/data/systems/vos1014/cs/SM/AD_IO_Board.htm) ● [系统板](file:///C:/data/systems/vos1014/cs/SM/AD_Mainboard.htm) ● [散热器](file:///C:/data/systems/vos1014/cs/SM/AD_Heatsink.htm)

#### 规格

**Dell™ Vostro™ 1014/1015** 服务手册

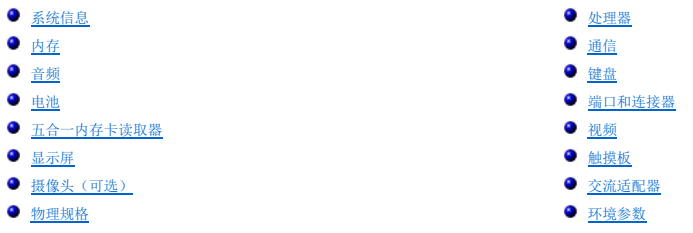

注: 所提供的配置可能会因地区的不同而有所差异。有关计算机配置的详细信息,请单击**开始 →** (或<br>Windows XP 中的**开始)→ 帮助和支持**,然后选择选项以查看关于计算机的信息。

<span id="page-71-0"></span>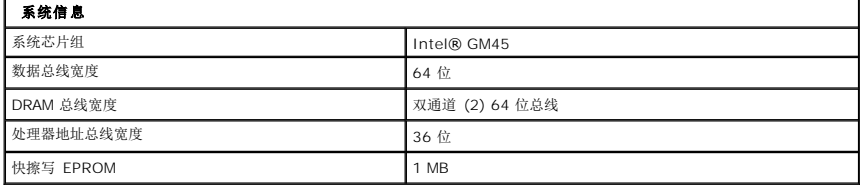

<span id="page-71-1"></span>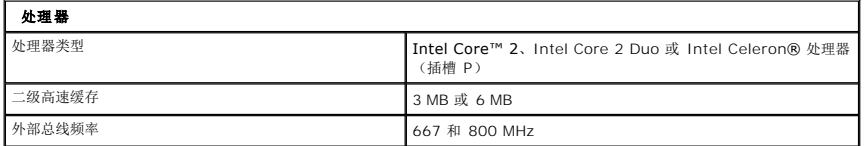

<span id="page-71-2"></span>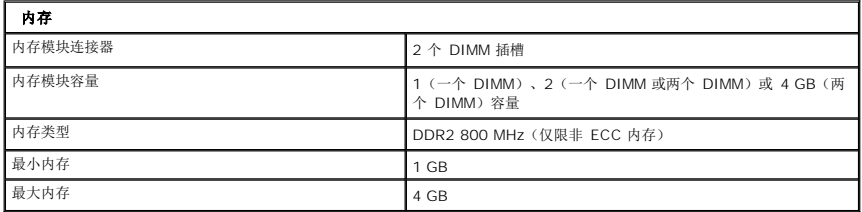

<span id="page-71-3"></span>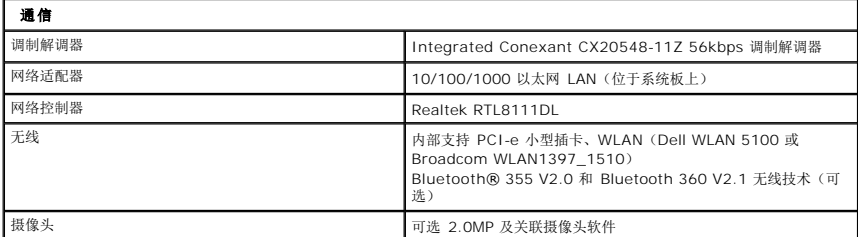

<span id="page-71-4"></span>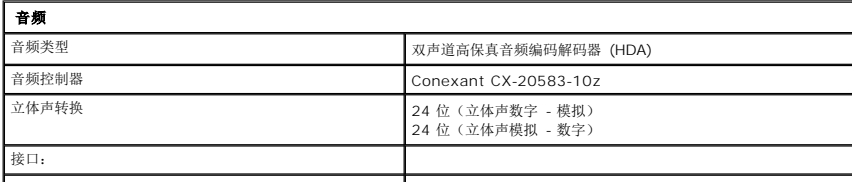
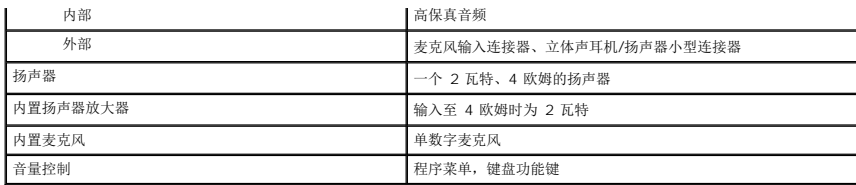

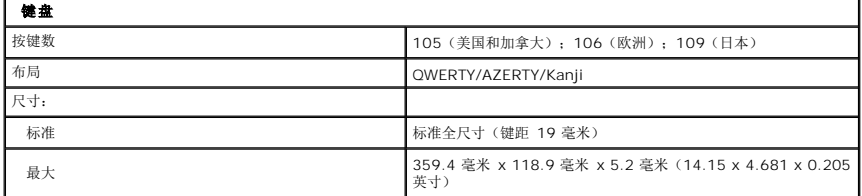

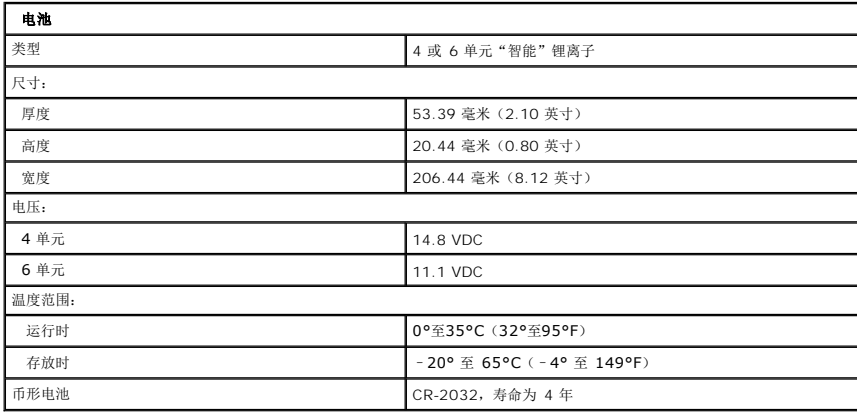

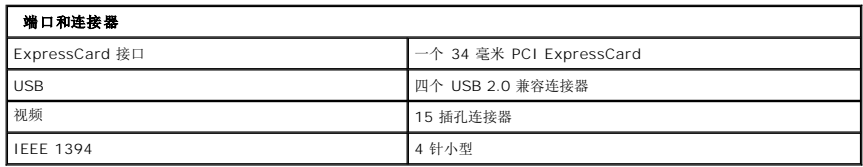

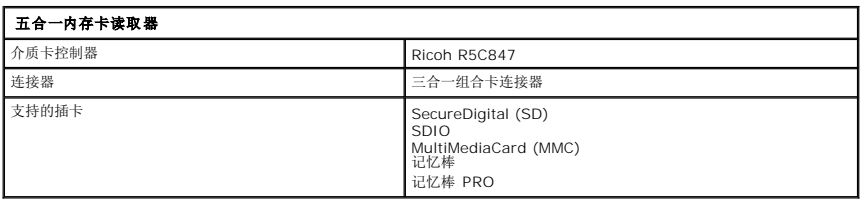

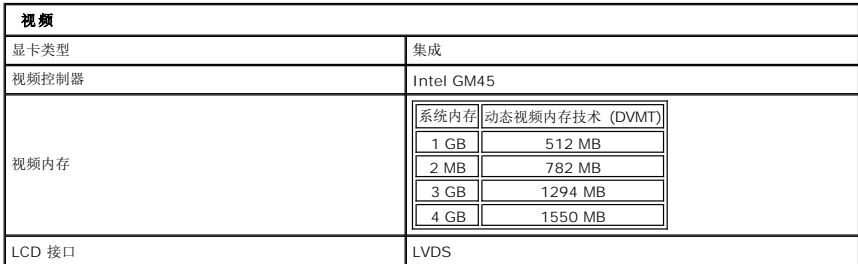

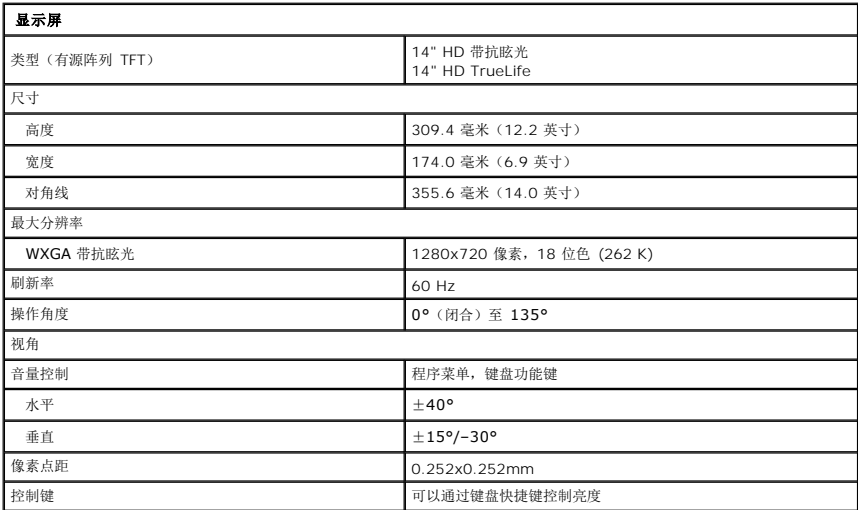

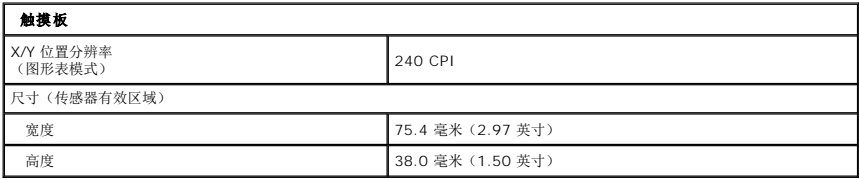

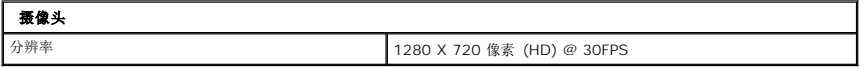

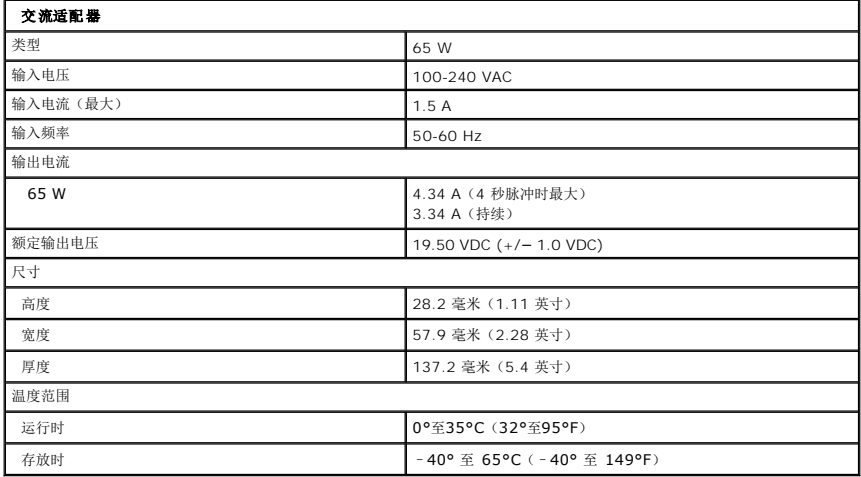

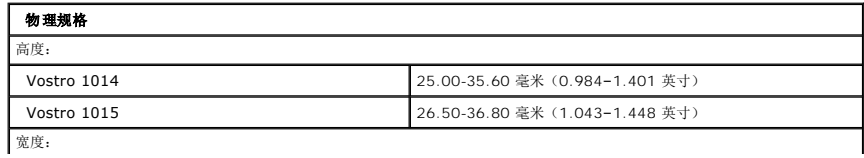

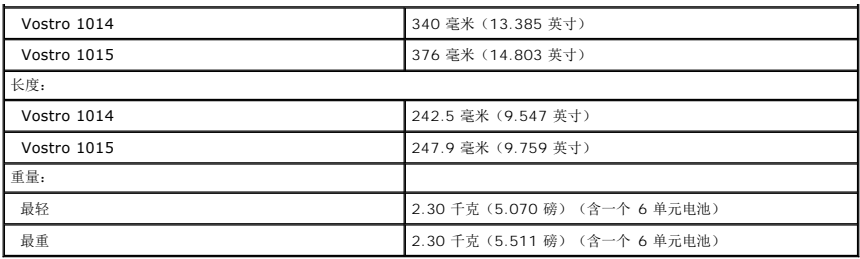

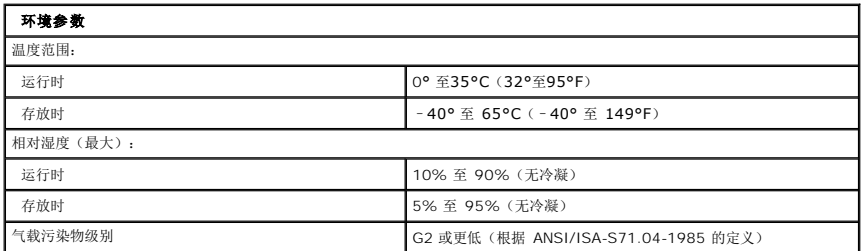

[返回目录页面](file:///C:/data/systems/vos1014/cs/SM/index.htm)

<span id="page-75-3"></span>[返回目录页面](file:///C:/data/systems/vos1014/cs/SM/index.htm)

### 拆装计算机 **Dell™ Vostro™ 1014/1015** 服务手册

● [拆装计算机内部组件之前](#page-75-0)

- 建议工具
- [关闭计算机电源](#page-75-2)
- [拆装计算机内部组件之后](#page-76-0)

# <span id="page-75-0"></span>拆装计算机内部组件之前

遵循以下安全原则有助于防止您的计算机受到潜在损坏,并有助于确保您的人身安全。除非另有说明,否则在执行本说明文件中所述的每个步骤时,假设满足以下条件:

- 1 您已经执行了[拆装计算机 中](file:///C:/data/systems/vos1014/cs/SM/work.htm)的步骤。
- 1 您已经阅读了计算机附带的安全信息。 l 以相反顺序执行拆卸步骤可以更换组件或安装单独购买的组件。
- 警告: 拆装计算机内部组件之前,请阅读计算机附带的安全信息。有关安全最佳实践的其他信息,请参阅 **www.dell.com/regulatory\_compliance** 上的"合规性主 页"。

小心: 许多修复工作只能由经过认证的服务技术人员进行。您仅应执行产品文档中授权的故障排除和简单修复,或在在线或电话服务和支持团队的指导下进行。由于未<br>经 Dell 授权的维修所造成的损坏不包括在保修范围内。阅读并遵循产品附带的安全说明。

- △ 小心: 为防止静电放电,请使用接地腕带或不时触摸未上漆的金属表面(例如计算机背面的连接器)以导去身上的静电。
- 小心: 小心拿放组件和插卡。请勿触摸组件或插卡上的触点。持拿插卡时,应持拿插卡的边缘或其金属固定支架。持拿处理器等组件时,请持拿其边缘,而不要持拿插<br>针。
- 小心: 断开电缆连接时,请握住电缆连接器或其推拉卡舌将其拔出,而不要硬拉电缆。某些电缆的连接器带有锁定卡舌; 如果要断开此类电缆的连接,请先向内按压锁<br>定卡舌,然后再将电缆拔出。在拔出连接器的过程中,请保持两边对齐以避免弄弯任何连接器插针。另外,在连接电缆之前,请确保两个连接器均已正确定向并对齐。
- 第: 您的计算机及特定组件的颜色可能与本说明文件中所示颜色有所不同。

为避免损坏计算机,请在拆装计算机内部组件之前先执行以下步骤。

- 1. 确保工作表面的平整和整洁,以防止刮伤主机盖。
- 2. 关闭计算机(请参[阅关闭计算机\)](#page-75-2)
- 3. 如果已将计算机连接(对接)至对接设备,请断开对接。

### △ 小心: 要断开网络电缆的连接,请先从计算机上拔下网络电缆,再将其从网络设备上拔下。

### 4. 断开计算机上所有网络电缆的连接。

- 5. 断开计算机和计算机连接的所有设备与电源插座的连接。
- 6. 如果可能,请断开所有适配器与计算机的连接。 7. 关闭显示屏并翻转计算机,使其上部朝下放在平整的工作表面上。
- △ 小心: 为避免损坏系统板,必须在维修计算机之前取出主电池。
- 8. 拆卸主电池(请参[阅电池](file:///C:/data/systems/vos1014/cs/SM/AD_Battery.htm))。
- 9. 翻转计算机使其上部朝上。
- 10. 打开显示屏。
- 11. 按电源按钮以导去系统板上的残留电量。

### △ 小心: 为避免遭受电击, 应始终确保在打开显示屏之前先从电源插座中拔下计算机插头。

小心**: 触摸计算机内部任何组件之前,请先触摸未上漆的金属表面**(例如计算机背面的金属)以导去身上的静电。在操作过程中,请不时触摸未上漆的金属表面,以导<br>去可能损坏内部组件的静电。

12. 从相应的插槽中拆卸所有已安装的 ExpressCard 或智能卡。

13. 拆卸硬盘驱动器(请参阅<mark>硬盘驱动器</mark>)

# <span id="page-75-1"></span>建议工具

执行本说明文件中的步骤时可能需要使用以下工具:

- l 小型平口螺丝刀
- <sup>l</sup> 0 号梅花槽螺丝刀
- 1 1 号梅花槽螺丝刀 l 小型塑料划片
- <sup>l</sup> 闪存 BIOS 更新程序 CD

# <span id="page-75-2"></span>关闭计算机电源

小心: 为避免数据丢失,请在关闭计算机之前,保存并关闭所有打开的文件,并退出所有打开的程序。

- 1. 关闭操作系统:
	- <sup>l</sup> 在 Windows Vista® 中:

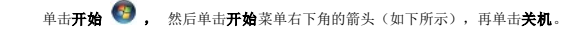

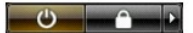

<sup>l</sup> 在 Windows® XP 中:

单击开始→关闭+算机→关闭。

关闭操作系统过程结束后,计算机将关闭。

2. 确保计算机和所有连接的设备的电源均已关闭。如果关闭操作系统后,计算机和连接的设备未自动关闭,请按住电源按钮大约 4 秒钟将它们关闭。

# <span id="page-76-0"></span>拆装计算机内部组件之后

完成所有更换步骤后,请确保在打开计算机前已连接好所有外部设备、插卡和电缆。

### 小心: 为避免损坏计算机,请仅使用专为此特定 **Dell** 计算机设计的电池。请勿使用专用于其他 **Dell** 计算机的电池。

1. 连接所有外部设备(例如端口复制器、电池片或介质基座)并装回所有插卡(例如 ExpressCard)。

2. 将电话线或网络电缆连接到计算机。

### 小心: 要连接网络电缆,请先将电缆插入网络设备,然后将其插入计算机。

- 3. 装回<u>电池</u>。<br>4. 将计算机和所有已连接设备连接至电源插座。<br>5. 打开计算机电源。
- 

[返回目录页面](file:///C:/data/systems/vos1014/cs/SM/index.htm)